ESCUELA SUPERIOR POLITÉCNICA DEL LITORAL

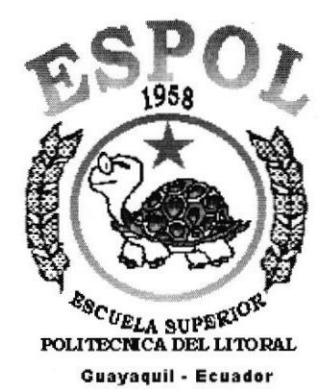

# PROGRAMA DE TECNOLOGÍA EN COMPUTACIÓN Y **DISEÑO GRÁFICO**

# PROYECTO DE GRADUACIÓN PREVIO A LA OBTENCIÓN DEL TÍTULO DE: **ANALISTA DE SISTEMAS**

### **TEMA**

SISTEMA DE INVENTARIO Y FACTURACIÓN (SINVYFAC)

# **MANUAL DE DISEÑO**

### **AUTORES**

KARINA JACKELINE SOLÍS ARGANDOÑA DARWIN TONINO ALBURQUERQUE CÁRDENAS DIEGO PAÚL OCAMPO ESPINOZA

**DIRECTOR** 

MAE. JORGE LOMBEIDA

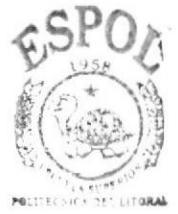

**BIBLIOTECA** AMPUS.

AÑO

 $2003 - 2004$ 

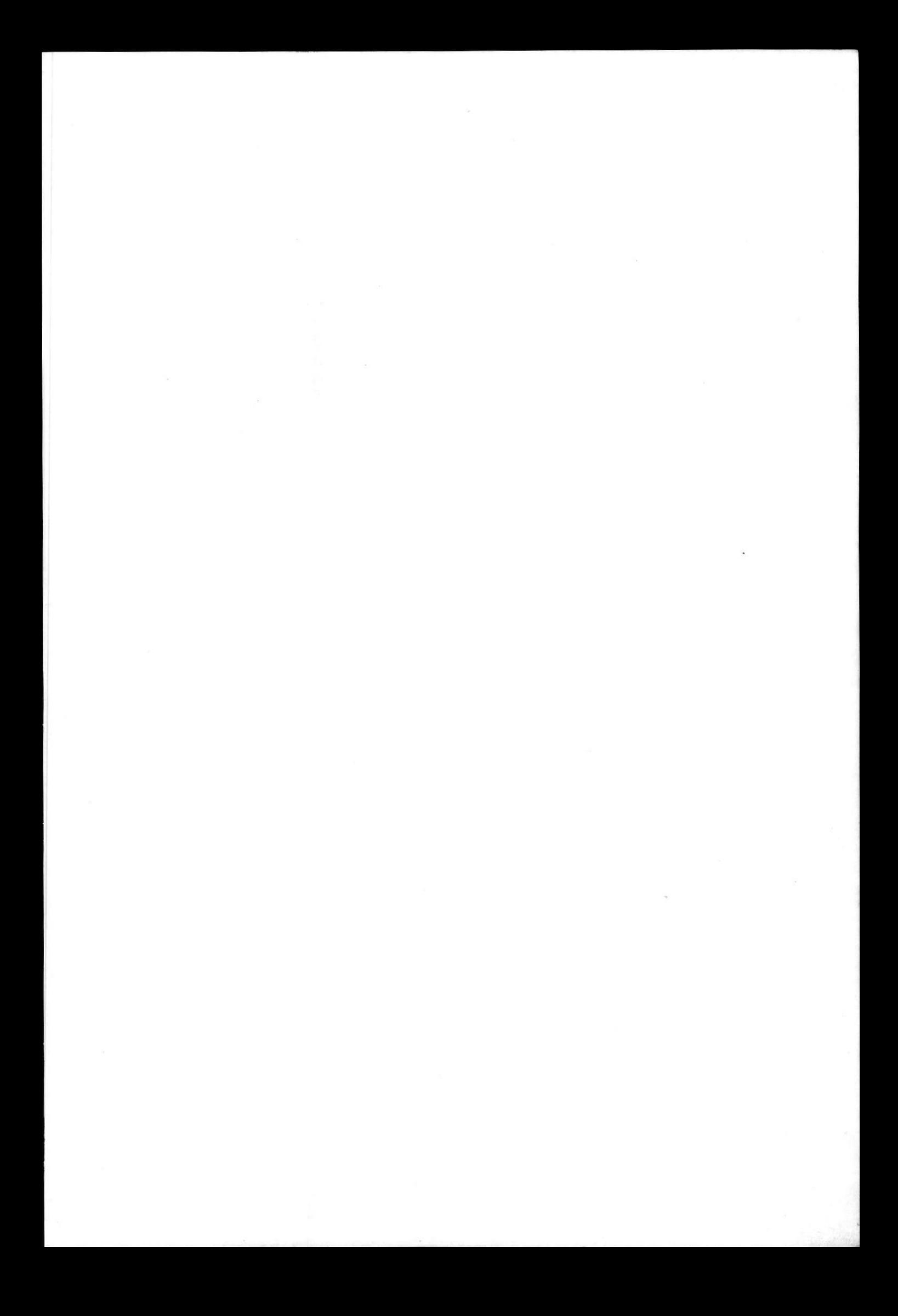

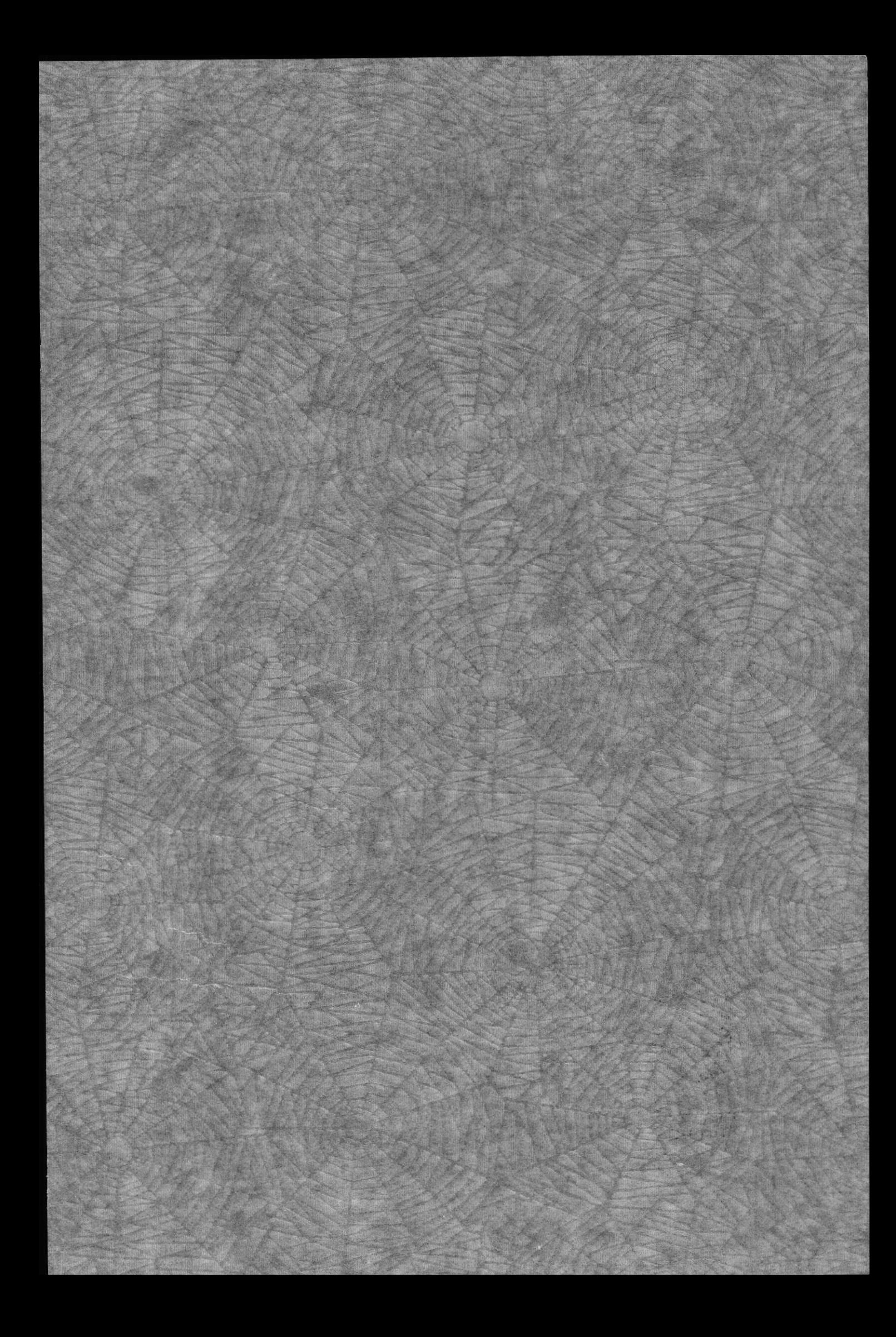

# DECLARACIÓN EXPRESA

"La responsabilidad por los hechos, ideas y doctrinas expuestas en esta Tesis de grado nos corresponden exclusivamente; y el patrimonio intelectual de la misma al PROTCOM (Programa de Tecnología en Computación y Diseño Gráfico) de la Escuela Superior Politécnica del Litoral.

(Reglamentos de Exámenes y Títulos Profesionales de la ESPOL).

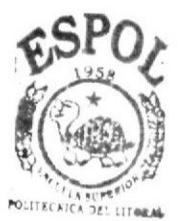

BIBLIOTECA<sup>1</sup> **CAMPUS** PENAS

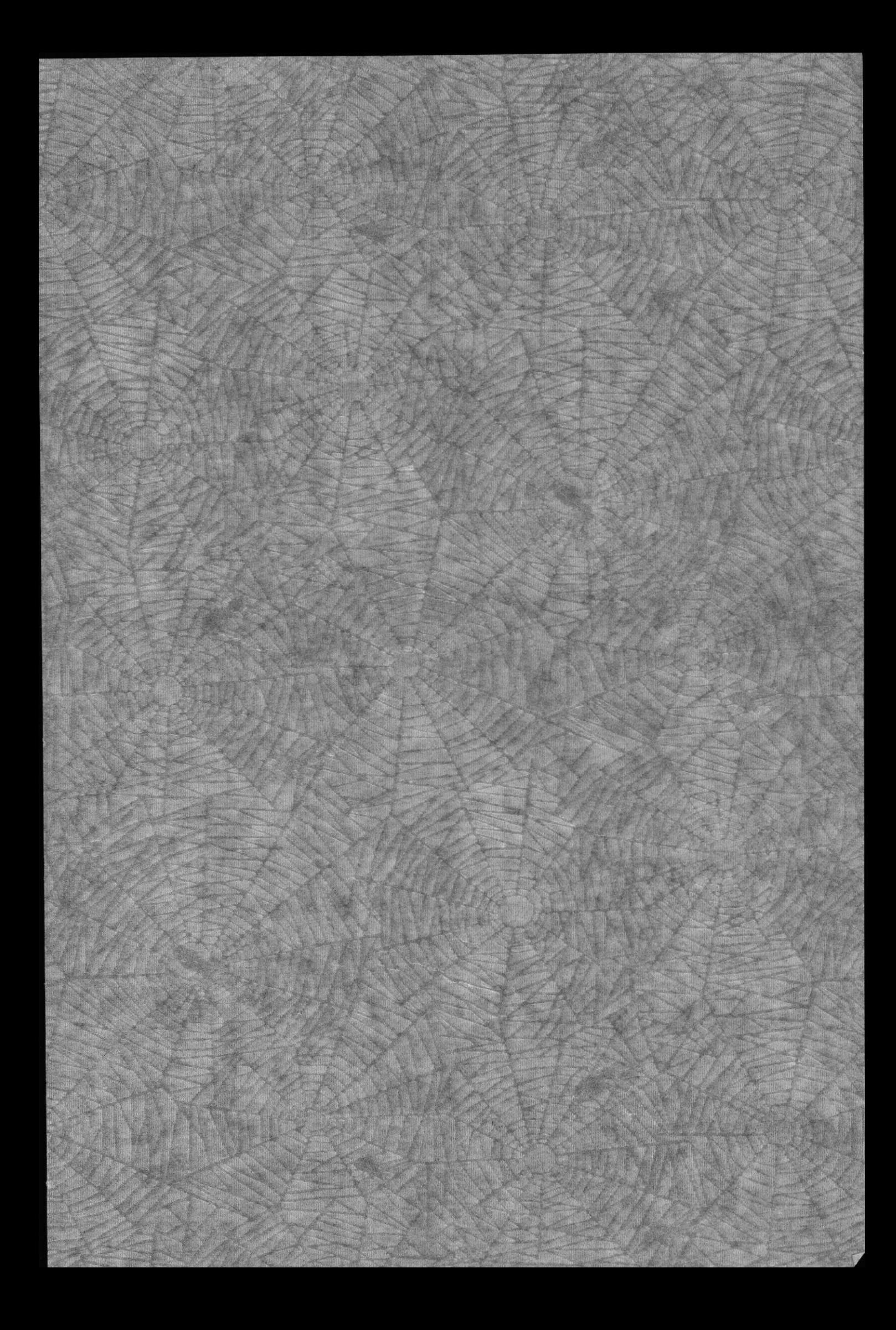

# FIRMA DEL DIRECTOR DE PROYECTO

MAE. JORGE LOMBEIDA

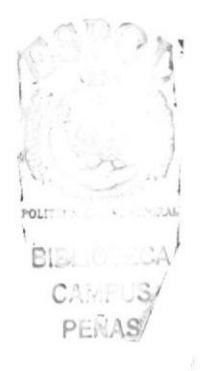

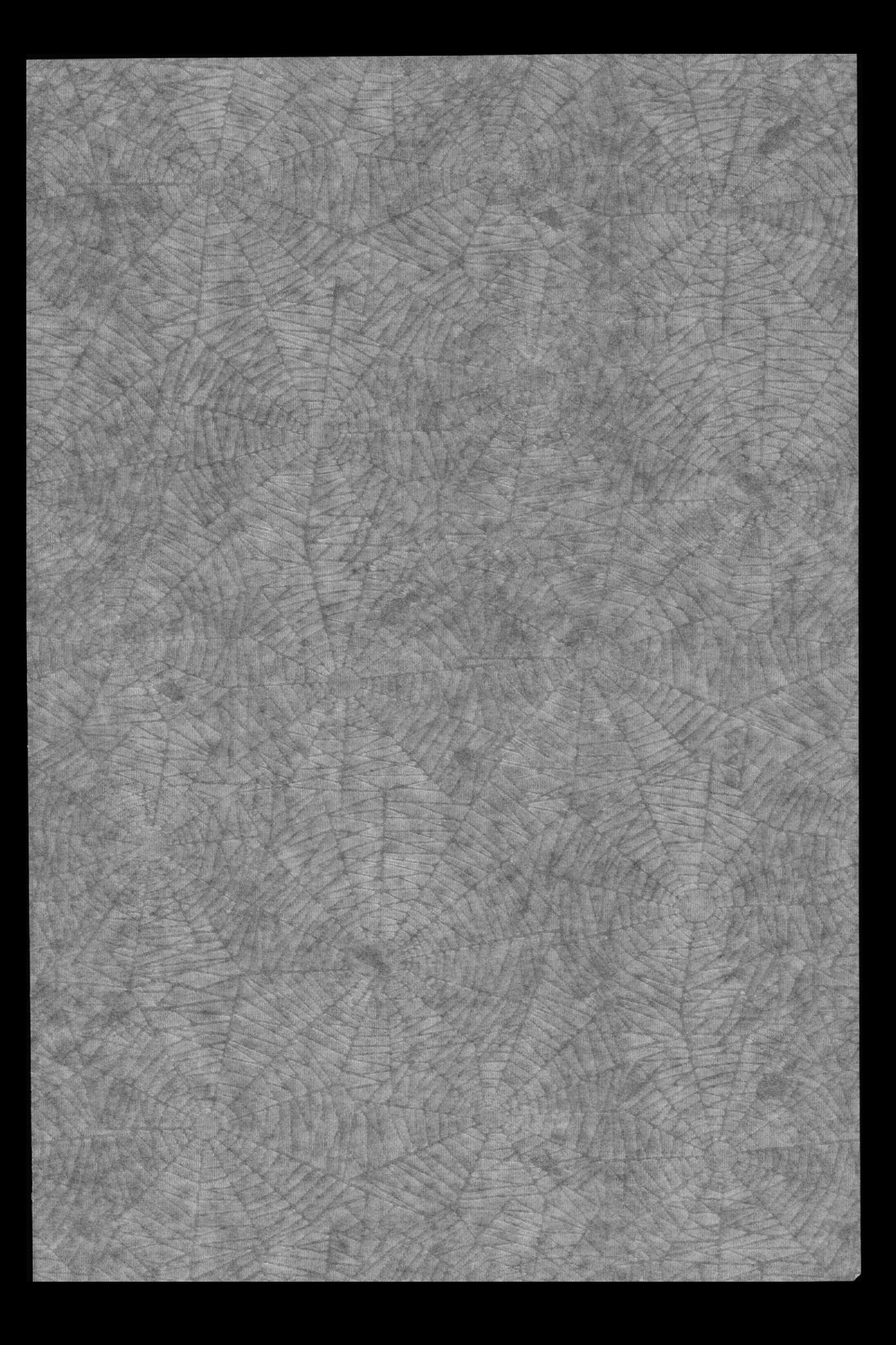

# **FIRMA DEL AUTOR**

Karino Solis Arganstono

ANL. KARINA SOLÍS ARGANDOÑA

Donbt Wigher Jue.  $\overline{\mathcal{L}}$ 

ANL. DARWIN ALBURQUERQUE CÁRDENAS

1 Legg Tay

ANL. DIEGO PAÚL OCAMPO

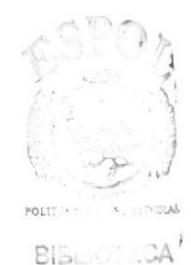

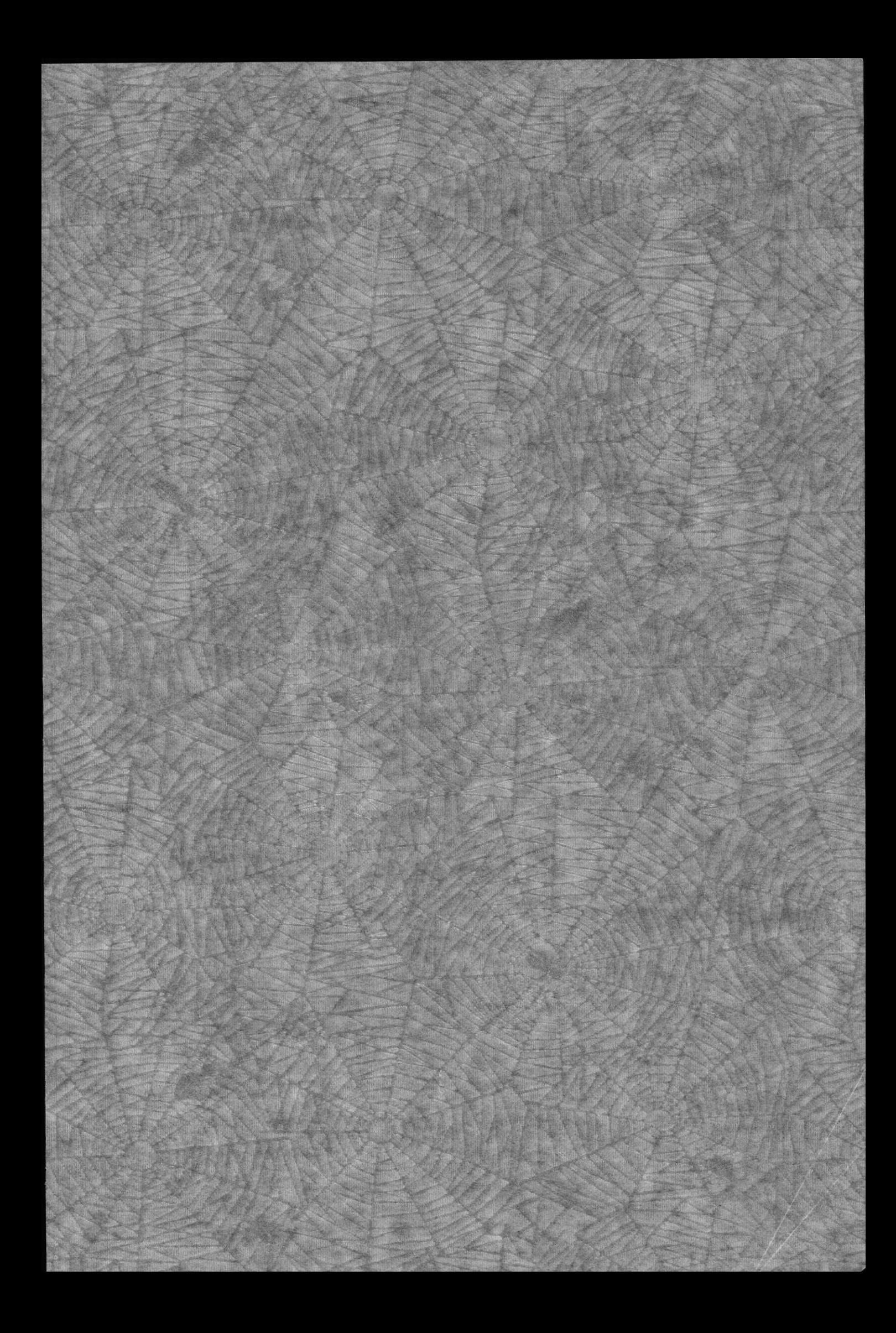

## DEDICATORIA

A Dios por darme la familia y los amigos que tengo, a ellos debo gran parte de mi vida, porque a través de ellos obtuve apoyo, confianza, en el día a día inyectaban en mí las ganas y la fortaleza para continuar, han estado junto a mí ayudándome incluso con su silencio, Dios lo ha puesto en mi camino para que me ayuden a lograr mis objetivos y culminar este trabajo.

Karina Solis

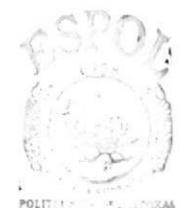

BISCOT  $\Delta$ "CAN: US PENAS

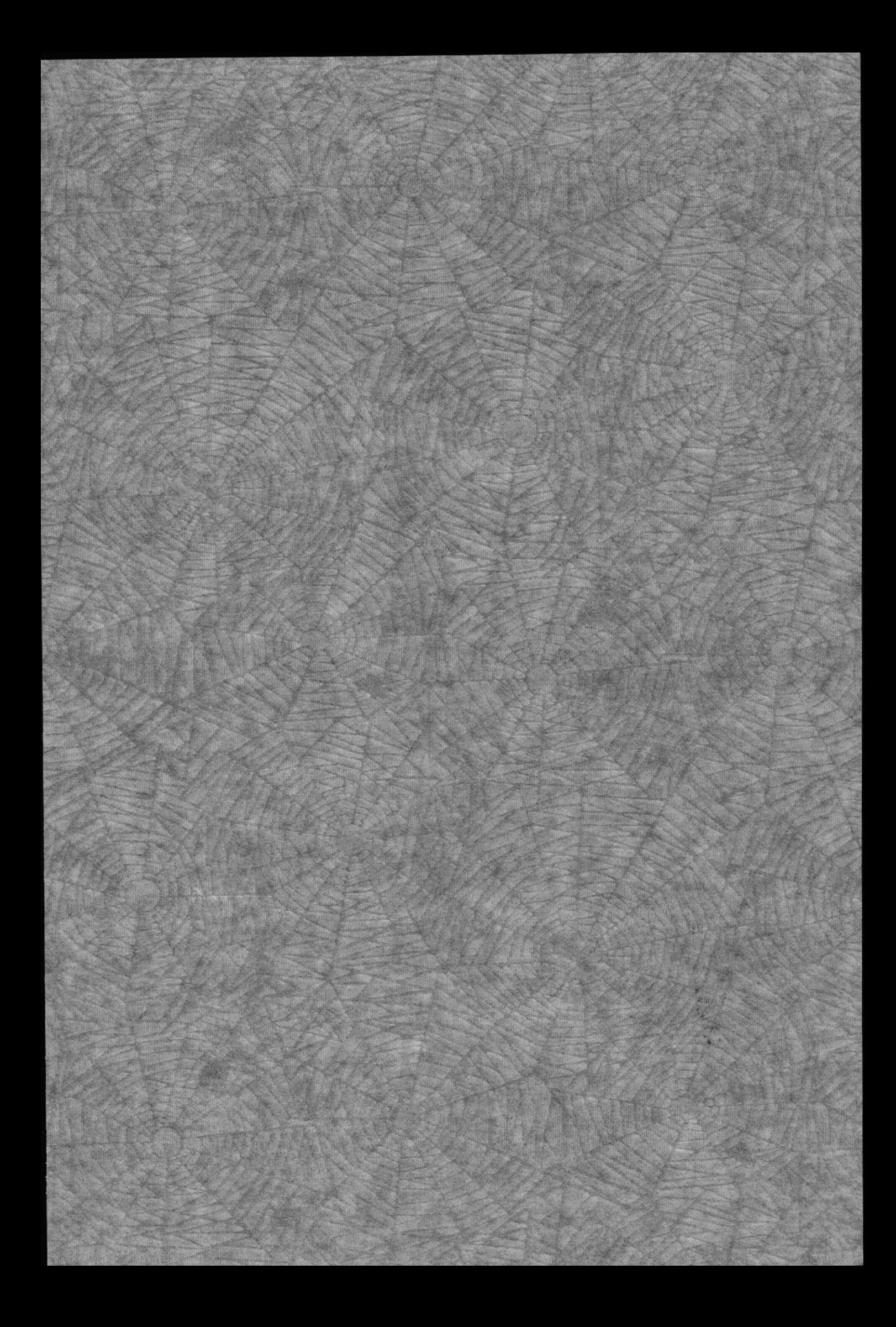

## DEDICATORIA

A mis padres, por el esfuerzo y sacrificio que hicieron posible cumplir una de mis mas gandes metas, gracias por creer y confiar siempre en mí. A mis hermanos por brindarme su apoyo y orientación cuando en el camino me encontraba con muchos obstáculos. A Díos por haberme brindado la felicidad de tener a los mejores padres y hermanos.

### Darwin Alburquerque

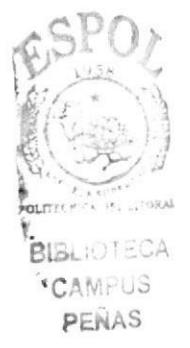

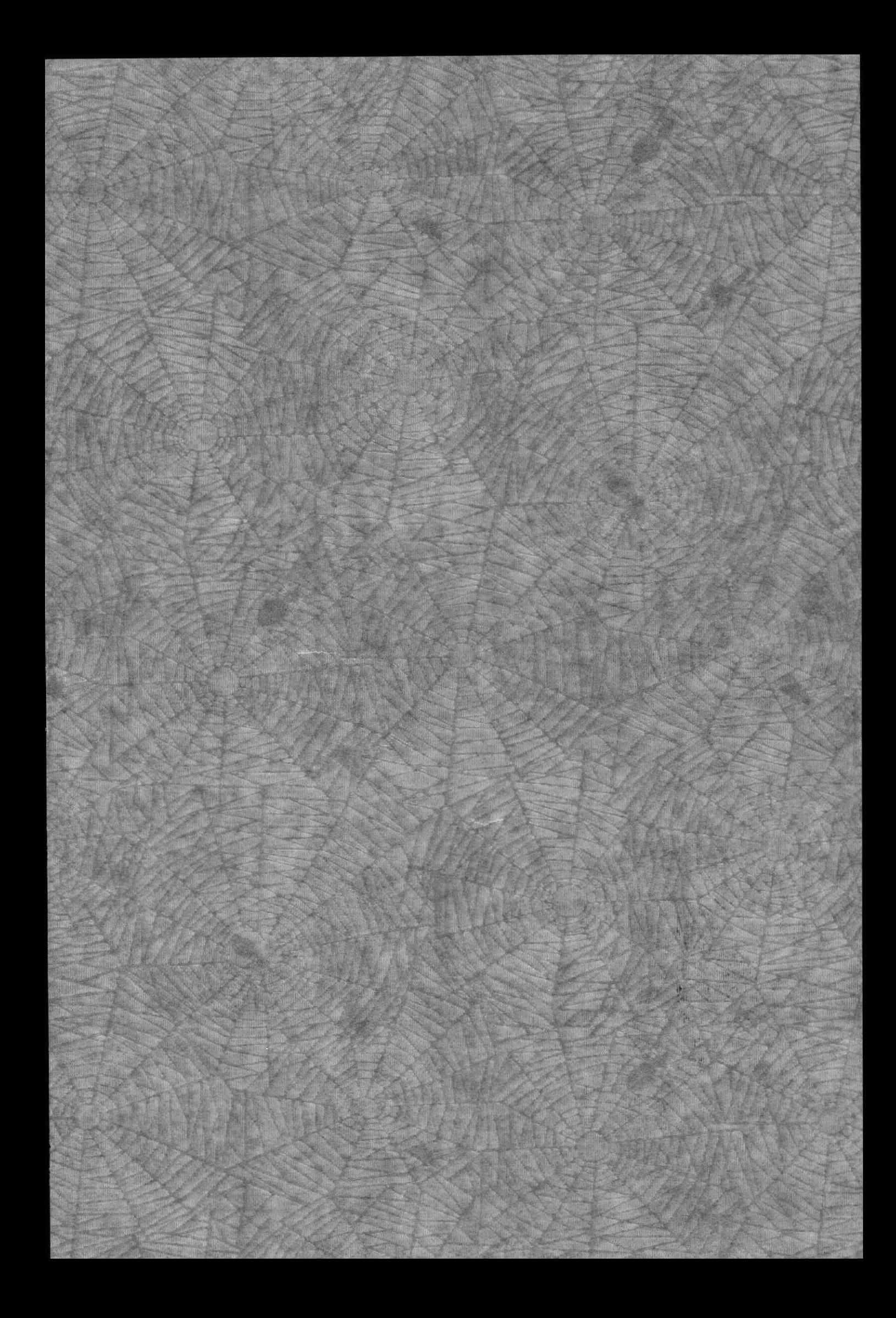

### **DEDICATORIA**

Todo mi esfuerzo y mi carrera profesional se la debo a Dios, por guiarme e iluminarme cada paso de mi vida y permitir culminar satisfactoriamente este proyecto.

Esta meta se la dedico a mis padres el Sr. Enrique Ocampo y Teresa Aguilar a quienes les estoy agradecido porque día a dia me estuvieron apoyando con amor, cariño. comprensión y mucho esmero depositando toda su confianza en mi; porque me han ayudado a seguir adelante y hacer en mi una persona de bien. A mis Hermanos y amigos, que siempre creyeron en mi, colaborando de alguna manera con su granito de arena. Los quiero con todo mi corazón, gracias por todo.

Diego

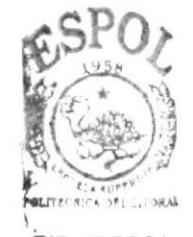

**BIBLIOTECA** CAMPUS PENAS

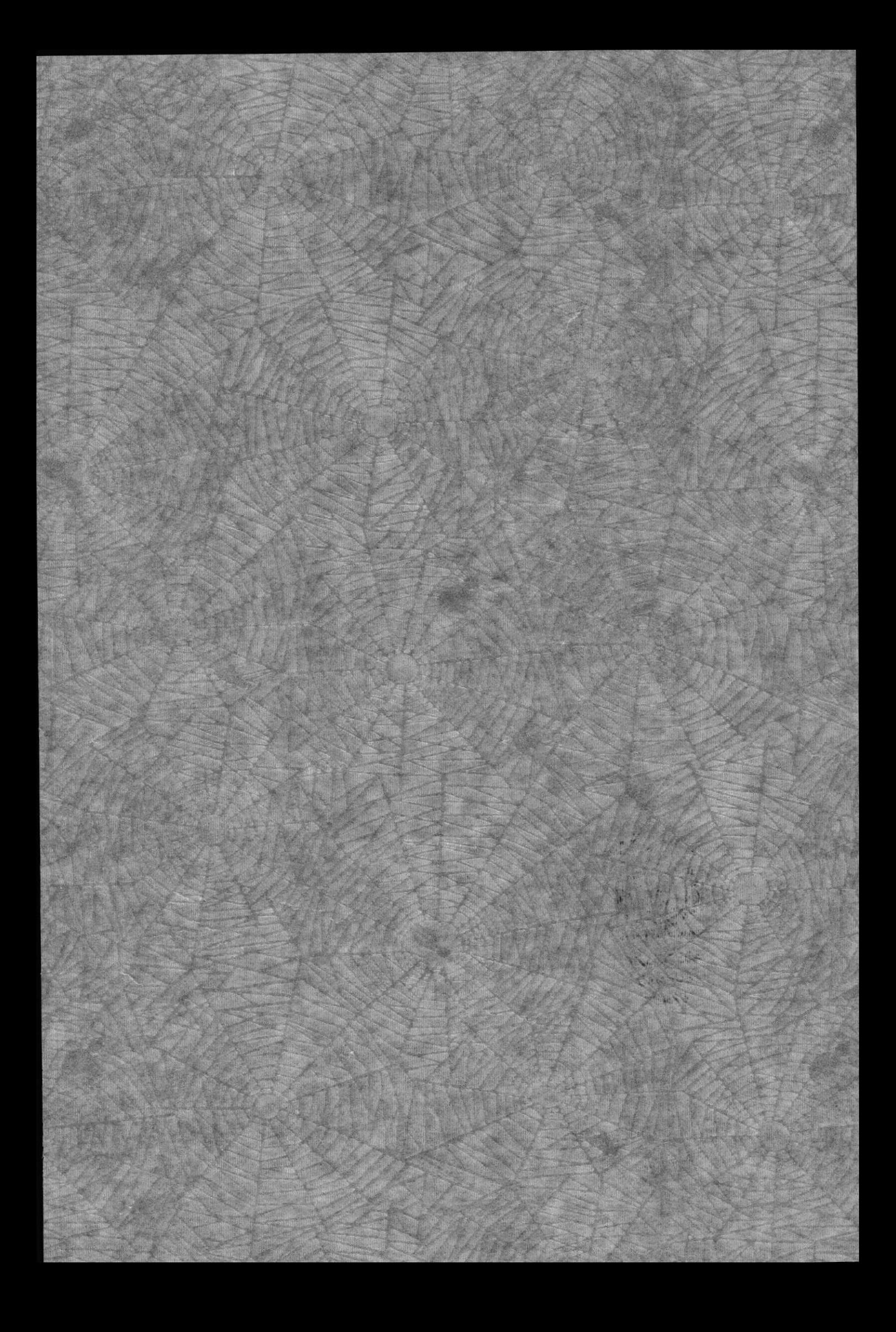

# **AGRADECIMIENTO**

A Dios por darnos la sabiduría, fortaleza, constancia, paciencia y perseverancia en cada instante de nuestras vidas para llegar a cumplir nuestros objetivos y concretar el plan que Él tiene para nosotros.

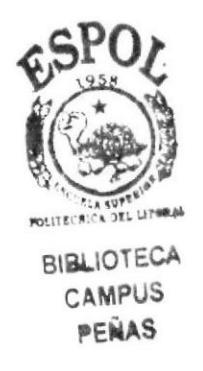

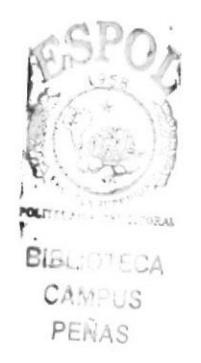

 $\bar{\nu}$ 

# TABLA DE CONTENIDO

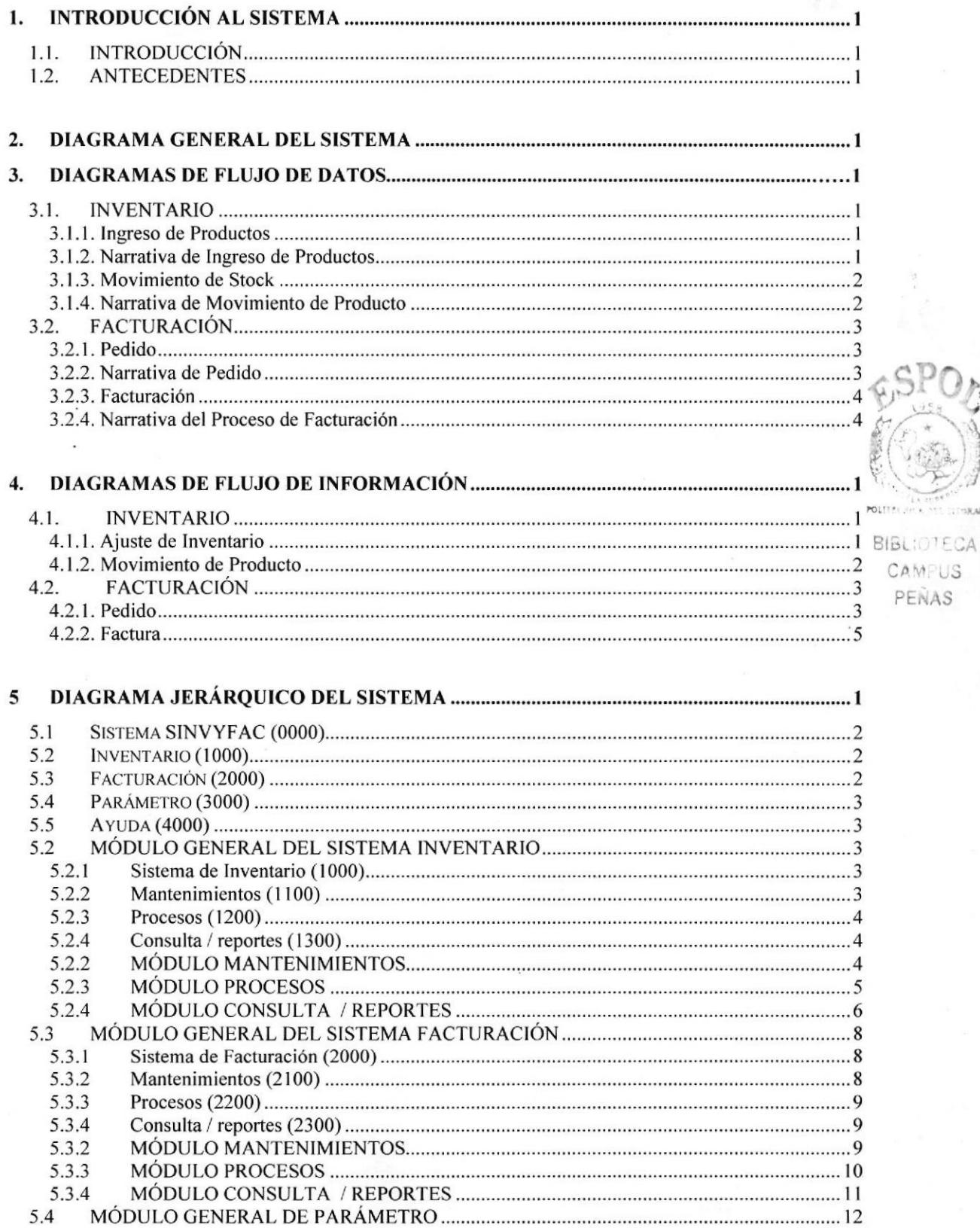

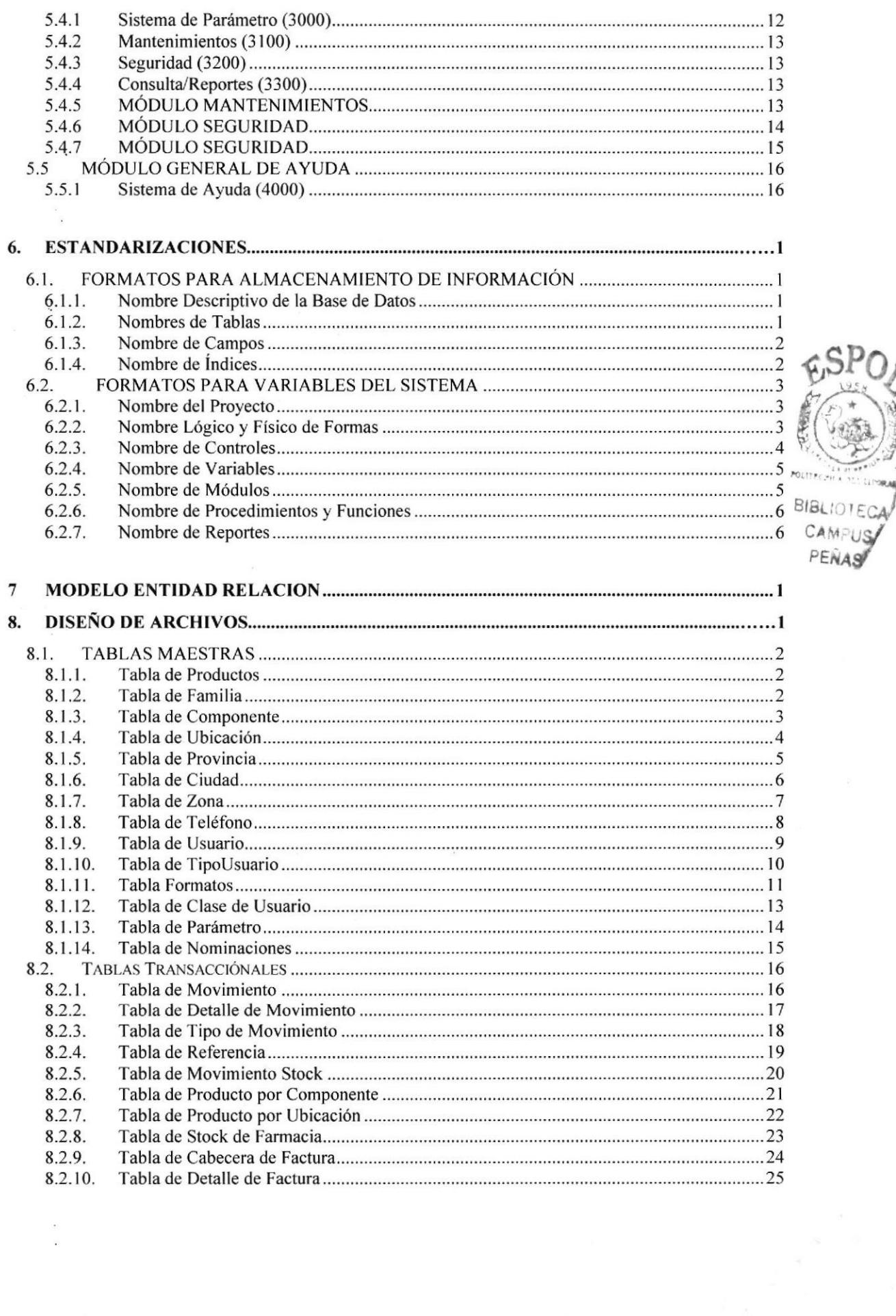

 $\frac{1}{2}$ 

 $\bar{\alpha}$ 

I

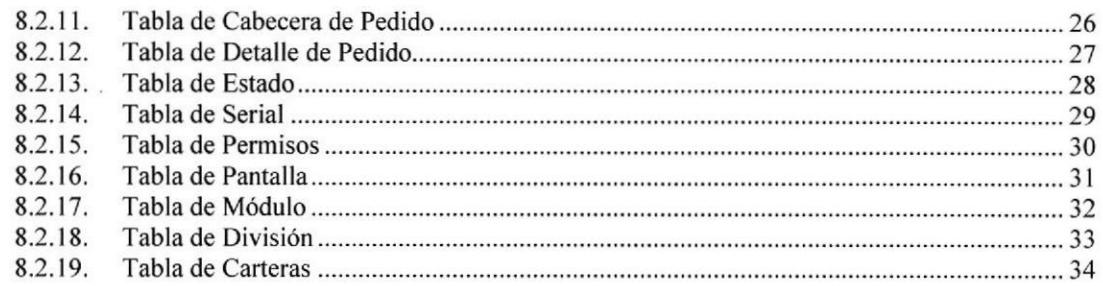

## 9

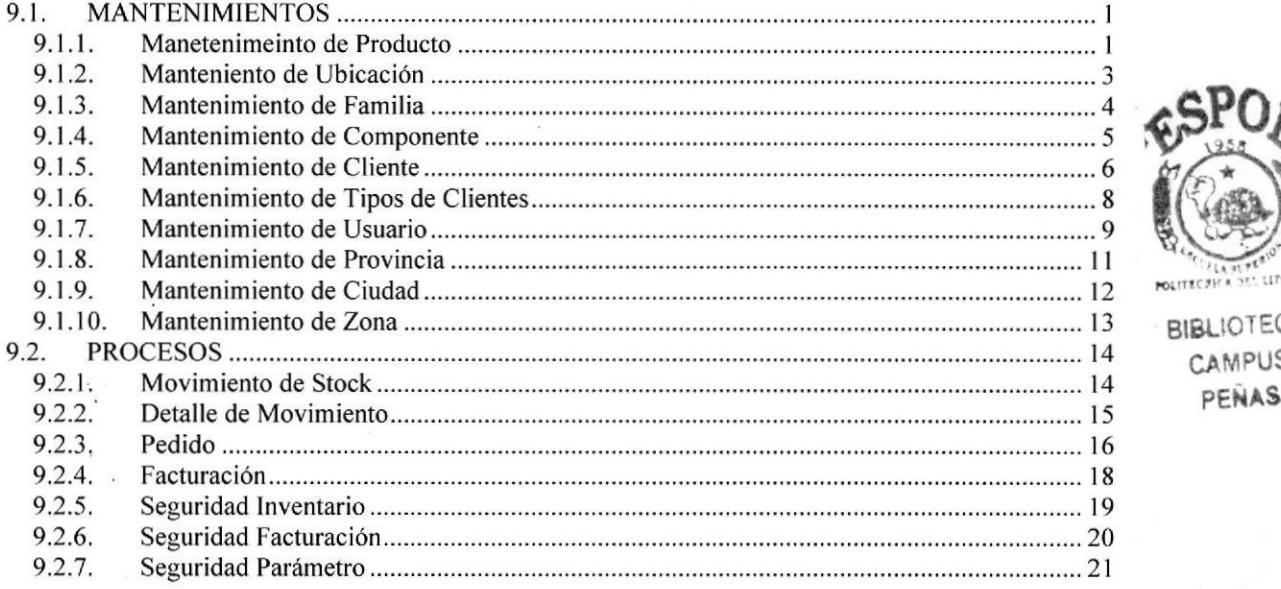

### 

#### IO.I INVENTARIO

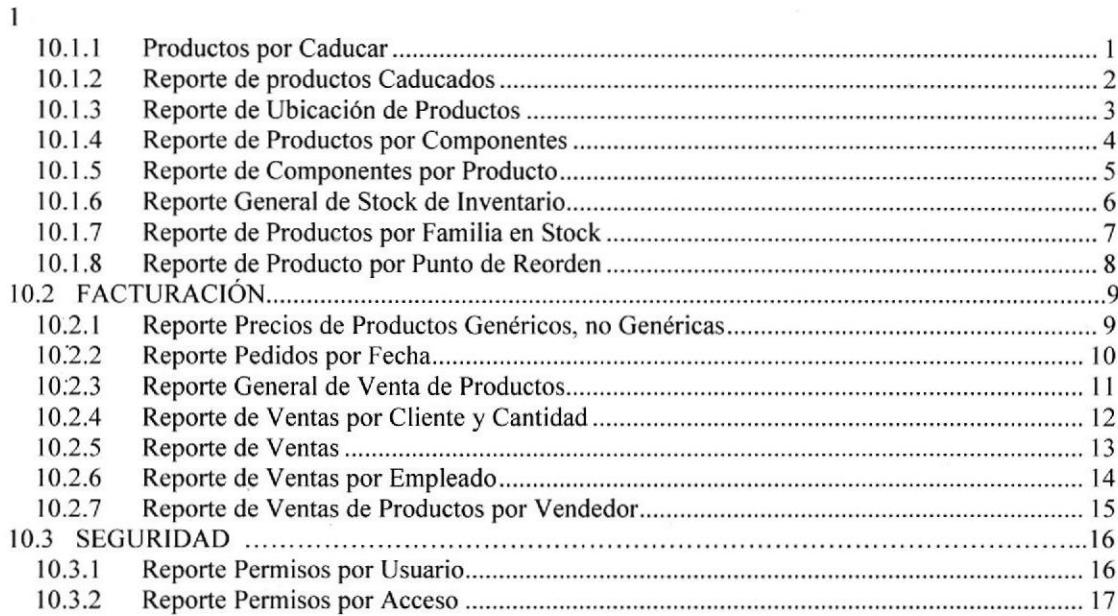

**BIBLIOTECA** CAMPUS<br>PEÑAS

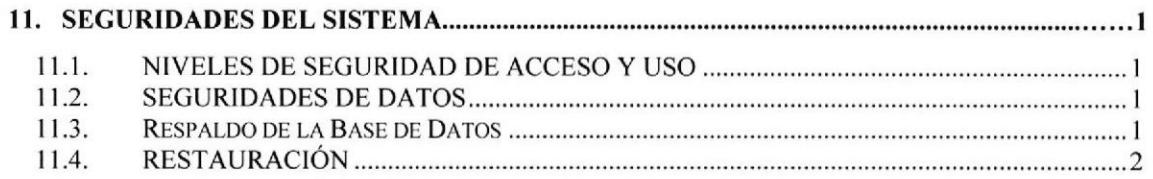

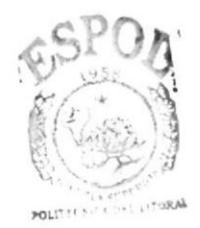

BIBLIOTECA<br>CAMPUS<br>PERAS

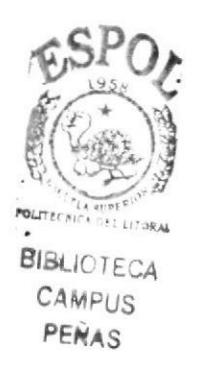

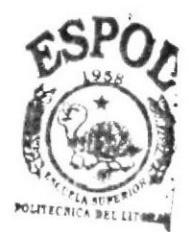

**BIBLIOTECA** CAMPUS/ **PEÑAS** 

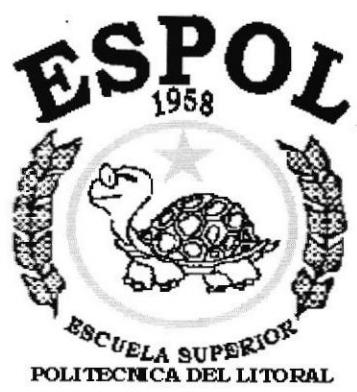

Guayaquil - Ecuador

# **CAPÍTULO 1.**

# **GENERALIDADES**

# 1. !NTRODUCCIÓN AL SISTEMA

# $^{\times}$ 1.1. INTRODUCCIÓN

Con este manual, los responsables del mantenimiento del Sistema de lnventario y Facturación (SINVYFAC) estarán en capacidad de conocer:

- . La dimensión real del Sistema.
- . Las normas y políticas usadas en la elaboración del Sistema.
- o El diseño utilizado.
- e Las estructuras de datos.
- Los procesos utilizados.
- . Los estándares de pantallas y reportes usados en el Sistema.

Este manual está elaborado como un respaldo para el desarrollo <sup>y</sup> mantenimiento de la operación del Sistema. Entre las Personas que tendrán la responsabilidad de realizar estas tareas se encuentran:

- Analistas de Sistemas.
- . Programadores.

## 1.2. ANTECEDENTES

PROTCOM, Programa de Tecnología en Computación fue creado en el mes de abril de 1977 como una Unidad Académica responsable de la preparación del elemento humano necesario para asumir las demandas del personal capacitado en el área de procesamiento de datos tanto en la zona geográfica de influencia de la ESPOL, como a nivel nacional e internacional.

Actualmente PROTCOM es una Unidad Académica que forma profesionales en el área relacionada a la informática y diseño gráfico a nivel superior a través de programas de especialización técnica y tecnológica. Así también efectúa extensiones Politécnicas para el desarrollo de sus programas y presta servicios a la comunidad.

La Misión es impartir la mejor educación en Sistemas de lnformación Computarizados a la Sociedad Ecuatoriana, apoyados en la más alta tecnología disponible en el mundo de la computación, manteniendo los lineamientos y la filosofía de la Escuela Superior Politécnica del Litoral.

La concepción del Sistema de lnventario y Facturación se origina de la necesidad de llevar el inventario de productos y Facturación de los medicamentos que expende la farmacia Berlín con el objetivo de hacer más eficiente los procesos del mismo.

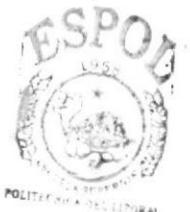

**BIBLIOTECA** CAMPUS PEÑAS

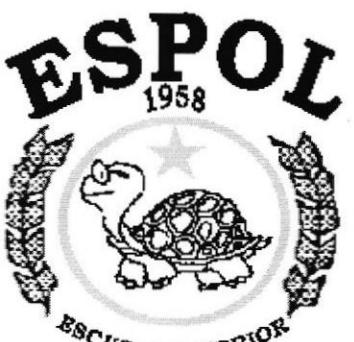

ESCUELA SUPERIORI Guayaquil - Ecuador

# **CAPÍTULO 2.**

# **DIAGRAMA GENERAL DEL SISTEMA**

Manual de Diseño **SISTEMA SINVYFAC** 

# 2. DIAGRAMA GENERAL DEL SISTEMA

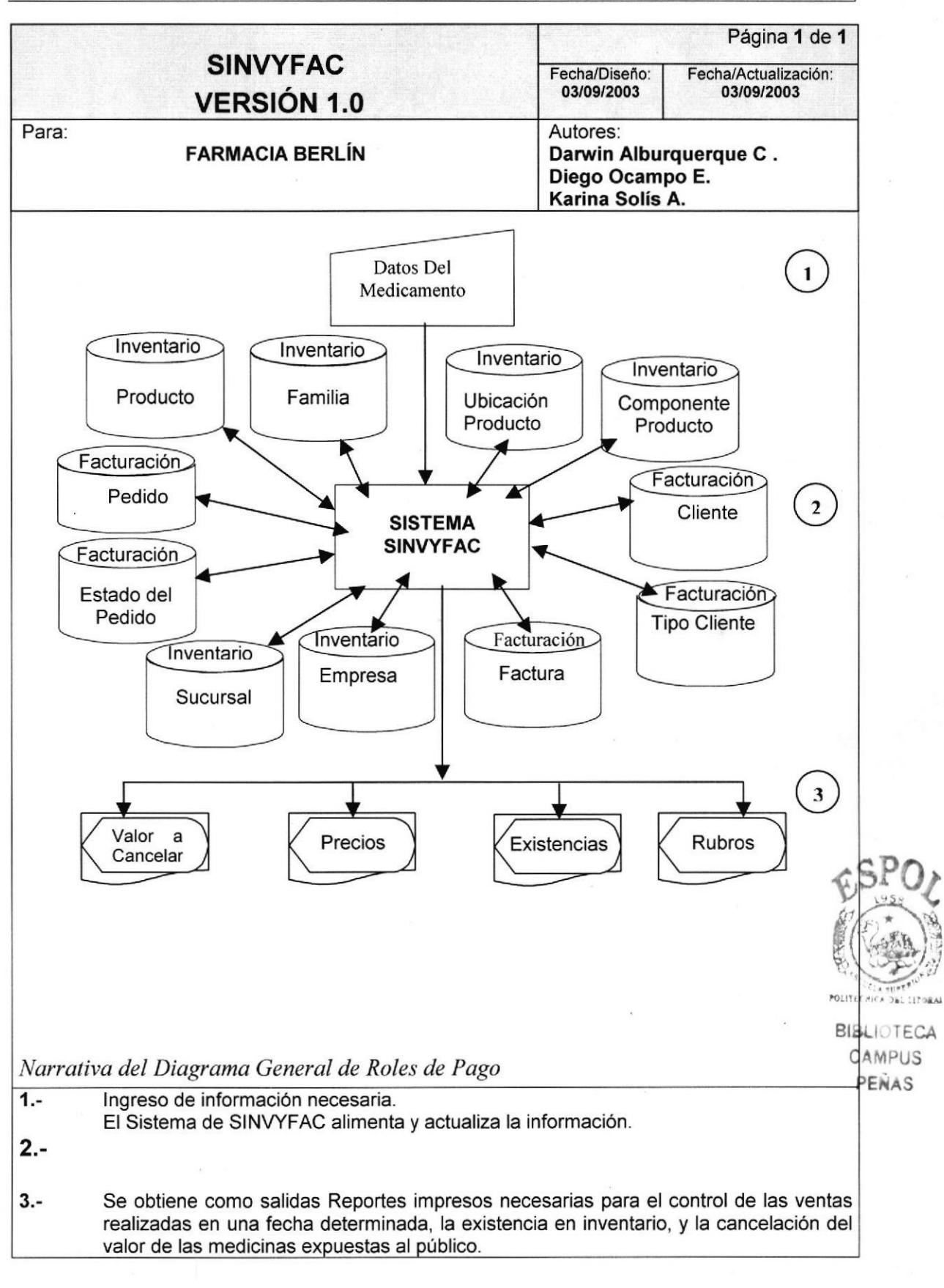

PROTCOM Capítulo 2 – Página 1 ESPOL

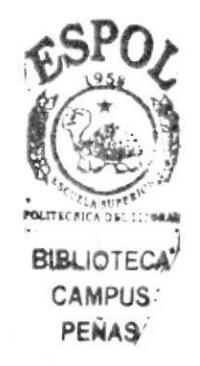

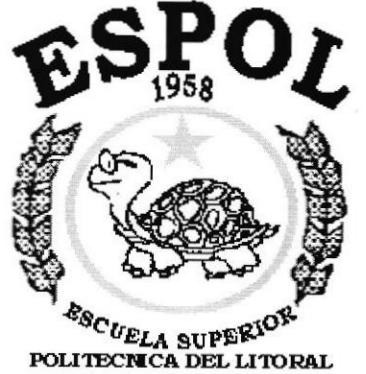

Guayaquil - Ecuador

# **CAPÍTULO 3.**

# **DIAGRAMAS DE FLUJO DE DATOS**

# 3. DIAGRAMAS DE FLUJO DE DATOS

## 3.1. INVENTARIO

### 3.1.1. Ingreso de Productos

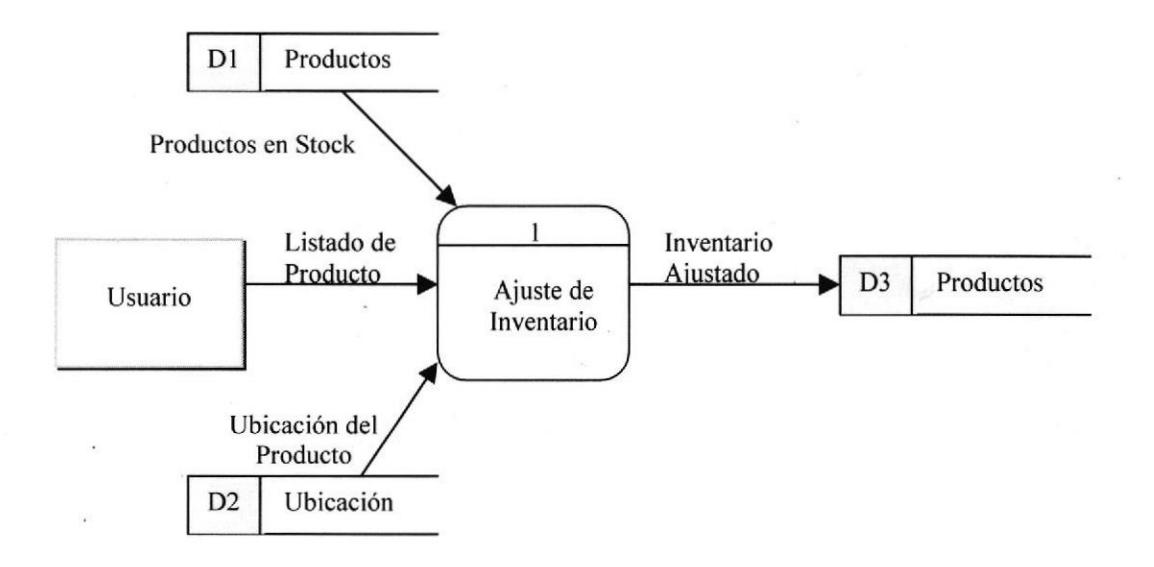

### 3.1.2. Narrativa de Ingreso de Productos

- El Usuario ingresa el Listado de los productos Requeridos ya sea para 1 aumentar o disminuir el Stock. (Entiéndase por Usuario al cliente o la persona que nos facilita la lista de Productos).
- 2. Se ingresa los Productos del pedido que intervienen en el Ajuste de lnventario.
- 3. Se consulta la Ubicación del Producto en Stock
- 4. Se realiza el ajuste de lnventario de acuerdo al Movimiento de Producto realizado y se actualiza automáticamente la tabla de Productos.

-\ lr  $\mathfrak{h}$ IBlanch CA **CANFUS** 

### 3,1.3. Movimiento de Stock

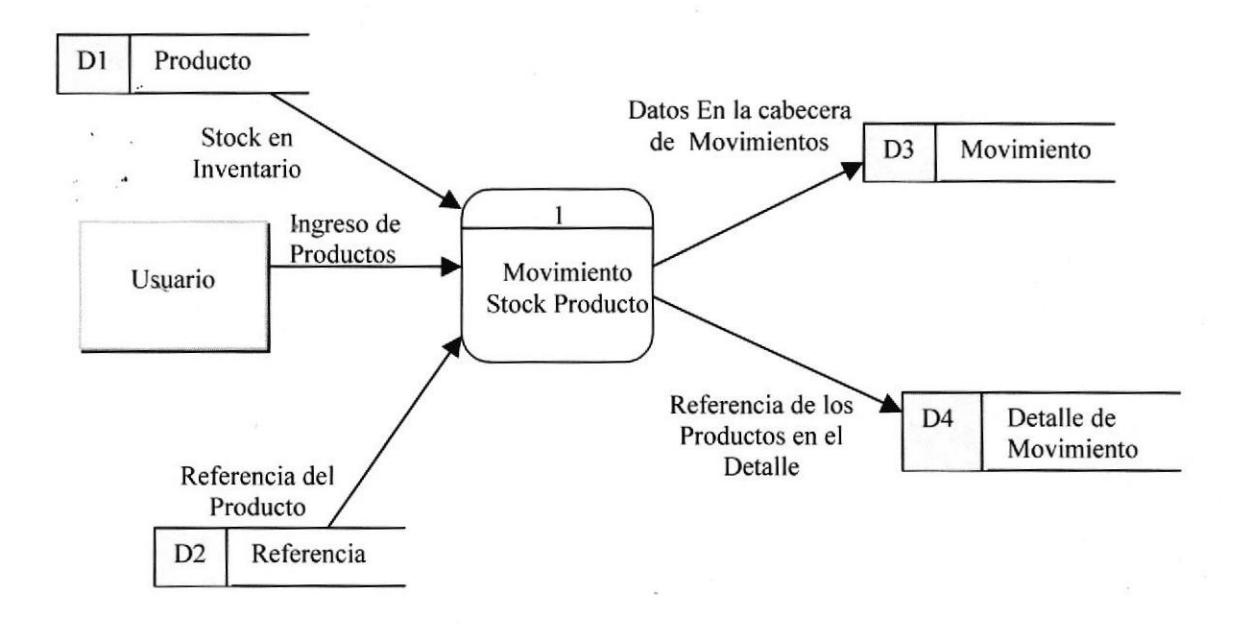

### 3.1.4, Narrativa de Movimiento de Producto

- 1. Se escoge el Producto como llega a la farmacia, el usuario hace el movimiento de Stock respectivo (Entiéndase por Usuario a el Vendedor de la Farmacia).
- 2. Se realiza un acceso a las tablas de Producto y Referencia que son las que se encuentran afectadas directamente, las cuales realizan el Movimiento del producto de cuerdo a como sean requeridos en ese momento.
- 3. Final mente luego de hacer el movimiento necesario a ese Producto los resultados quedan guardados en las tablas de movimiento y de Detalle movimiento, donde se hace un desglose de lo que paso con esos Productos.

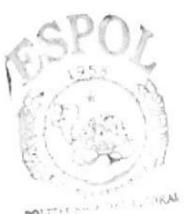

# 3.2. FACTURACIÓN

### 3.2.1. Pedido

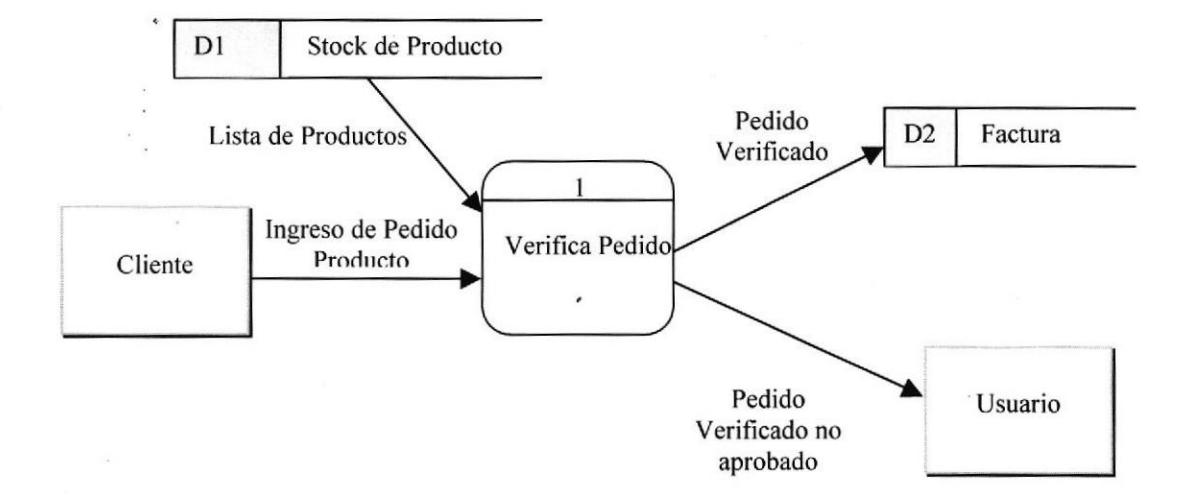

### 3.2.2. Narrativa de Pedido

- 1. El Usuario ingresa el pedido de los productos Requeridos.
- 2. Se hace un acceso a la tabla de Producto para verificar el Stock.
- 3. Se realiza la verificación del pedido.
- 4. Si los productos Requeridos en los pedidos existen se realiza el procedimiento del caso, es decir se los factura.
- 5. En caso de no existir los Producto se les pone un Estado al pedido, no Aprobado y se lo devuelve al Cliente.

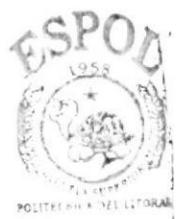

**BIBLIOTECA** CAMPUS PEhAS

### 3.2.3. Facturación

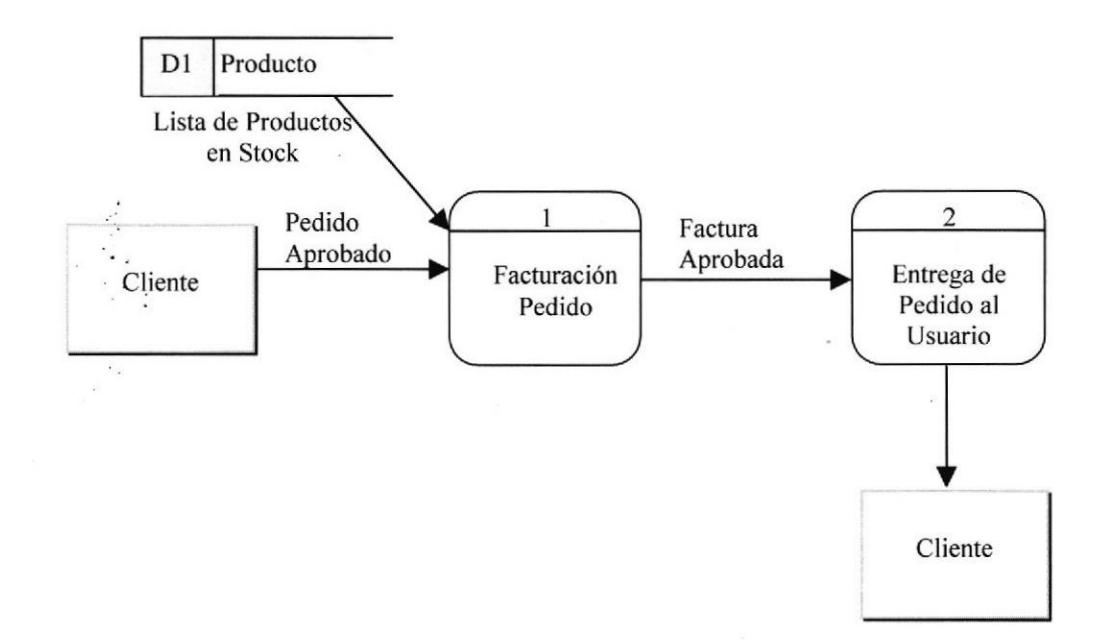

#### 3.2.4. Narrativa del Proceso de Facturación

- 1. El Usuario ingresa el pedido Aprobado.
- 2. Se hace un acceso a la tabla de Producto para disminuir el Stock.
- 3. Se realiza la Facturación del Pedido.
- 4. Se hace la entrega de la Factura Aprobada al Usuario.

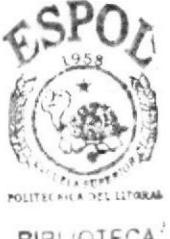

**BIBLIOTECA CAMPUS** PENAS

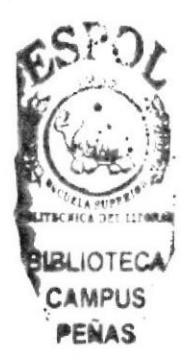

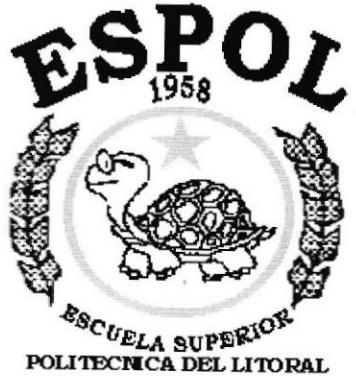

Guayaquil - Ecuador

# **CAPÍTULO 4.**

# **DIAGRAMAS DE** FLUJO DE INFORMACIÓN

# 4. DIAGRAMAS DE FLUJO DE INFORMACIÓN

## 4,1. INVENTARIO

### 4.1.1. Aiuste de Inventario

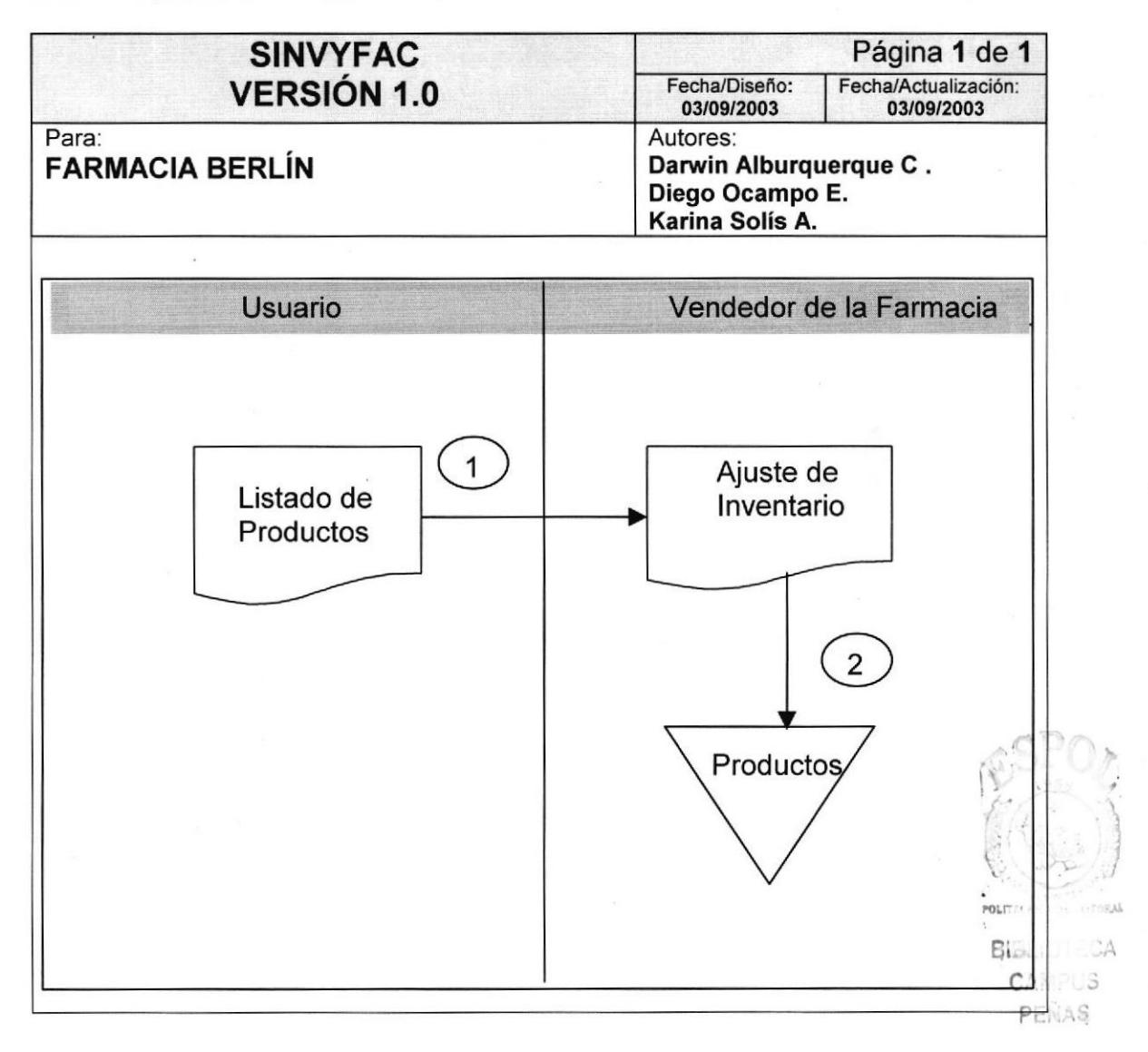

1.- El Usuario lngresa la Lista de los Productos para realizar'un lngreso o Egreso de la Medicina.

2.- El Vendedor de la Farmacia realiza el Movimiento respectivo de los Productos.

3.- El Stock de Productos se han Incrementado o Decrementado dependiendo del Movimiento realizado y se guarda en la tabla de Productos.

### 4.1.2. Movimiento de Producto

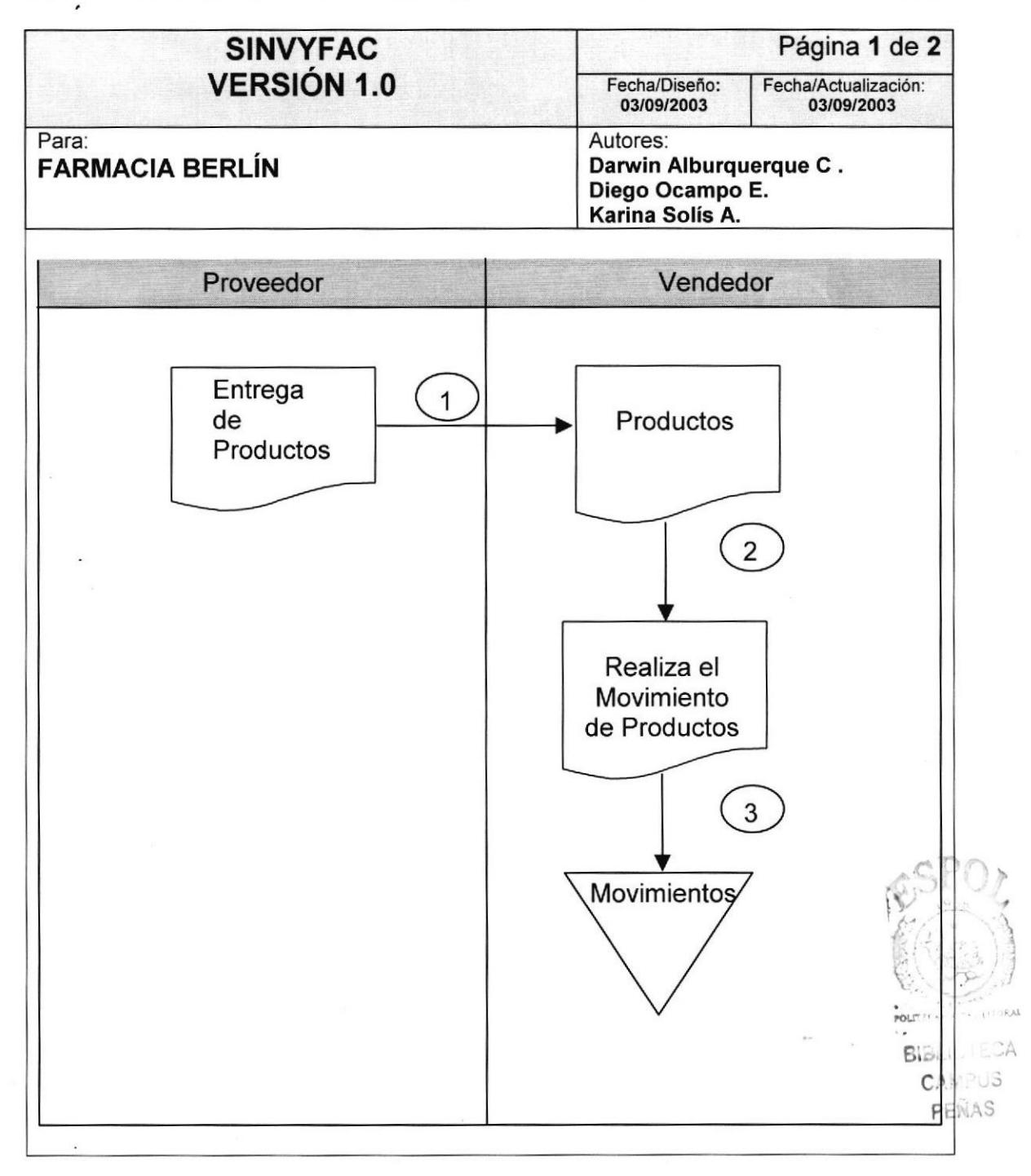

- 1. El Proveedor realiza la entrega de los Productos al Vendedor.
- 2. El Vendedor realiza internamente en la farmacia el movimiento de los productos receptados al Proveedor.
- 3. Luego de Haber echo los Movimientos necesarios de guarda en un tabla de Movimientos, para tener una referencia de ,lo ocurrido.

# 4.2. FACTURACIÓN

### 4.2.1. Pedido

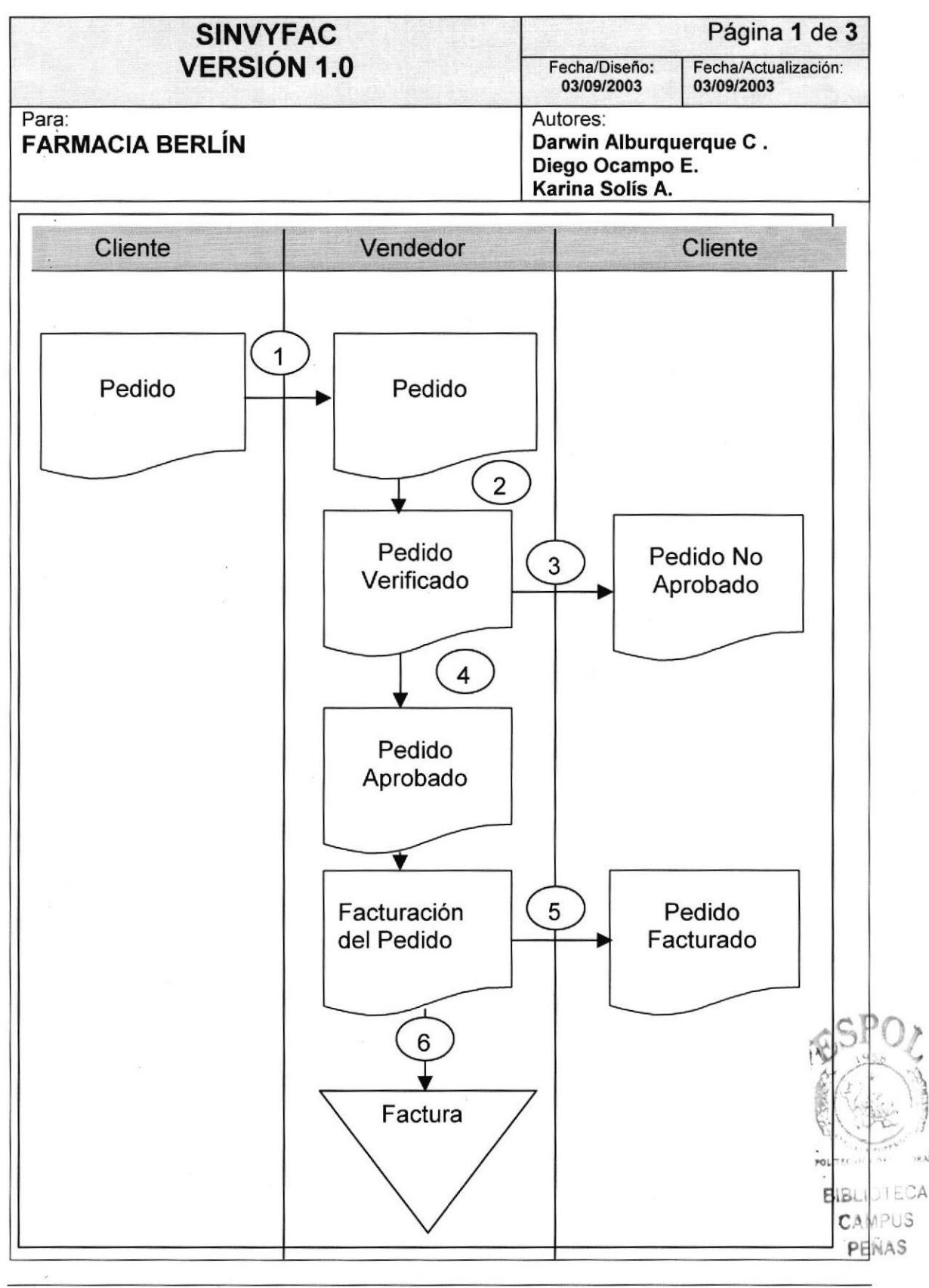

PROTCOM Capítalo4 - Página 3 ESPOL

- 1. El cliente envía su pedido a el vendedor
- 2. El Pedido es verificado por el vendedor, si los Productos existen en Stock.
- 3. Si el Producto no existe se le hace la devolución del Pedido al Cliente.
- 4. Si el pedido existe, el vendedor realiza la Facturación del mismo.
- 5. El pedio Aprobado y Facturado es entregado a el Cliente.
- 6. Se realiza un transacción , que queda registrada en la tabla de Cabecera de Factura

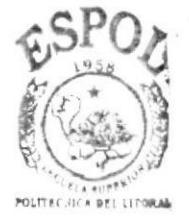

BIBLIOTECA<sup>?</sup> CAMPUS PENAS
#### 4.2.2. Factura

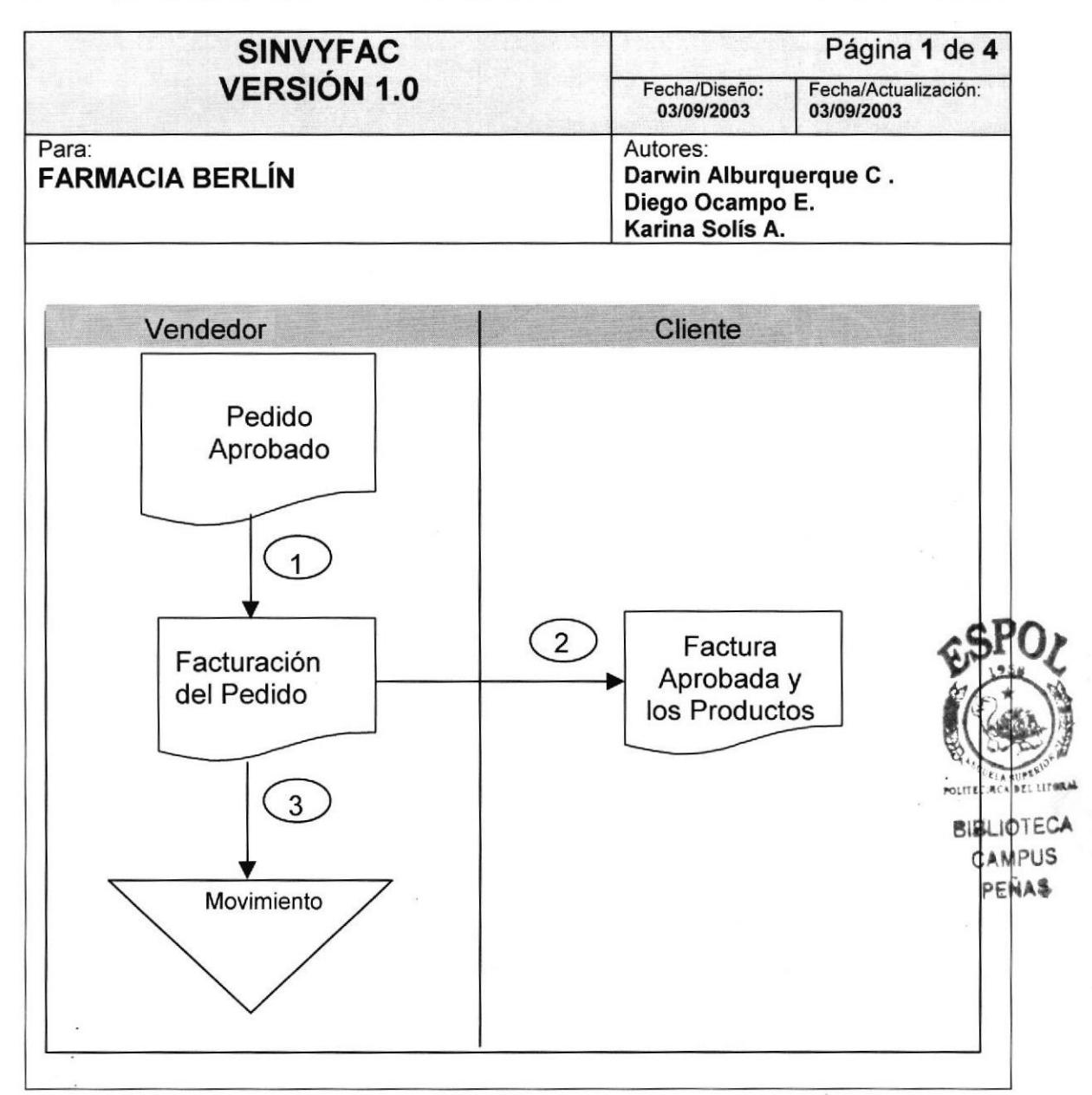

- 1. El vendedor procede a facturar el Pedido.
- 2. La factura Aprobada y los Productos son entregados al Cliente.
- 3. La transacción realizada se guarda en la tabla de movimientos para tener respaldo de lo que ocurrió en un determinado momento.

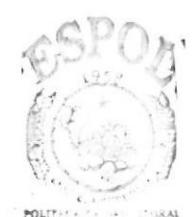

**BIGLILTLCA** CAMPUS PENAS

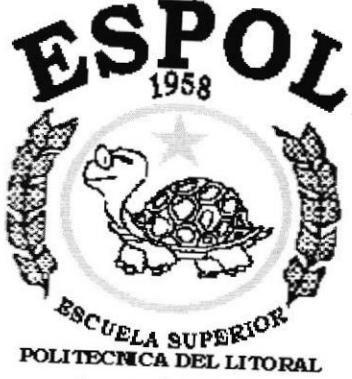

Guayaquil - Ecuador

# CAPÍTULO 5.

## **DIAGRAMA JERÁRQUICO DEL SISTEMA - HIPO**

**SISTEMA SINVYFAC** 

#### **DIAGRAMA JERÁRQUICO DEL SISTEMA** 5

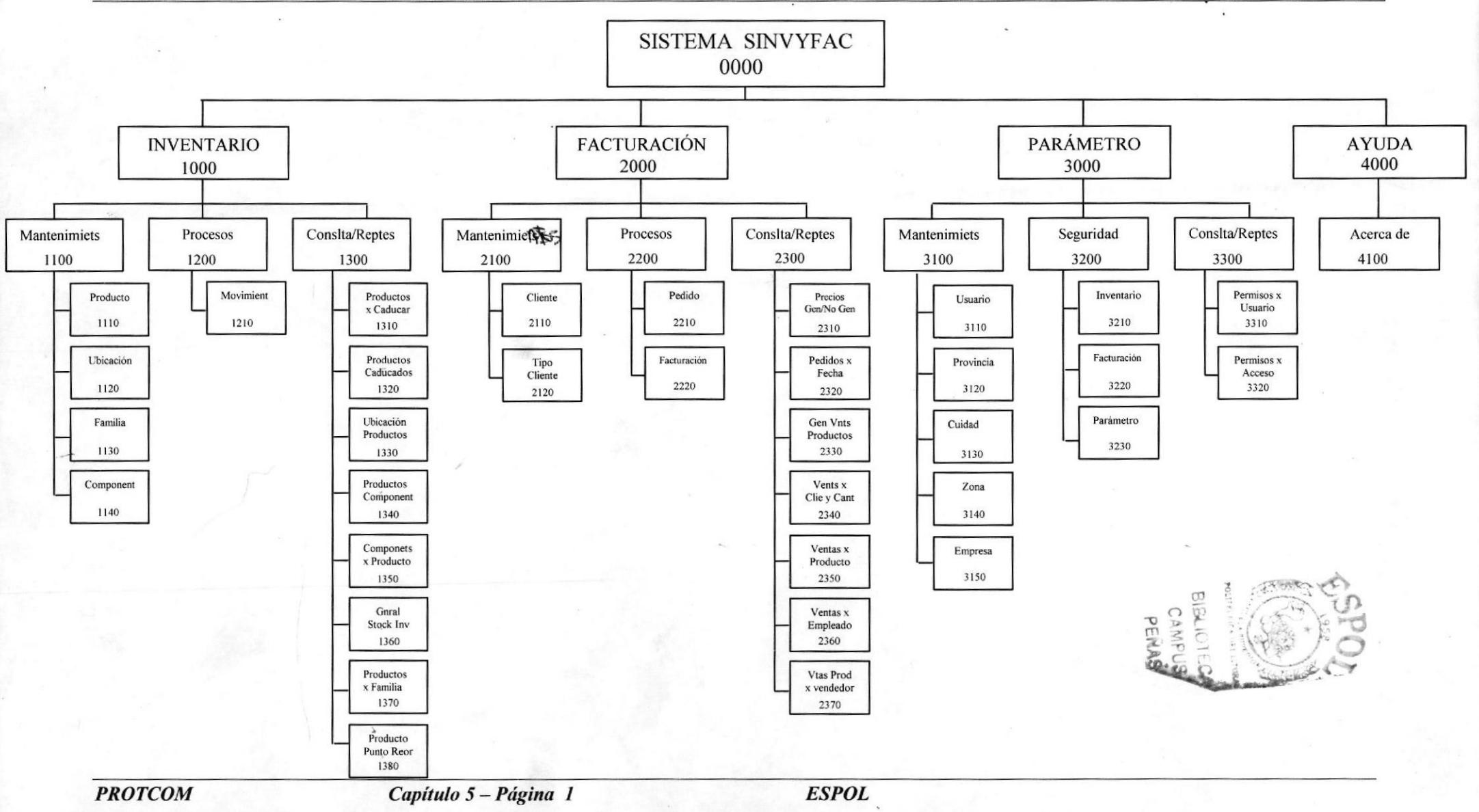

#### 5.1 Sistema SINVYFAC (0000)

Permite asociar todas las opciones del sistema, el mismo que consta de módulos de manera integrada, que son lnventario, Facturación, Parámetros y Ayuda que permiten el normal funcionamiento de SINVYFAC.

#### 5.2 lnventario (1000)

Permite llevar el control total de mis Productos, cuando ingresaron, cuando expiran, el Stock, el punto de Reorden etc.

#### 5.3 Facturación (2000)

Permite realizar la venta de todos los Productos existentes en lnventario, además nos lleva el control de las ventas totales realizadas durante el día, mes o año y saber también que vendedor las realizo .

#### 5.4 Parámetro (3000)

El módulo de parámetro fue creado para que el Usuario tenga la opción de realizar los cambios requeridos en determinado momento y de acuerdo a sus necesidades.

#### 5.5 Ayuda (4000)

Permite al Usuario del Sistema encontrar información acerca del uso del Sistema, como del funcionamiento del mismo.

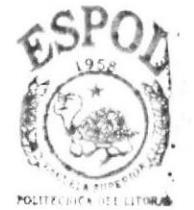

**BIBLIOTECA** CAMPUS **PENAS** 

## 5.2 MÓDULO GENERAL DEL SISTEMA INVENTARIO

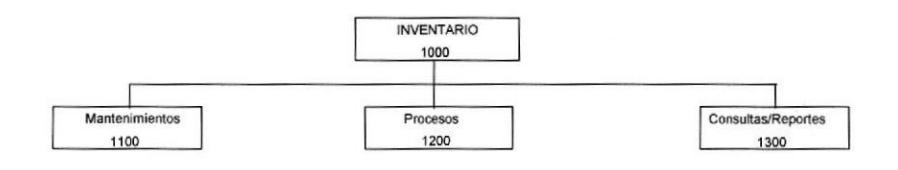

#### 5.2.1 Sistema de lnventario (1000)

Permite mantener el inventario de Productos, tener un control total del stock en los diferentes grupos, así saber en que momento pedir más productos, de acuerdo a un Punto de Reorden que indica cuándo realizar una adquisición del Producto.

#### 5.2.2 Mantenimientos (1100)

Permite realizar el lngreso, Eliminación, Actualización de los Diferentes Productos disponibles para la venta.

#### 5.2.3 Procesos (1200)

Permite visualizar el Movimiento de los Productos dentro de la Farmacia, a través de ajustes, inventario inicial y connotación física.

#### 5.2¡4 Consulta / reportes (1300)

Permite al usuario utilizar criterios de búsqueda sean por Producto, Stock fechas, etc.

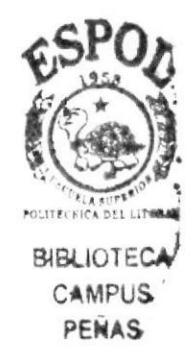

#### Manual de Diseño SISTEMA SINVYFAC

#### **5.2.2 MÓDULO MANTENIMIENTOS**

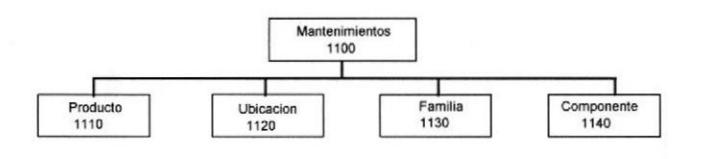

#### 5.2.2.1 Producto (1110)

Permite realizar el ingreso, modificación y eliminación de los Productos.

#### 5.2.2.2 Ubicación (1120)

Permite realizar el ingreso, modificación y eliminación de las Ubicaciones.

#### 5.2.2.3 Familia (1130)

Permite realizar el ingreso, modificación y eliminación de las diferentes Familias.

#### 5.2.2.4 Componente (1140)

Permite realizar el ingreso, modificación y eliminación de los componentes del Productos.

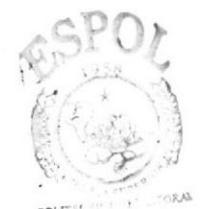

BISLIOTLCA CAMPUS<br>PEÑAS

 $\ddot{\phantom{a}}$ 

## 5.2.3 MÓDULO PROCESOS

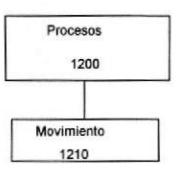

#### 5.2.3.1 Movimiento (1210)

Registra los ajuste de Inventario al momento de realizarse un movimiento de Ingreso o Egreso del Producto dentro de nuestro Inventario Afectando directamente nuestro Stock.

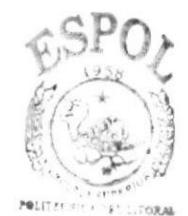

BIBLIOTECA' CAMPUS PEÑAS

#### 5.2.4 MÓDULO CONSULTA / REPORTES

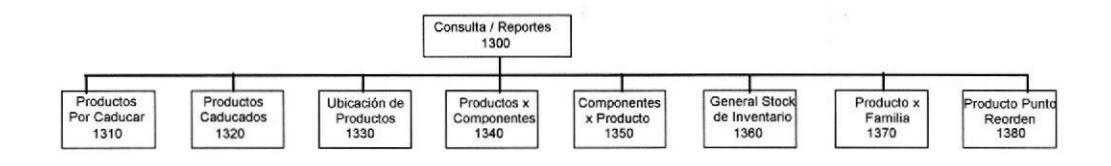

#### 5.2.4.1 Productoa Por Caducar (1310)

Permite visualizar los Productos cuya fecha de caducidad esta próxima a Expirar, es decir verifica cuales son y en que cantidad.

#### 5.2.4.2 Productos Caducados (1320)

Visualiza todos los Productos cuya fecha de caducidad ha terminado, preseñtando así los días que han transcurrido desde entonces.

#### 5.2.4.3 Ubicación de Productos (1330)

Permite Visualizar en que lugar de la farmacia se encuentran los productos organizados estratégicamente por el Vendedor.

#### 5.2.4.4 Productos Por Gomponente (1340)

Permite Visualizar todos los Productos que están conformados por componente especifico.

#### 5.2.4.5 Componentes Por Producto (1350)

Permite Visualizar todos los Componentes de un Producto Especifico ,

#### 5.2.4.6 General Stock de lnventario (1360)

Permite Visualizar la cantidad de Productos en Existencia, dentro de un rango determinado de fechas y así tener conocimientos de cuando realizar un pedido del Producto.

#### 5.2.4.7 Reporte por Familia de Productos en Stock (1370)

Permite Visualizar la cantidad de Productos en Existencia, dentro de un rango determinado de fechas, presentado por Familia a la cual pertenece ese Producto.

#### 5.2.4.8 Producto Punto Reorden (1380)

Permite Visualizar cual es el limite de Producto en inventario, es decir cuando estamos Listos para hacer un pedido de ese Producto.

## 5.3 MÓDULO GENERAL DEL SISTEMA FACTURACIÓN

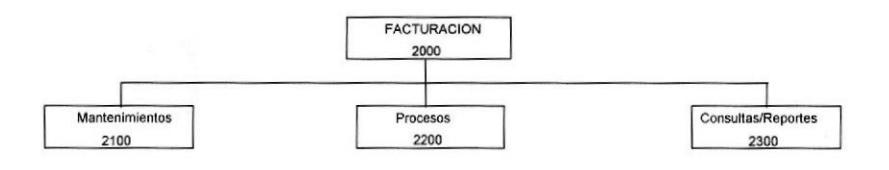

#### 5.3.f Sistema de Facturación (2000)

Permite realizar la facturación registro de todos los Productos que se encuentran en Stock y llevar el control de Io recaudado en un determinado periodo de tiempo.

#### 5.3.2 Mantenimientos (2100)

Permite realizar el lngreso, Eliminación, Actualización de los Clientes, Tipo de Clientes, y vendedores.

#### 5.3.3 Procesos (2200)

Permite atender los pedidos realizados por los clientes, y si este satisface con sus necesidades se le hace la respectiva facturación del producto.

#### 5.3.4 Consulta / reportes (2300)

Permite consultar e imprimir listados de las ventas realizadas en un determinado periodo de tiempo, de la misma manera consulta los pedidos realizados por los clientes y cuales de estos se han facturado y quien lo hizo .

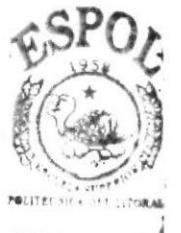

BIBLIOTE CAMPUS PENAS'

PROTCOM Capítulo 5 - Página 8 ESPOL

#### 5.3.2 MODULO MANTENIMIENTOS

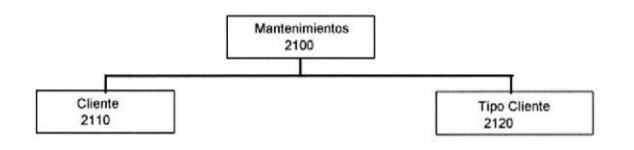

#### 5.3.2.1 Cliente (2110)

Permite realizar el ingreso, modificación y eliminación de los diferentes Clientes.

#### 5.3.2.2 Tipo de Cliente (2120)

Permite realizar el ingreso, modificación y eliminación de los Tipos de Clientes.

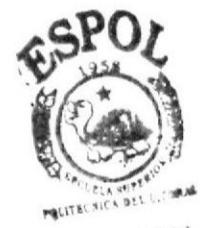

BIBLIOTECA PENAS

## 5.3.3 MóDULO PROCESOS

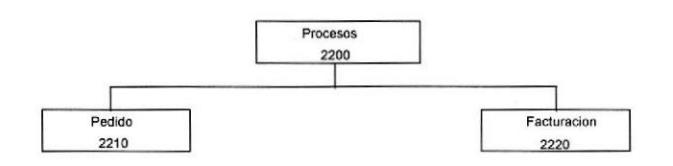

#### s.3.3.1 Pedido (2210)

Registra los Pedidos realizados por el Cliente al momento de querer hacer una compra de los productos que necesita.

#### 5.3.3.2 Facturación (2220)

Registra las ventas de los productos a través de pedidos realizados por el Cliente, y lleva un control total de lo facturado durante un periodo determinado dado.

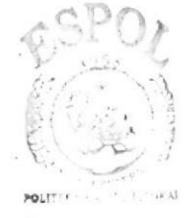

**BISLIOTECA** c,,..,, o PEÑAS

## 5.3.4 MÓDULO CONSULTA / REPORTES

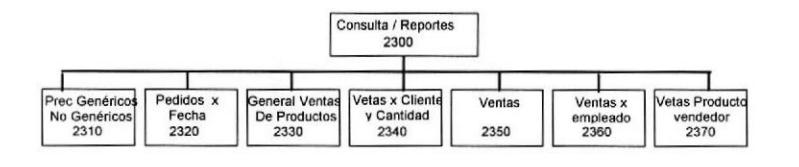

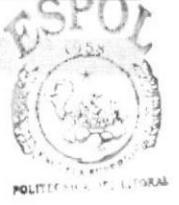

BISLIOTECA CAMPUS PENAS

#### 5.3.4.1 Precios Productos Genéricos, No Genéricos (2310)

Permite visualizar la Lista de Precios de manera general de los Productos Genéricos y No Genéricos que existen en nuestro Inventario.

#### 5.3.4.2 Pedidos Por Fecha (2320)

Visualiza la lista de todos los Pedidos que han realizado los clientes en una fechá determinada.

#### 5.3.4.3 General Ventas de Productos (2330)

Permite Visualizar y listar un general de las ventas de Productos.

#### 5.3.4.4 Ventas por Cliente y Cantidad (2340)

Presenta todas la ventas realizadas por cliente y cantidad dentro de un determinado periodo de tiempo.

#### 5.3.4.5 Ventas Por Producto (2350)

Permite listar un Reporte General de todos los Productos Vendidos, detallado por productos Genéricos y No genéricos de manera específica.

#### 5.3.4.6 Ventas por Empleado (2360)

Permite Visualizar todas las ventas realizadas por cada empleado en una fecha determinada.

#### 5.3.4-7 Ventas Productos Por Vendedor (2370)

Permite listar de manera general las ventas realizadas de cada producto por vendedor.

## 5.4 MÓDULO GENERAL DE PARÁMETRO

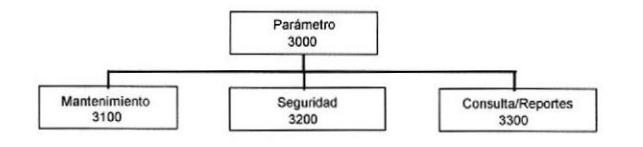

#### 5.4.1 Sistema de Parámetro (3000)

Este sistema cubre con las necesidades de lnventario y Facturación al momento de realizar un mantenimiento de sus diferentes tablas de Empresa, Almacén, Usuario, etc.

#### 5.4.2 Mantenimientos (3100)

Permite realizar el Ingreso, Eliminación, Actualización de datos para el normal funcionamiento de los módulos de lnventario y Facturación.

#### 5.4.3 Seguridad (3200)

Seguridad es una de las opciones mas importantes, mediante ella el Usuario Administrador del Sistema , concede los permisos necesarios a las personas que manipularan el SINWFAC.

#### 5.4.4 Consulta/Reportes (3300)

Permite visualizar mediante listado a aquellos Usuarios que tienen de alguna manera Acceso al Sistema.

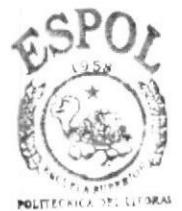

**BIBLIOTECA** CAMPUS PEÑAS

 $\mathcal{V} \rightarrow \mathcal{V}$ 

#### 5.4.5 MÓDULO MANTENIMIENTOS

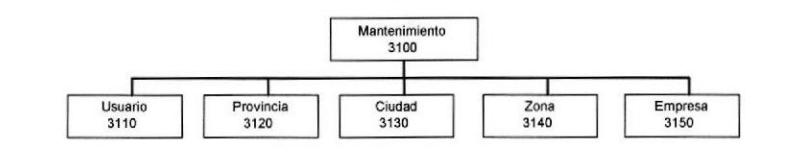

#### 5.4.5.1 Usuario (3110)

Permite realizar ingreso, modificación y eliminación de Usuarios.

#### 5.4.5.2 Provincia (3120)

Permite realizar el ingreso, modificación y eliminación de las Provincias que requiere el Sistema para su buen funcionamiento.

#### 5.4.5.3 Ciudad (3130)

Permite realizar el ingreso, modificación y eliminación de las Ciudades.

#### 5.4.5.4 Zona (3140)

Permite realizar el ingreso, modificación y eliminación de las diferentes Zonas de las Ciudades.

#### 5.4.5.5 Empresa (3150)

Permite realizar el ingreso, modificación y eliminación de las diferentes Empresas.

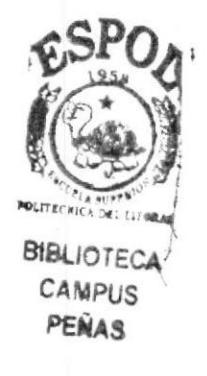

#### 5.4.6 MÓDULO SEGURIDAD

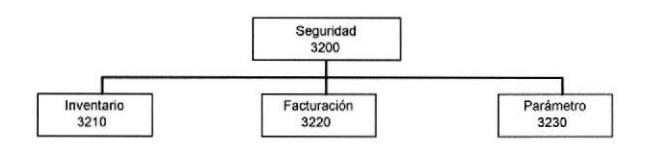

### 5.4.6.1 INVENTARIO (3210)

Permite asignar premisos a usuarios en el módulo de Inventario.

## 5.4.6.2 FACTURACIÓN (3220)

Permite asignar premisos a usuarios en el módulo de Facturación.

## 5.4.6.3 PARÁMETRO (3230)

Permite asignar permisos a usuarios en el módulo de Parámetros.

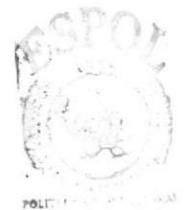

**CAMPUS** PEÑAS BISL: H.CA

## 5.4.7 MÓDULO SEGURIDAD

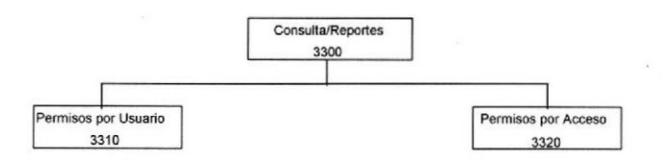

## 5.4.7.1 Permisos por Usuario (3310)

Permite Visualizar los premisos a usuarios en los diferentes Módulos.

#### 5.4.7.2 Permisos por Acceso (3320)

Permite listar todos los Permisos de todos lo Usuarios en un acceso determinado.

'e'r. <sup>l</sup>  $CAMPUS$ **PENAS** rI  $\rightarrow$ 1

## 5.5 MÓDULO GENERAL DE AYUDA

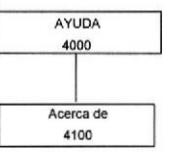

#### 5.5.1 Sistema de Ayuda (4000)

Este sistema se encuentra dentro de otra opción General del Sistema el mismo que permite tener información sobre el Sistema.

#### 5.5.1.1 Acerca de (4100)

Permite Obtener información General del Sistema su Alcance, manera de utilizar y quienes lo desarrollaron.

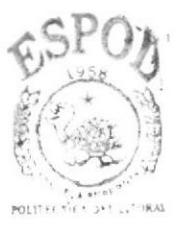

**BIBLIOTECA** CAMPUS PEÑAS

**PROTCOM** 

**ESPOL** 

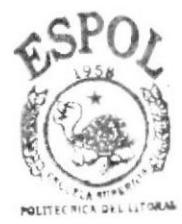

**BIBLIOTECA** CAMPUS PEÑAS<sup>®</sup>

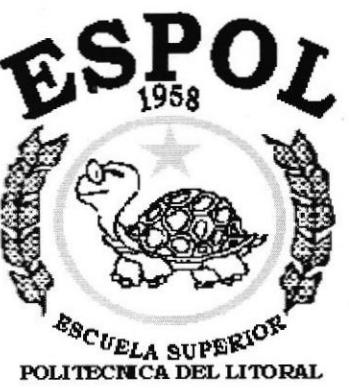

Guayaquil - Ecuador

# CAPÍTULO 6.

# **ESTANDARIZACIÓN**

## 6. ESTANDARIZACIONES

#### 6.1. FORMATOS PARA ALMACENAMIENTO DE INFORMACIóN

#### 6.1.1. Nombre Descriptivo de la Base de Datos

#### XXXXX XXXXXX

Nombre descriptivo del sistema.

#### 6.1.2. Nombres de Tablas

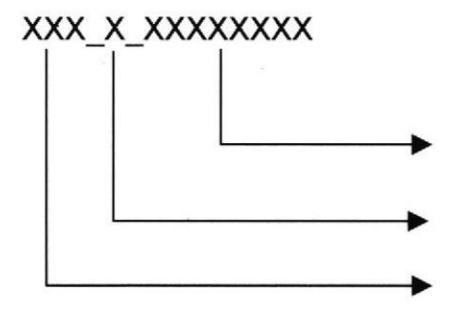

Nombre de Tabla.

lndicador Tipo Tabla.

Abreviación del Nombre del Modulo.

lndicador Tipo Tabla

C = Cabecera<br>T = Transacción

- 
- M = Maestra
- H = Histórica
- $D =$  Detaile
- P = Parámetro
- $E = Temporal$
- $R =$  Relacionada

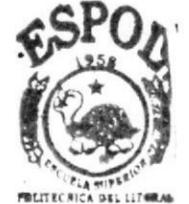

**BIBLIOTECA** CAMPUS PENAS

#### 6.1.3. Nombre de Campos

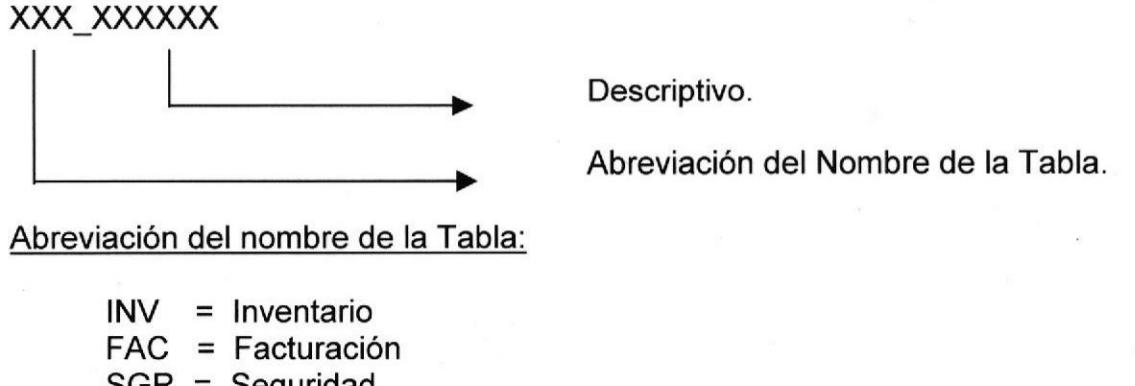

SGR = Seguridad<br>IYF = Parámetro = Parámetro

#### Manual de Diseño SISTEMA SINVYFAC

## 6.1.4. Nombre de indices

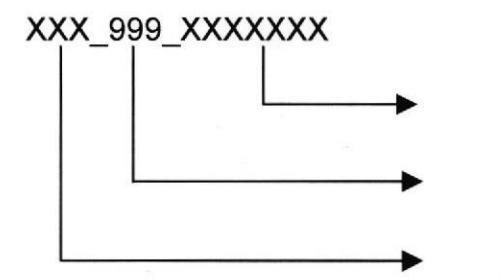

Descriptivo.

Abreviación del índice de 3 caracteres.

Abreviación del Nombre de la Tabla.

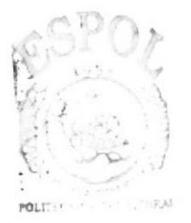

BI3<sub>kora</sub> ECA CAMPUS **PENAS** 

## 6.2. FORMATOS PARA VARIABLES DEL SISTEMA

#### 6.2.1. Nombre del Proyecto

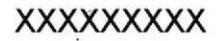

Nombre Descriptivo del Proyecto.

#### 6.2.2. Nombre Lógico y Físico de Formas

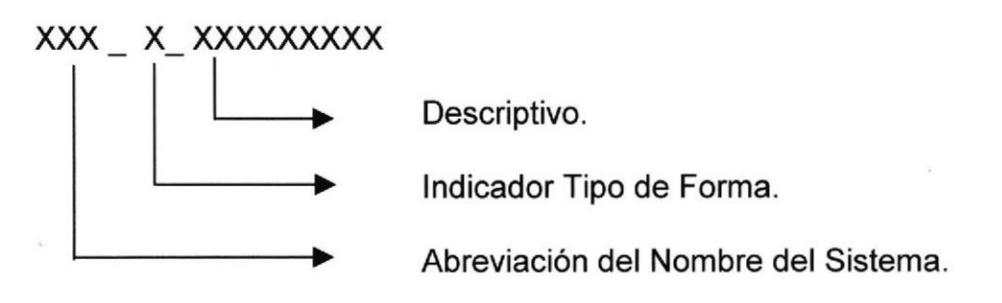

lndicador Tipo Formas:

M = Mantenimiento

- $C =$  Consultas
- $P =$  Procesos
	- R = Reportes
	- $A = Ayuda$

El formato del Nombre Lógico:

El Nombre Lógico es igual nombre físico.

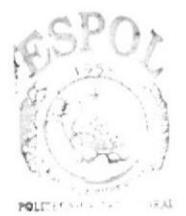

BISLIUTE.CA **CAMFUS** PENAS

## 6.2.3. Nombre de Controles

## XXX\_XXXXXXXXX

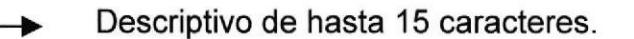

Prefijo del Objeto.

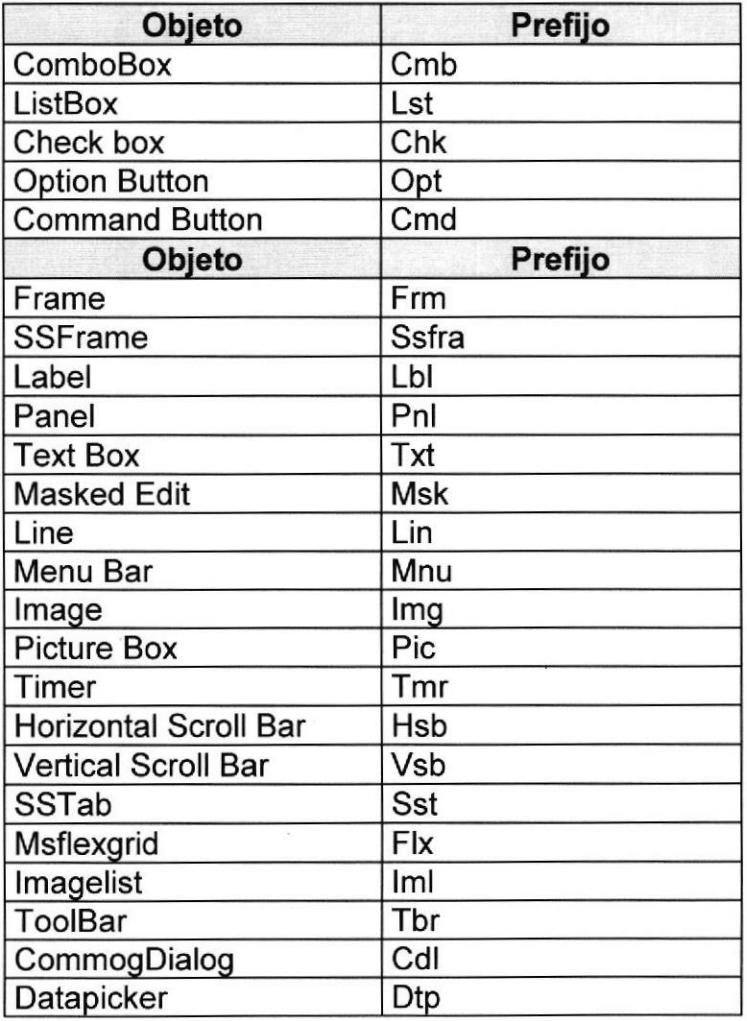

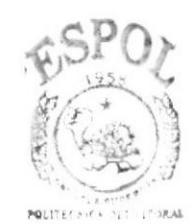

**BIBLIOTECA** CAMPUS PEÑAS

**PROTCOM** 

 $\ddot{\cdot}$ 

**ESPOL** 

#### Manual de Diseño SISTEMA SINVYFAC

P

BIBLIOTECA CAMPUS PENAS

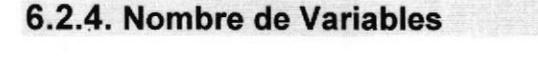

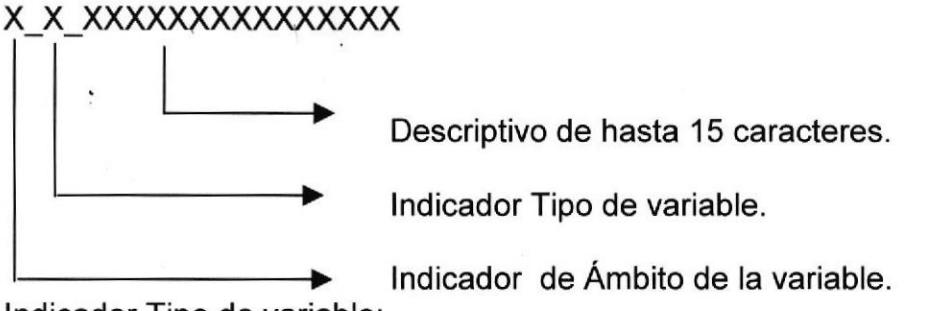

lndicador Tipo de variable.

 $P = Provecto$ Forma M = Módulo

lndicador de Ámbito de la variable:

$$
G = Global
$$
  
 $L = Local$ 

#### 6.2.5. Nombre de Módulos

#### xxx xxxxxxxxxxx

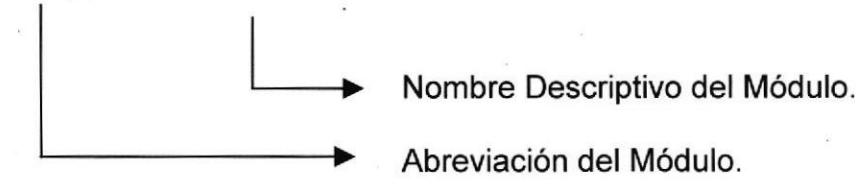

#### 6.2.6. Nombre de Procedimientos y Funciones

#### xx x\_xxx\_xxxxxxxxxxx

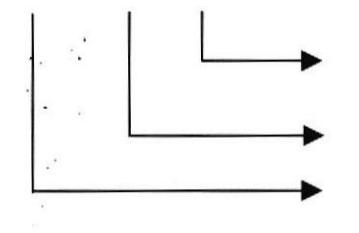

Nombre descriptivo del Procedimiento o Función Abreviación del Procedimiento de 3 caracteres dígitos.

Abreviación del Módulo.

## 6.2.7. Nombre de Reportes

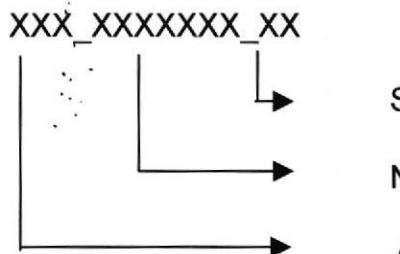

Secuencia del reporte.

Nombre de la pantalla que lo llama.

Abreviación del Nombre del Módulo.

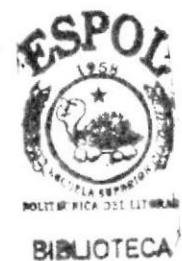

**CAMPUS PENAS** 

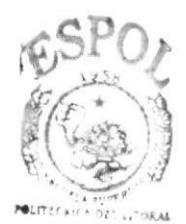

**BIBLIOTECA** CAMPUS PEÑAS

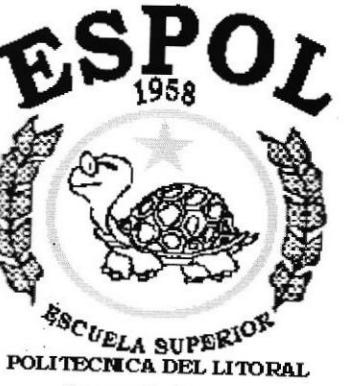

Guayaquil - Ecuador

# CAPÍTULO 7.

## **MODELO ENTIDAD RELACIÓN**

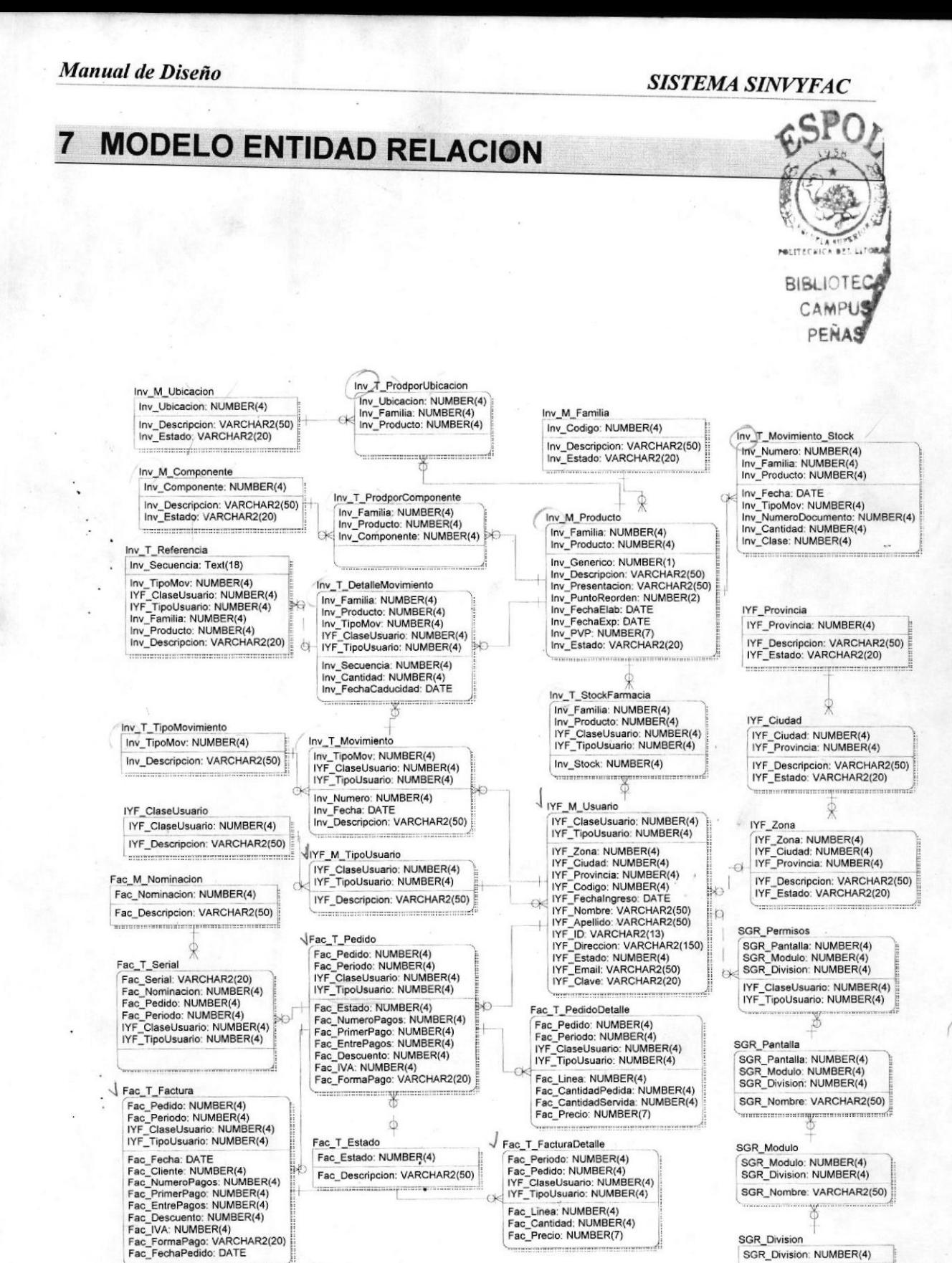

**PROTCOM** 

Capítulo 7 – Página 1

**ESPOL** 

SGR\_Nombre: VARCHAR2(50)

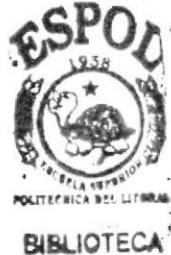

**CAMPUS** PEÑAS

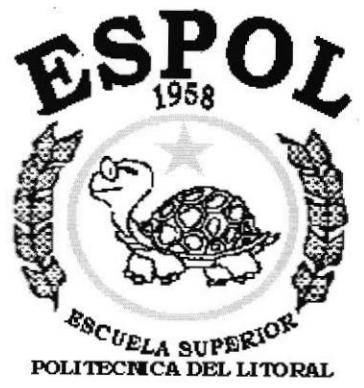

Guayaquil - Ecuador

# CAPÍTULO 8.

## **DISEÑO ARCHIVOS**

## 8. DISENO DE ARCHIVOS

## 8.1. TABLAS MAESTRAS

## 8.1.1. Tabla de Productos

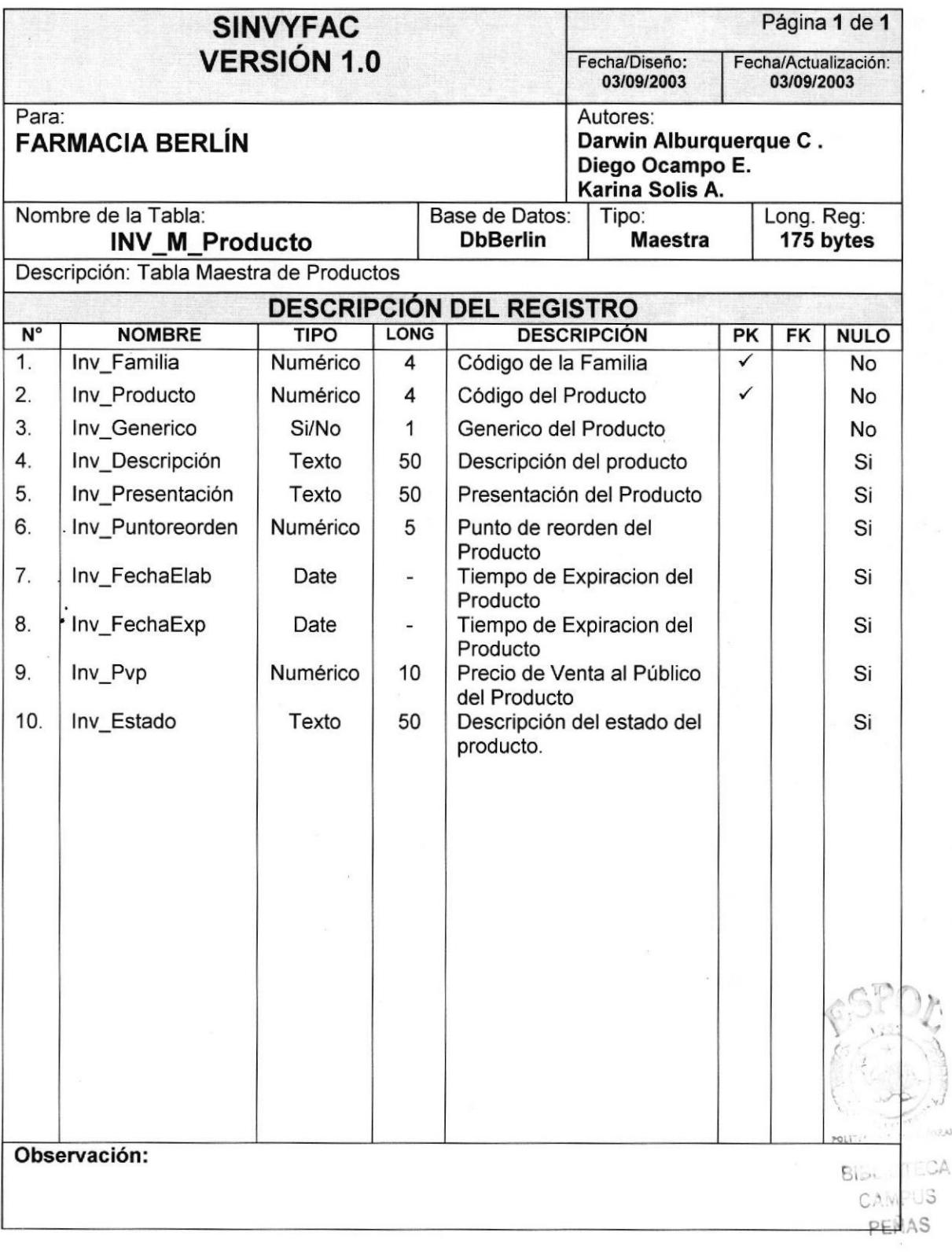

## 8.1.2. Tabla de Familia

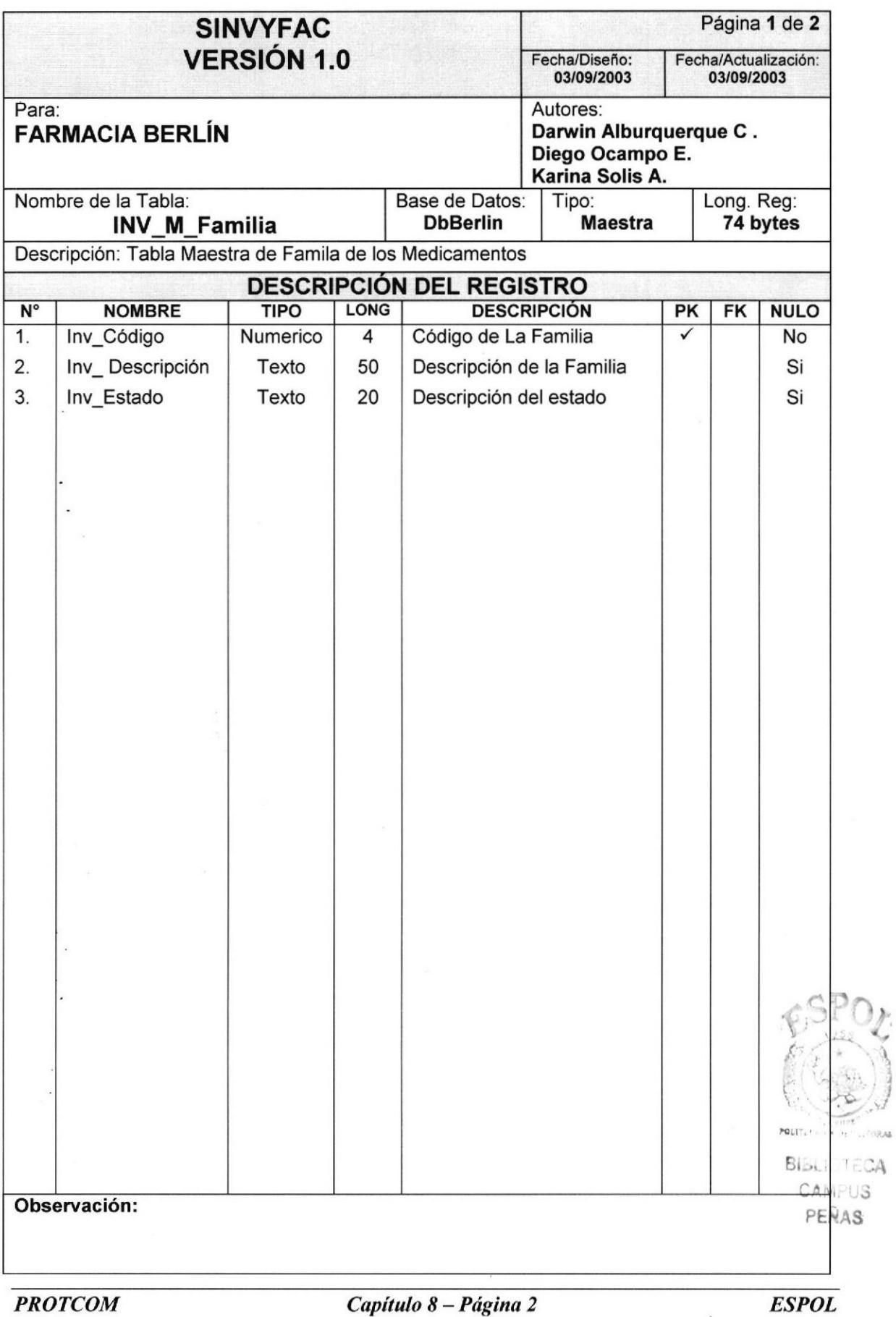

I

## 8.1.3. Tabla de Componente

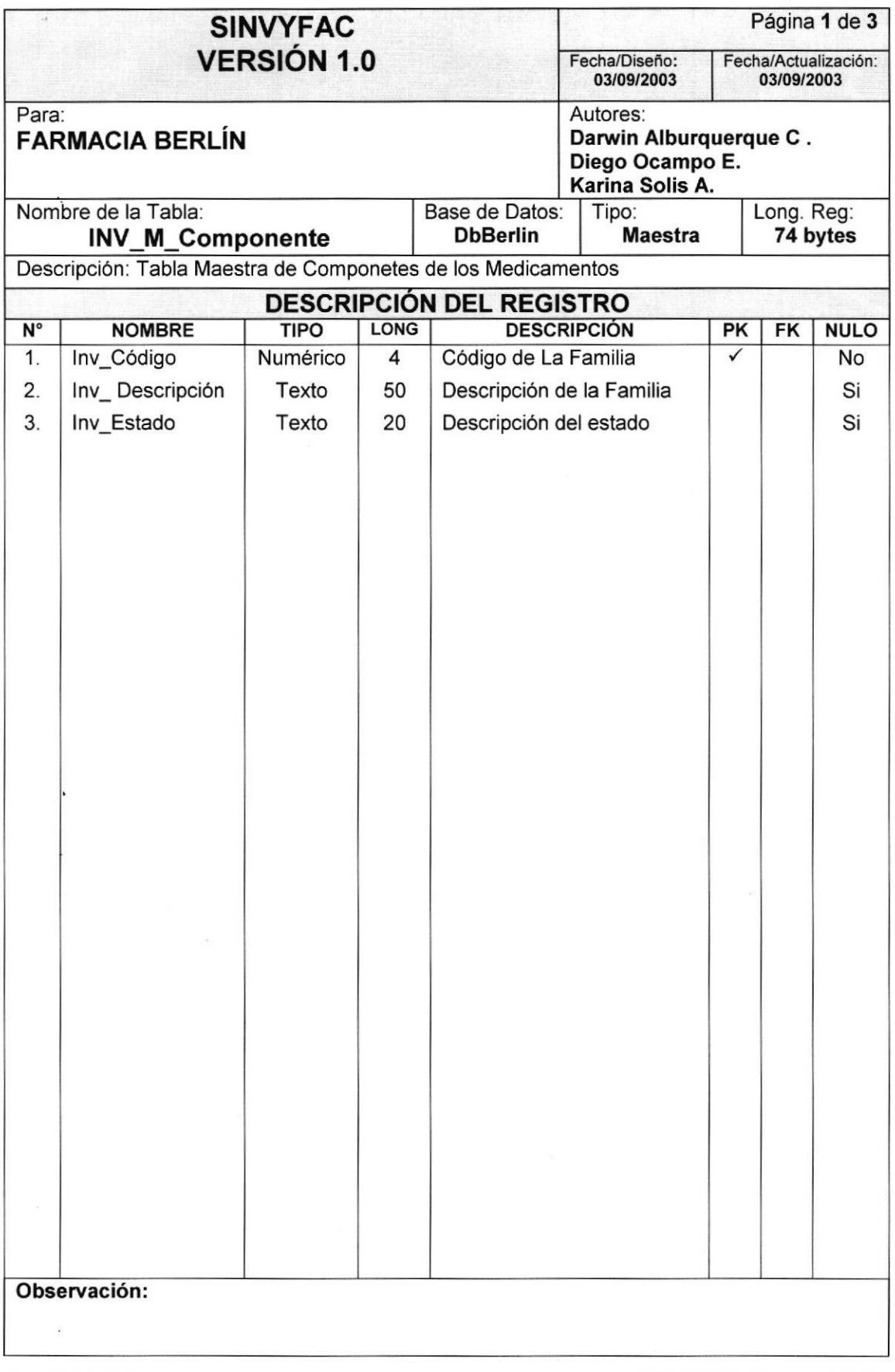

## 8.1.4. Tabla de Ubicación

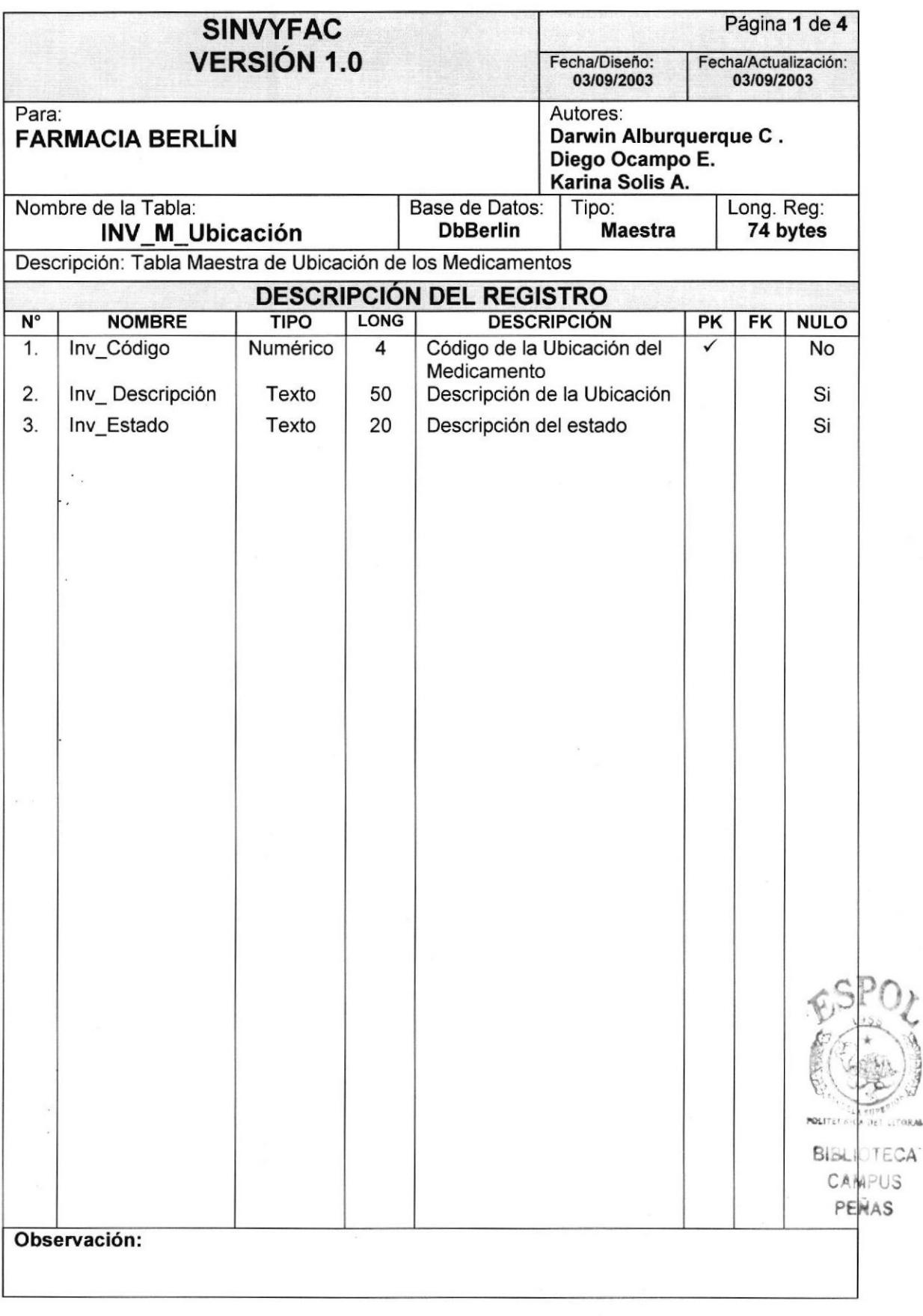

 $\overline{()}$ 

 $\frac{1}{2}$  $\frac{1}{2}$ 

## 8.1 .5. Tabla de Provincia

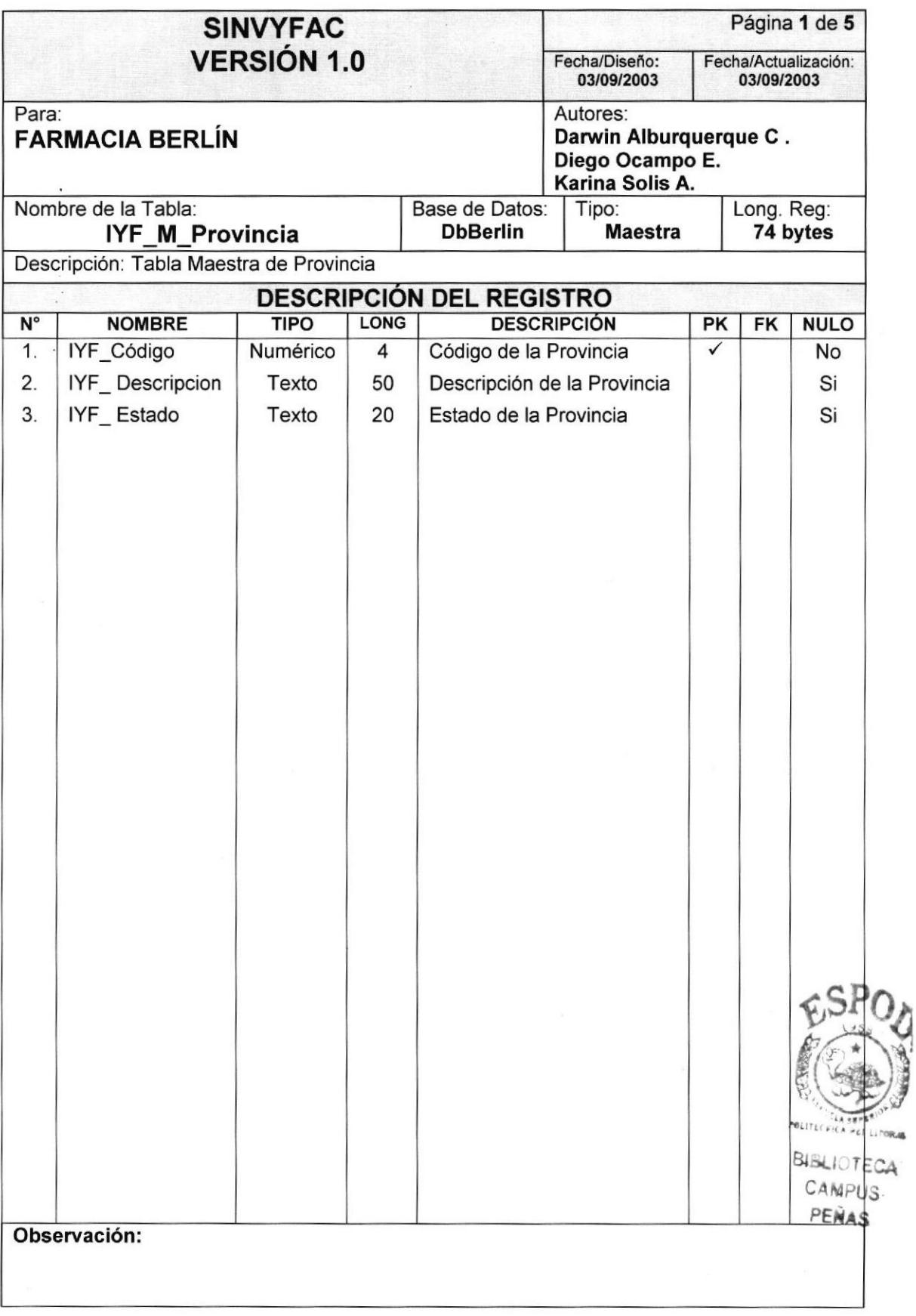

## 8.f .6. Tabla de Ciudad

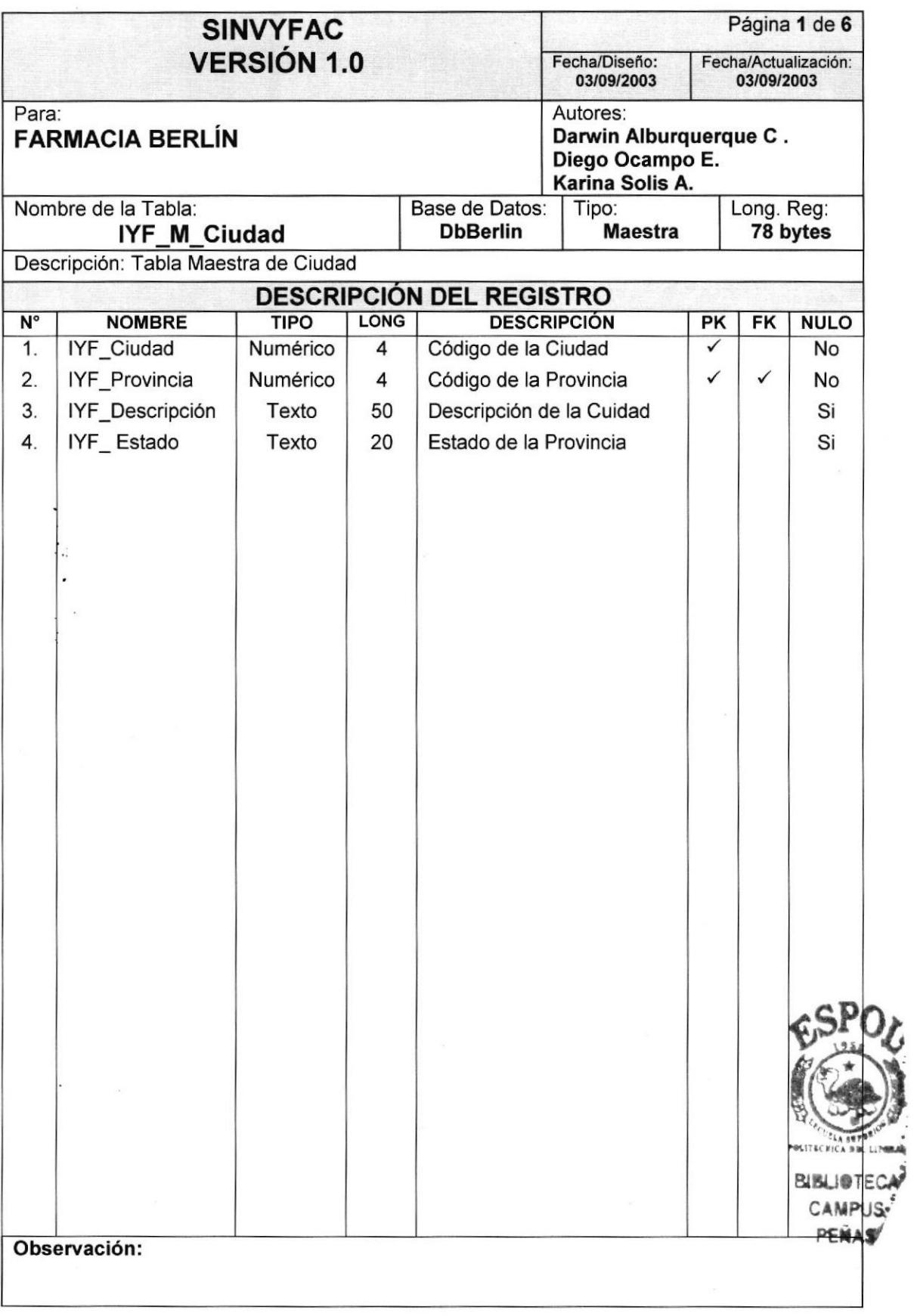

## 8.1.7. Tabla de Zona

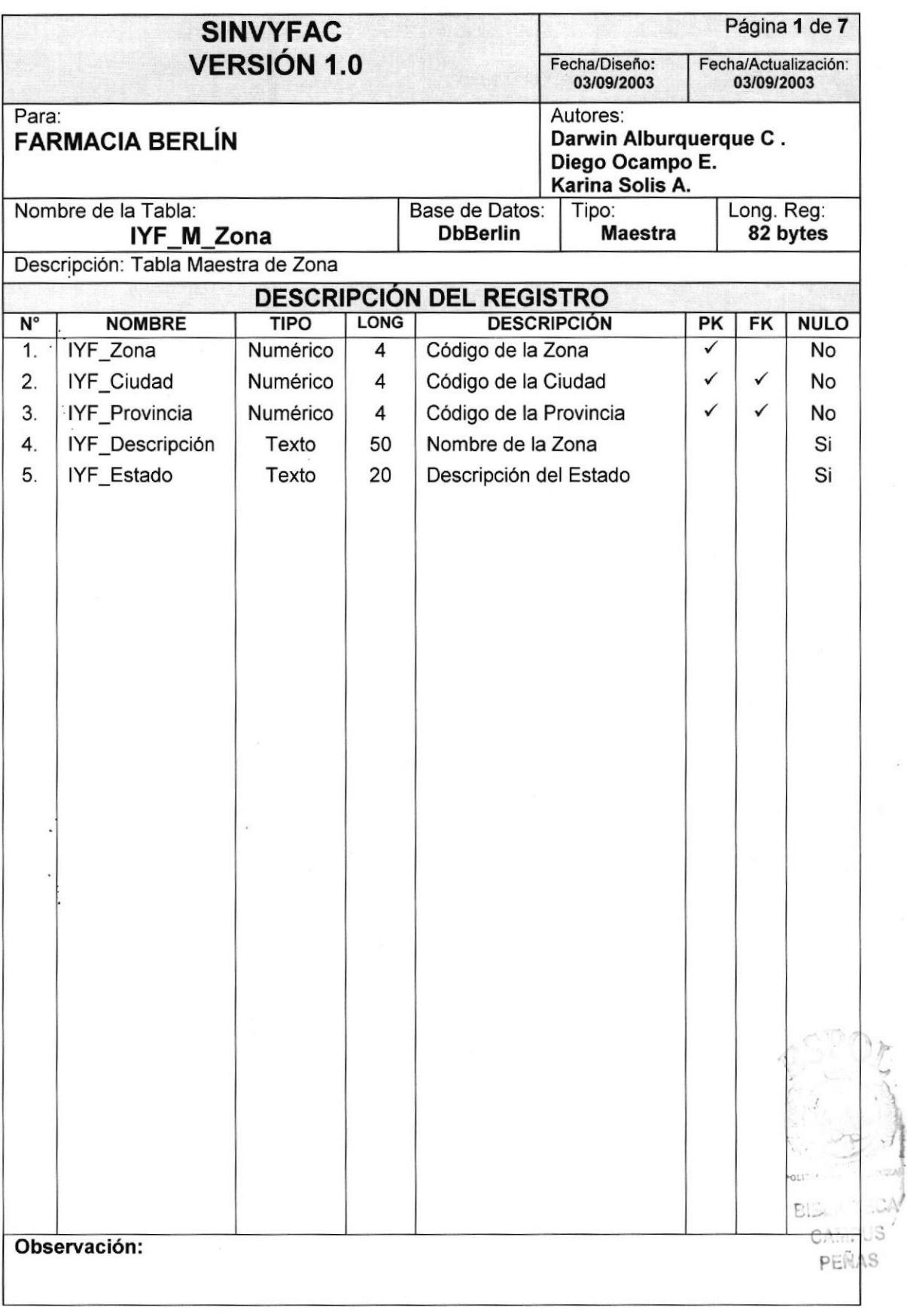

 $\bar{\mathcal{L}}$ 

## 8.1.8. Tabla de Teléfono

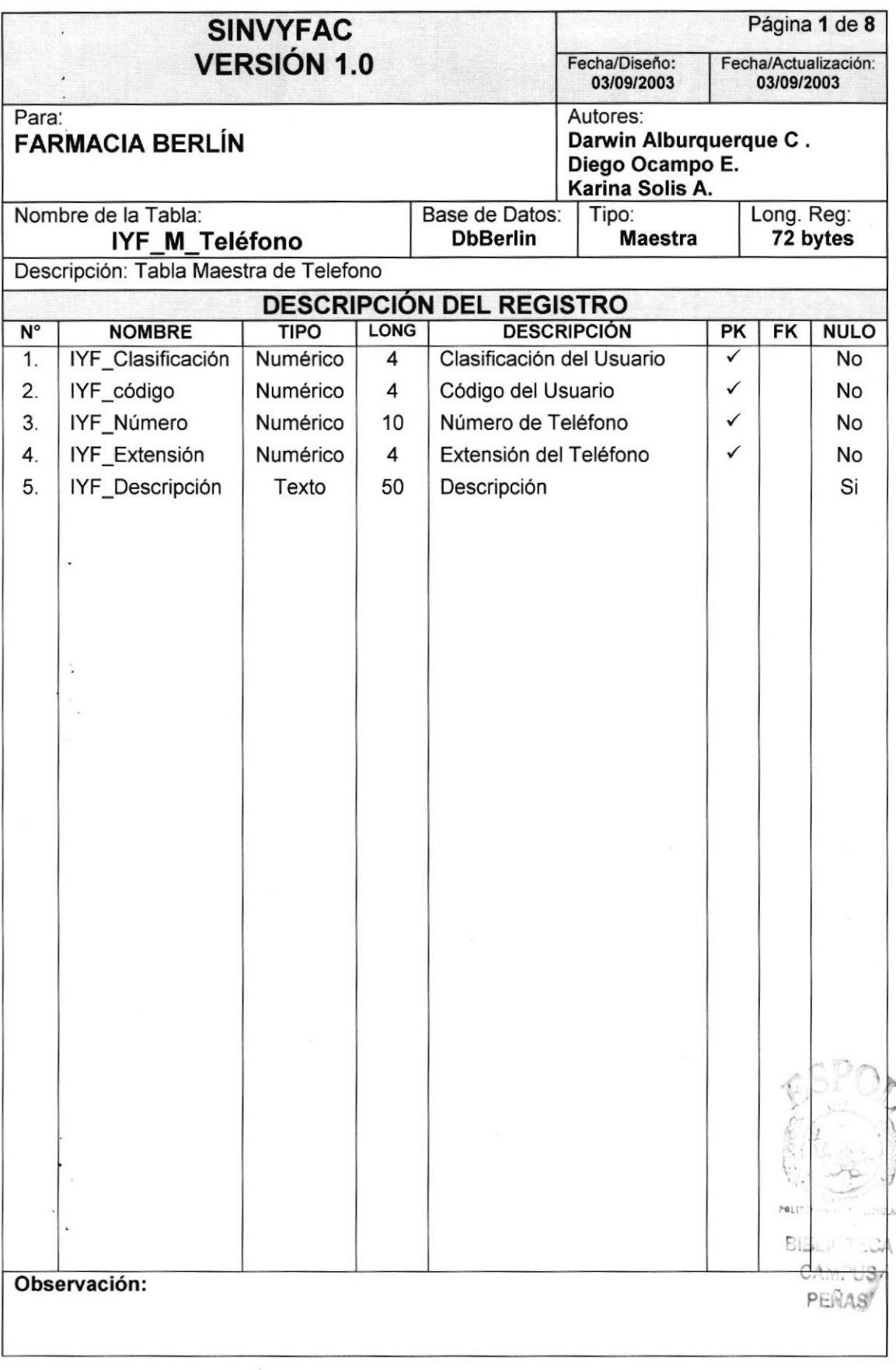
#### 8.1.9. Tabla de Usuario

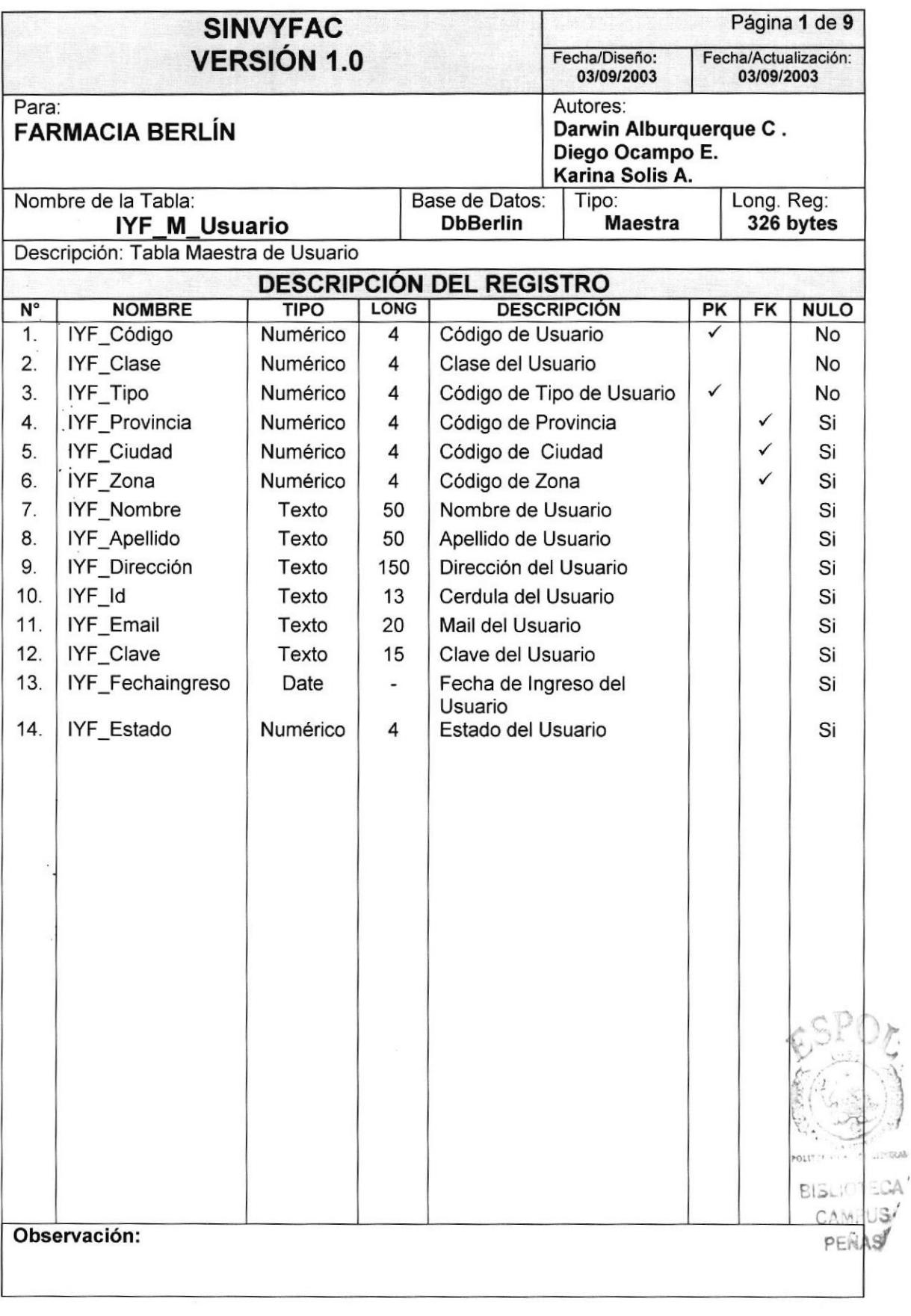

 $\sim$   $\downarrow$ 

**11.7** 

)

**TOM** 

# 8.1.1 0.Tabla de TipoUsuario

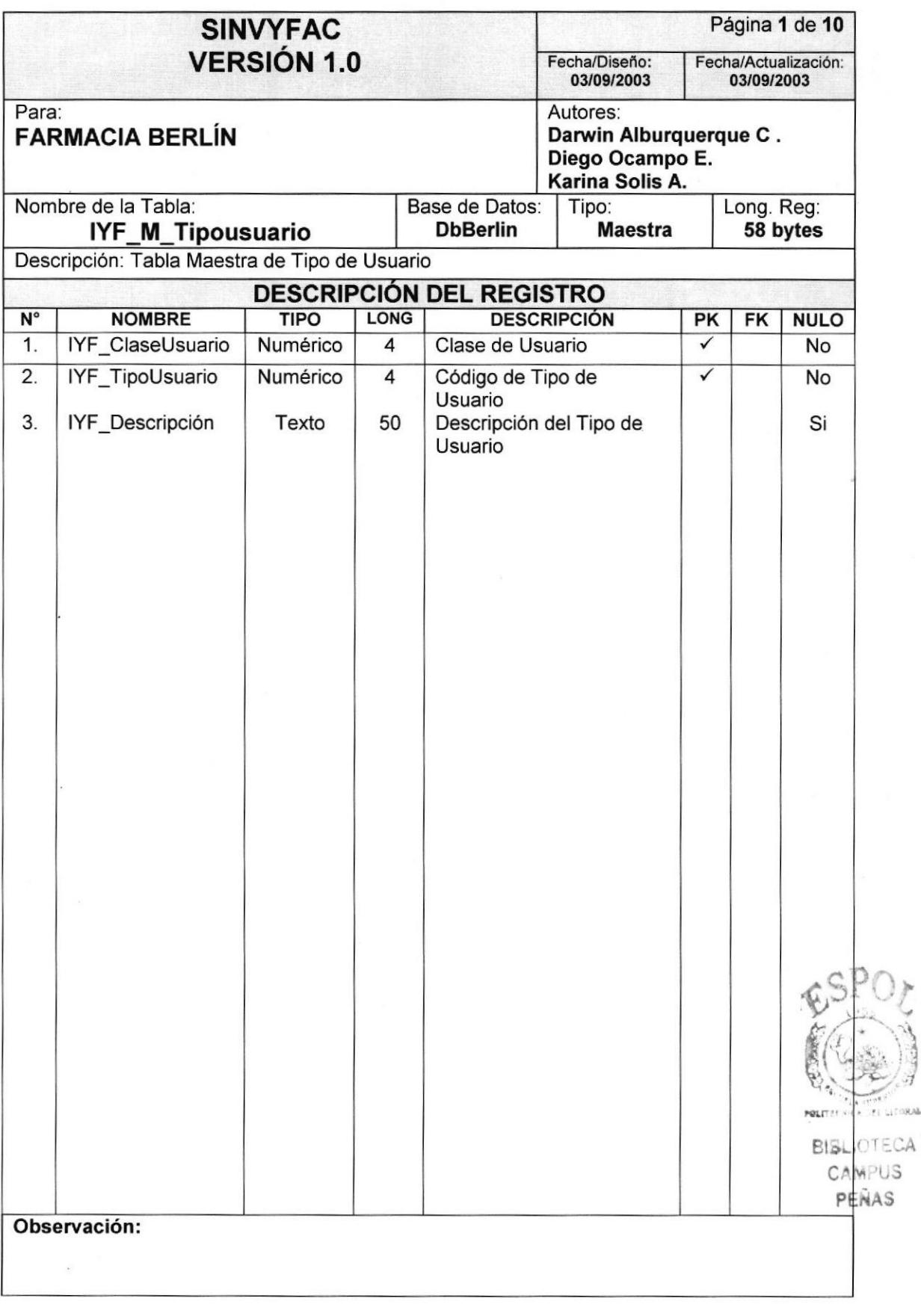

F

,1 1 ;,

**LITORAL** 

#### 8.1.11. Tabla Formatos

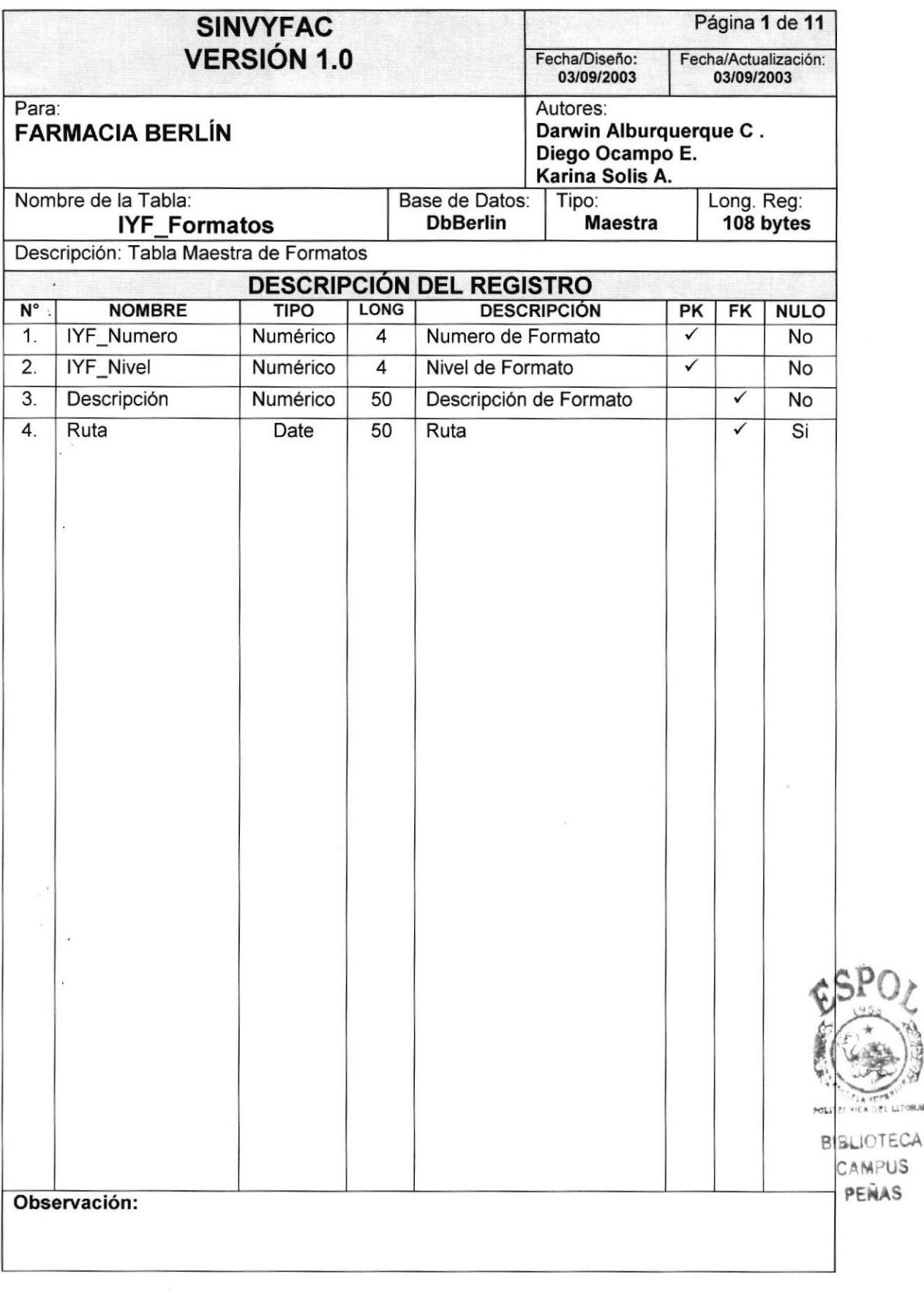

#### 8.1.12.Tabla de Clase de Usuario

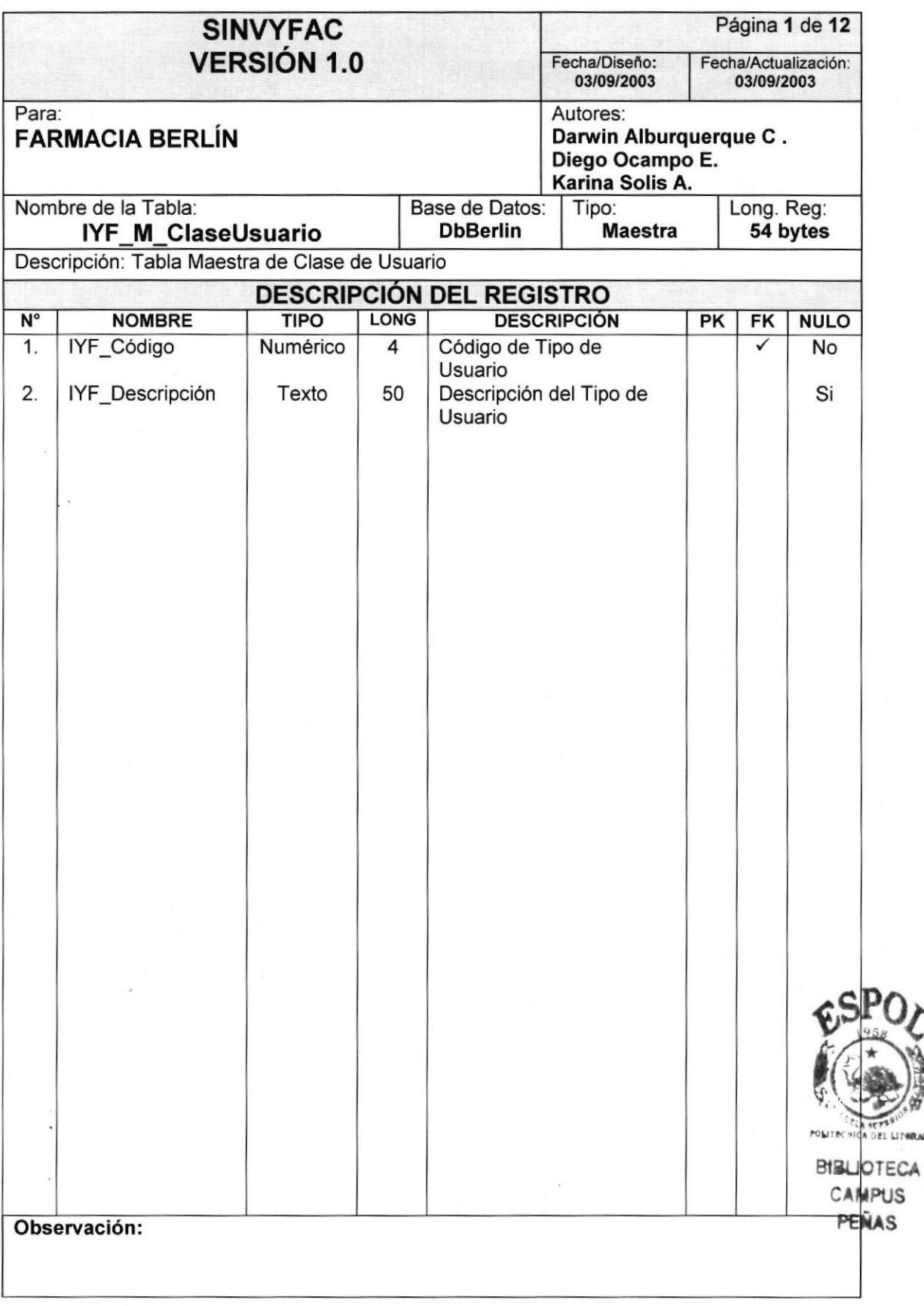

**LITHRA** 

#### 8.1.13. Tabla de Parámetro

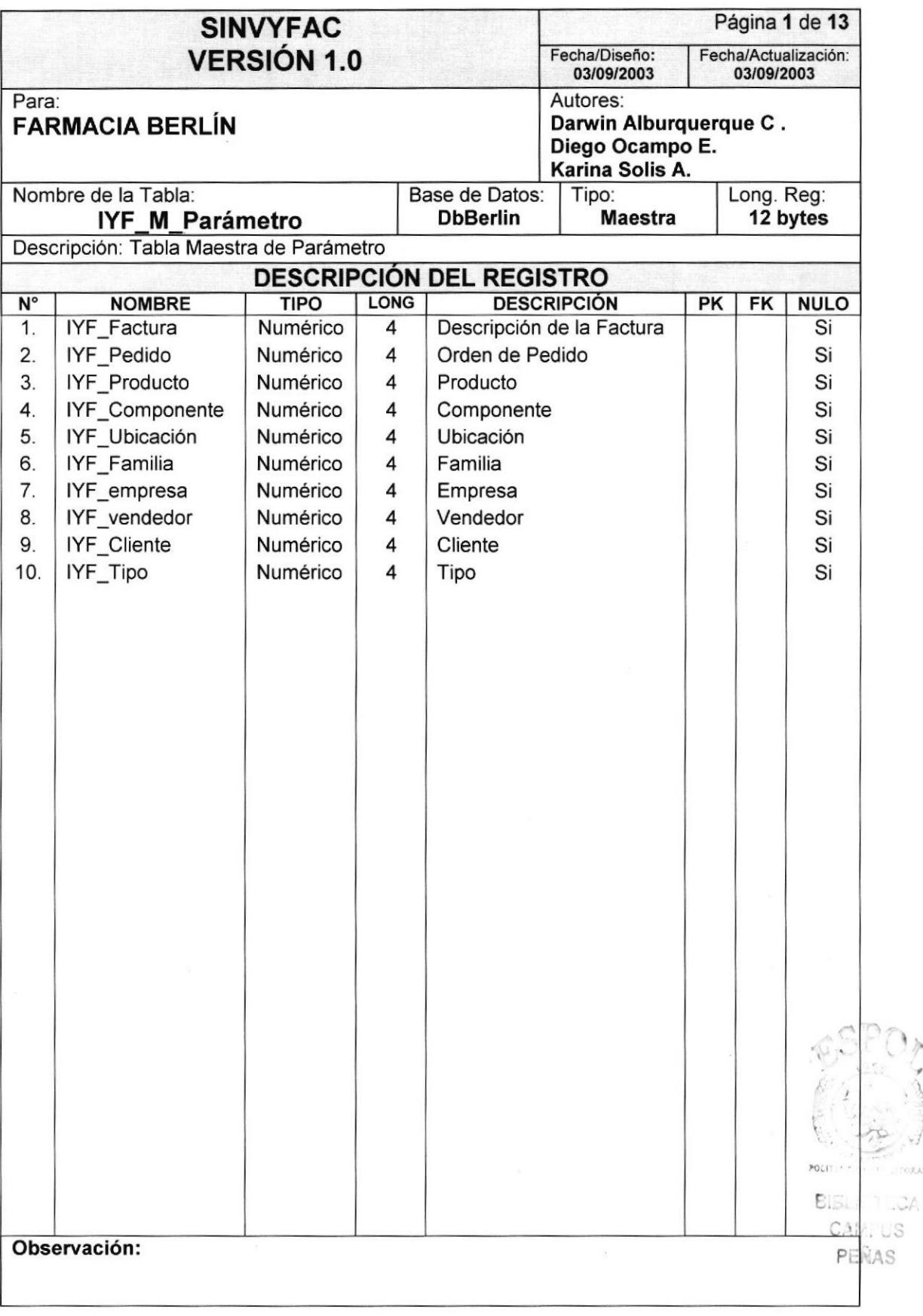

rogar

#### 8.1.14. Tabla de Nominaciones

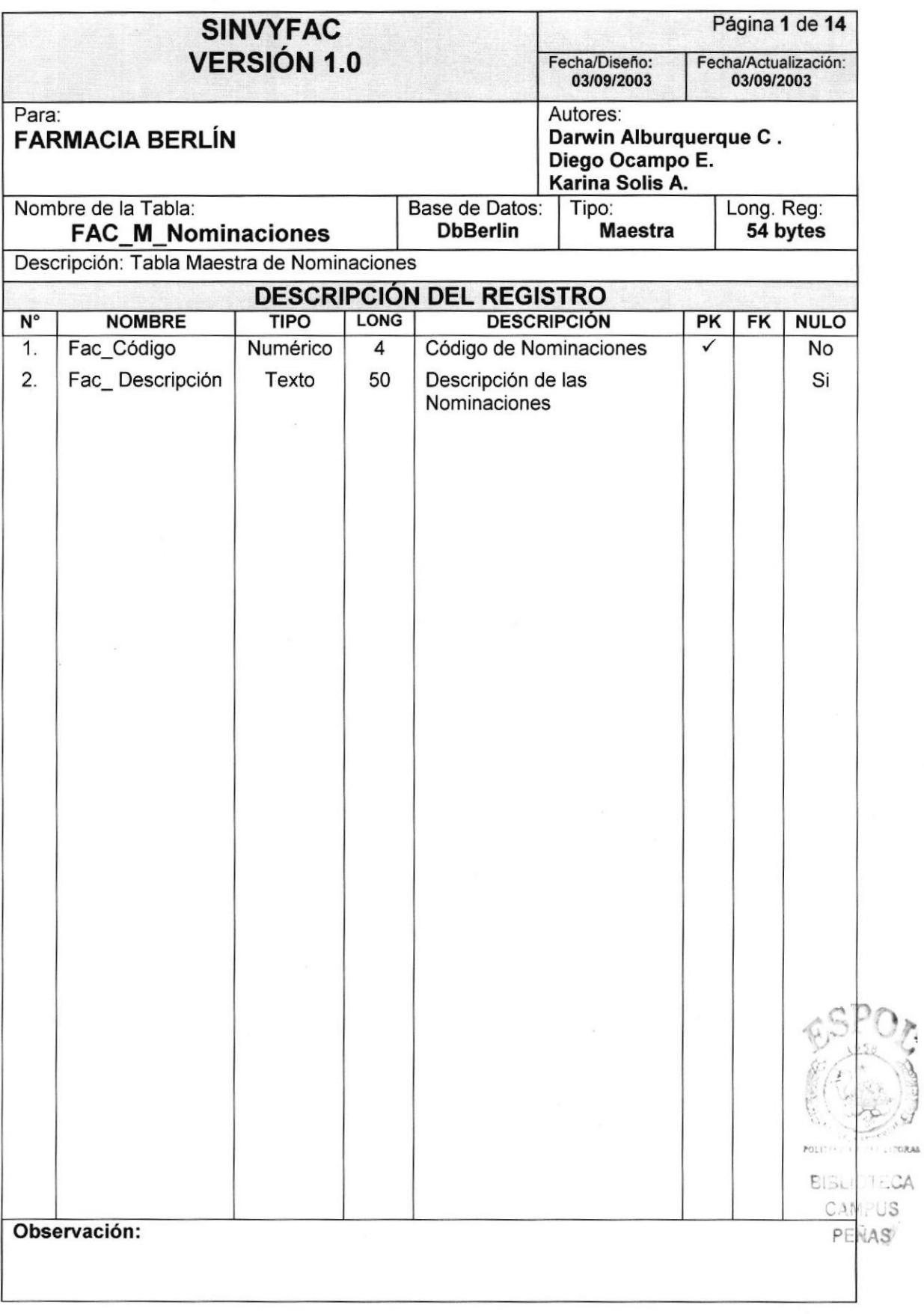

# 8.2. Tablas Transacciónales

#### 8.2.1. Tabla de Movimiento

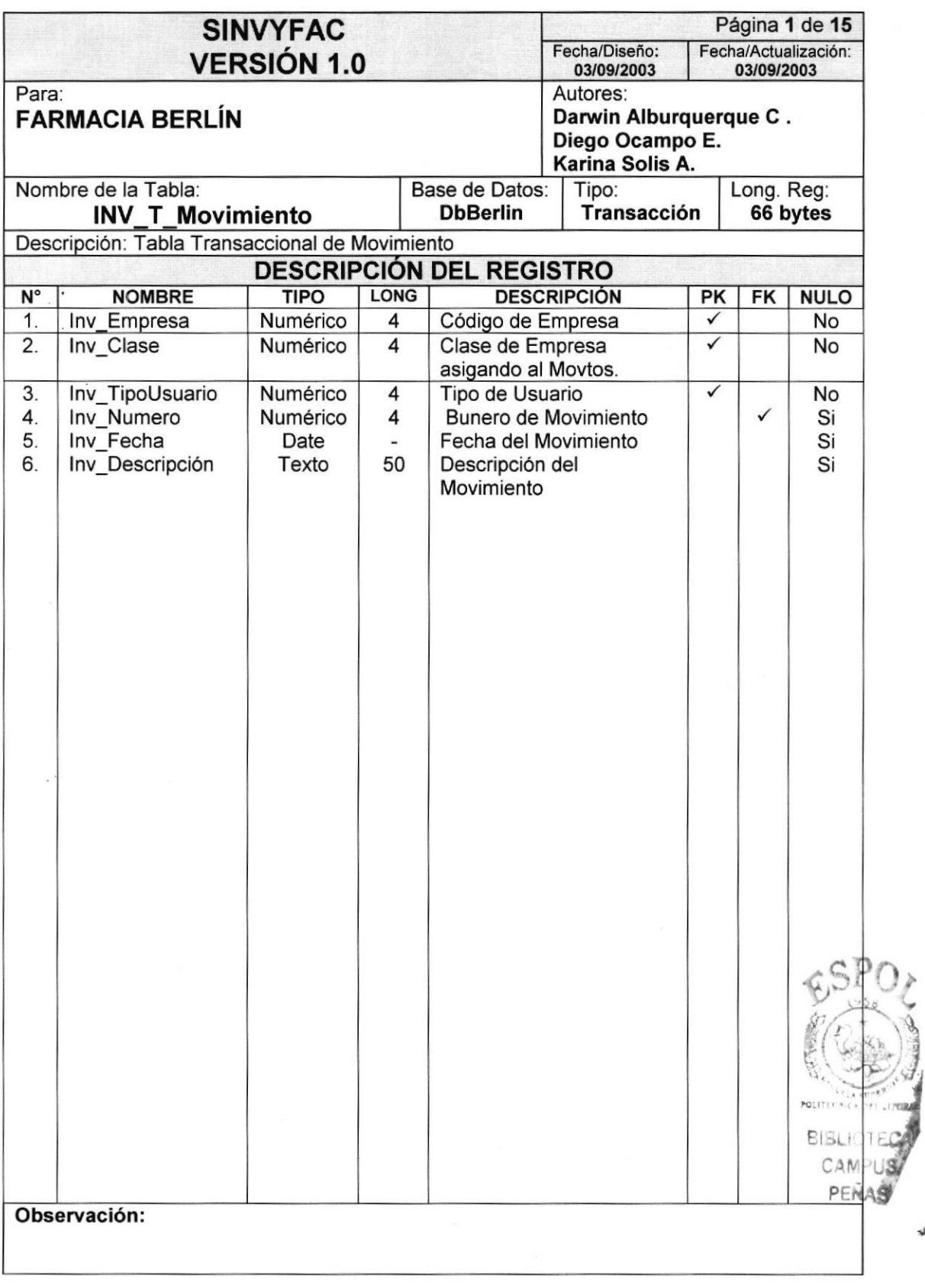

#### 8.2.2.Tabla de Detalle de Movimiento

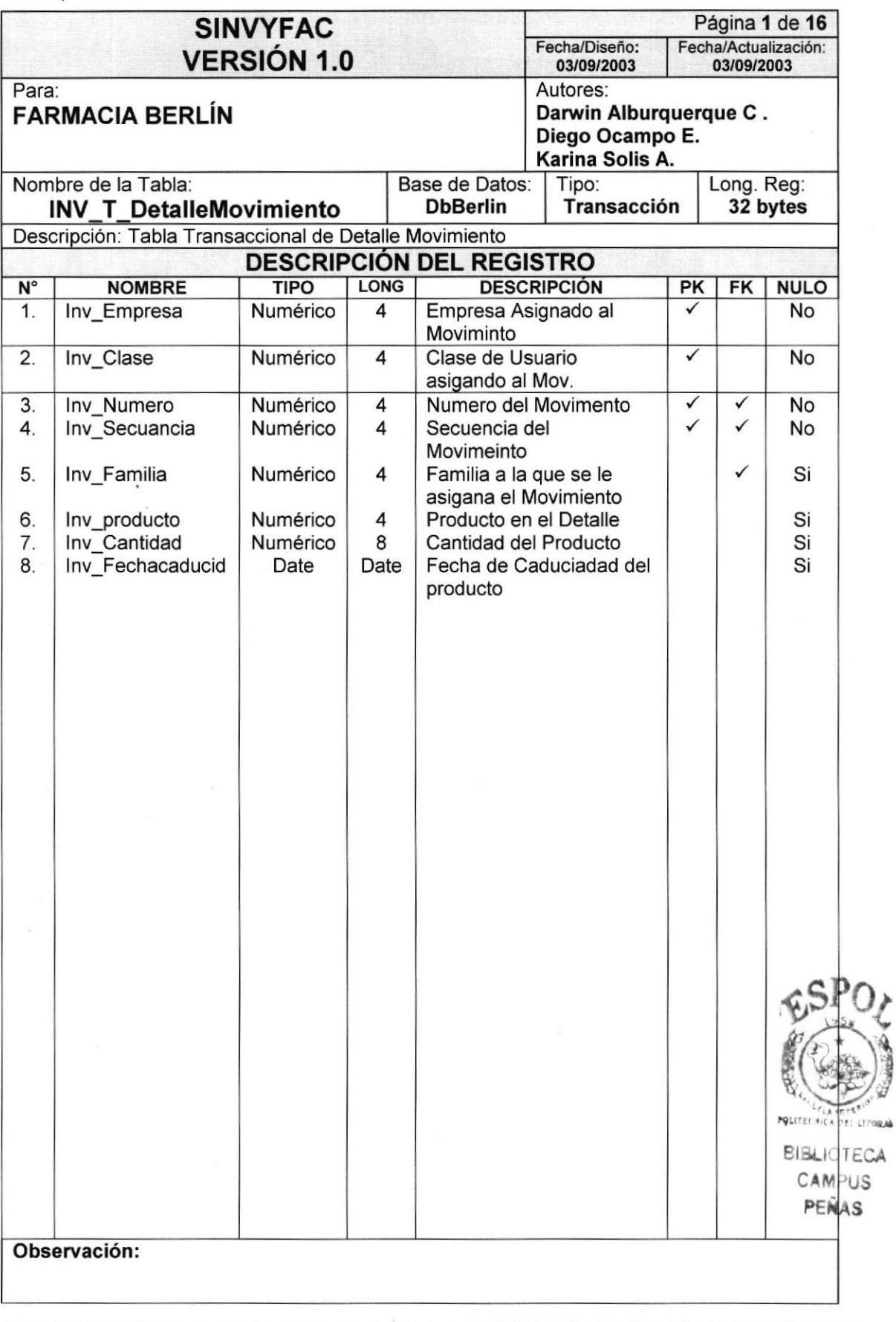

 $\lambda$ 

# 8.2.3. Tabla de Tipo de Movimiento

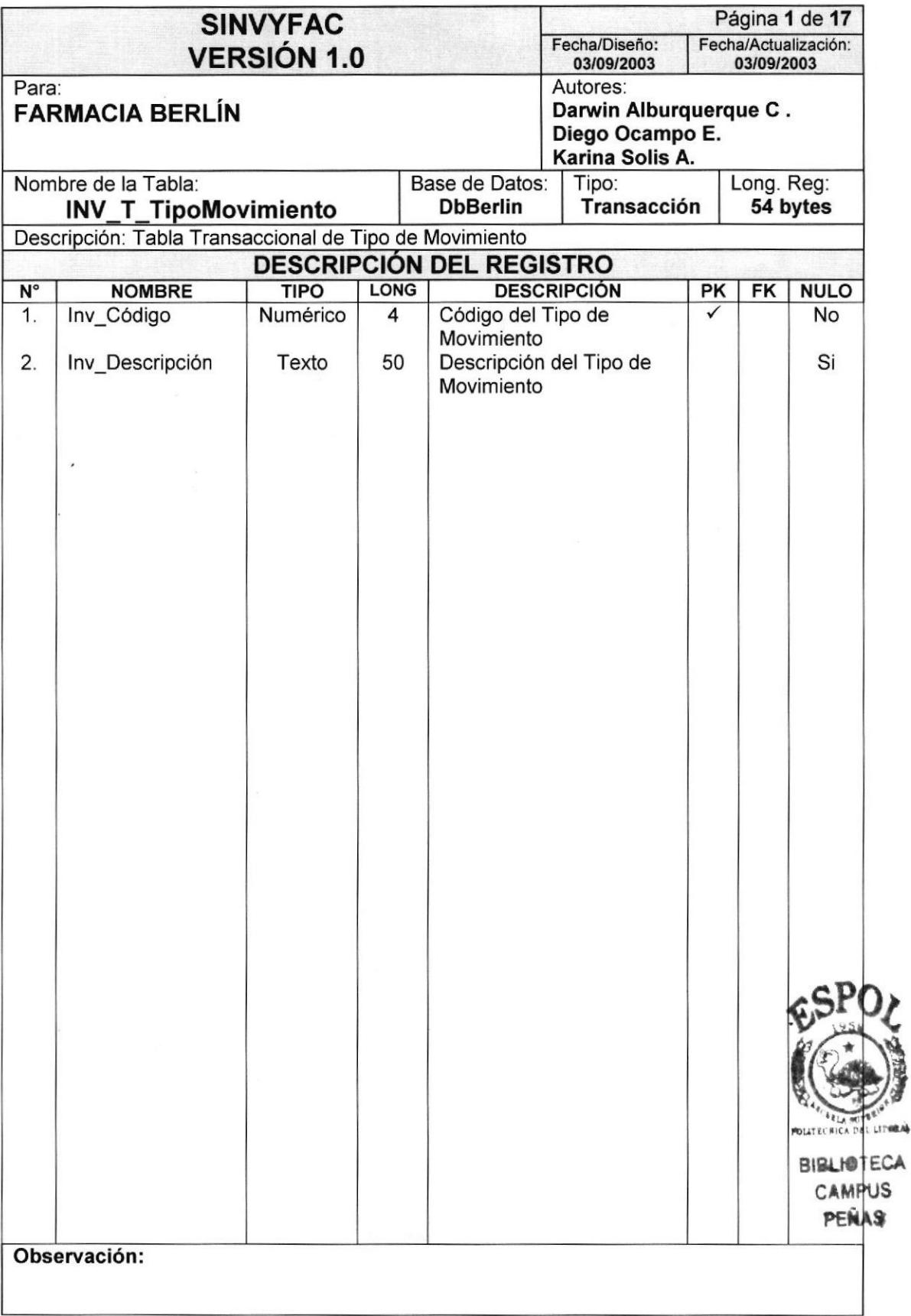

#### 8.2.4. Tabla de Referencia

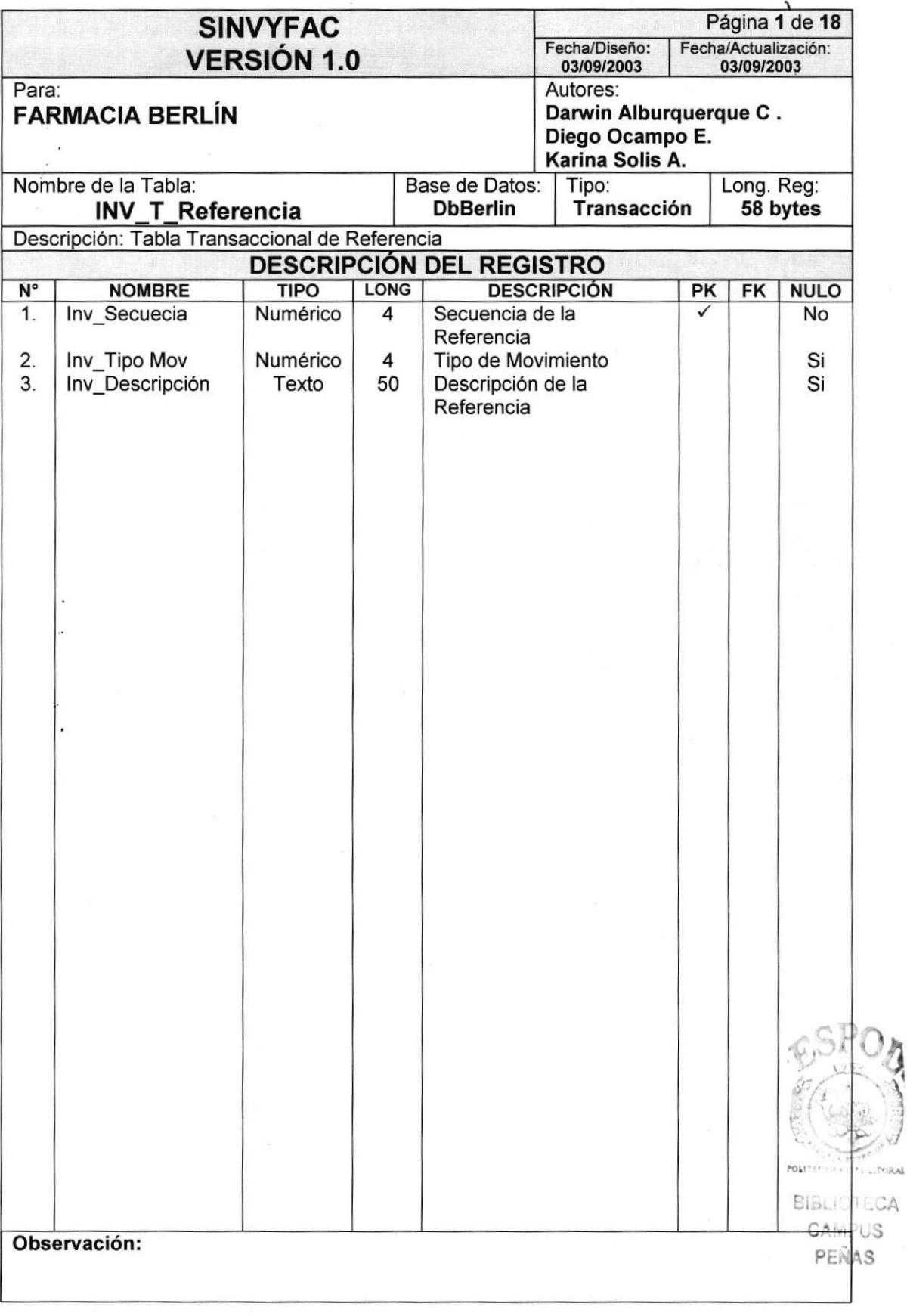

 $\eta$ **in the contract of the contract of the contract of the contract of the contract of the contract of the contract of the contract of the contract of the contract of the contract of the contract of the contract of the contra** 

#### 8.2.5. Tabla de Movimiento Stock

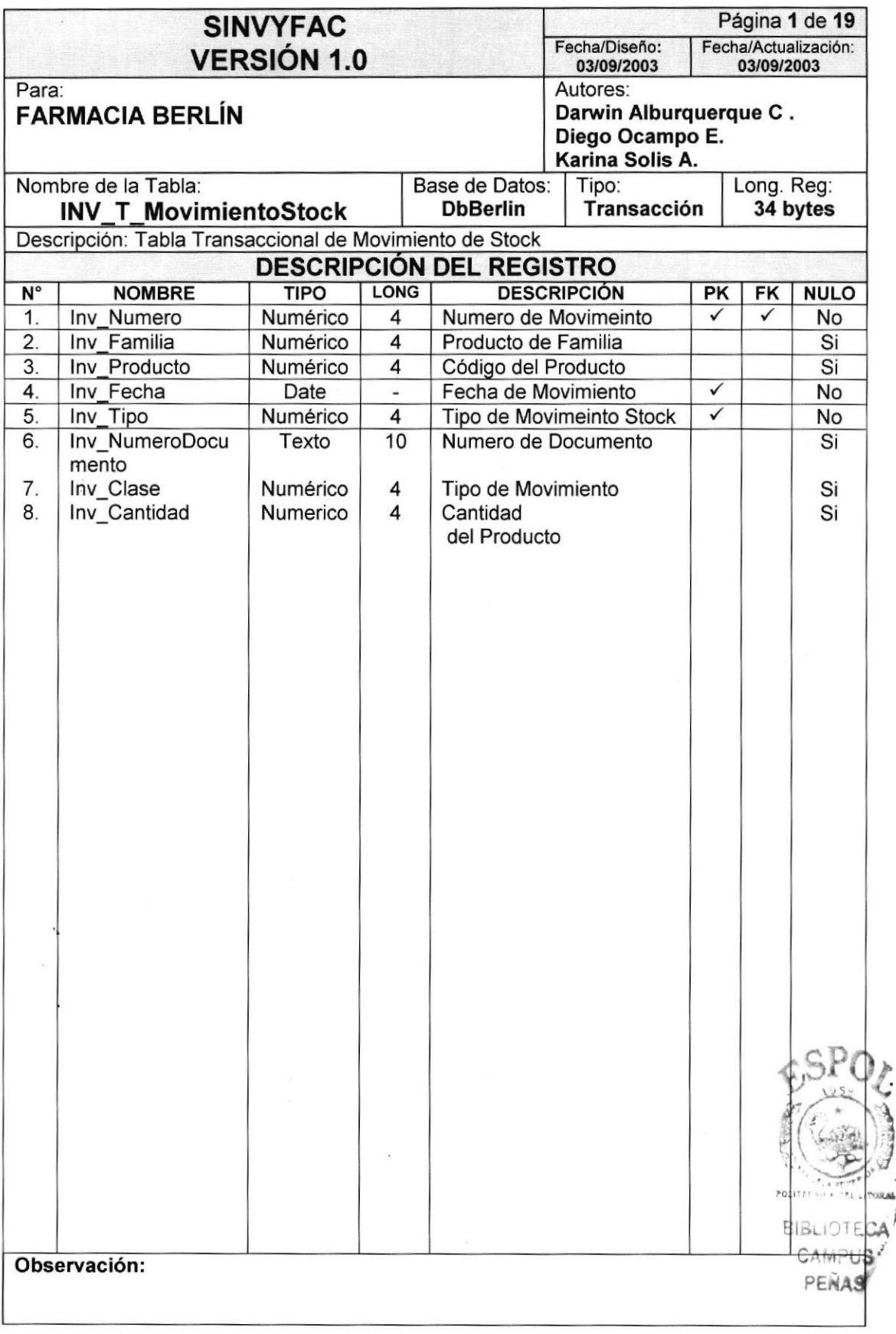

# 8.2.6. Tabla de Producto por Componente

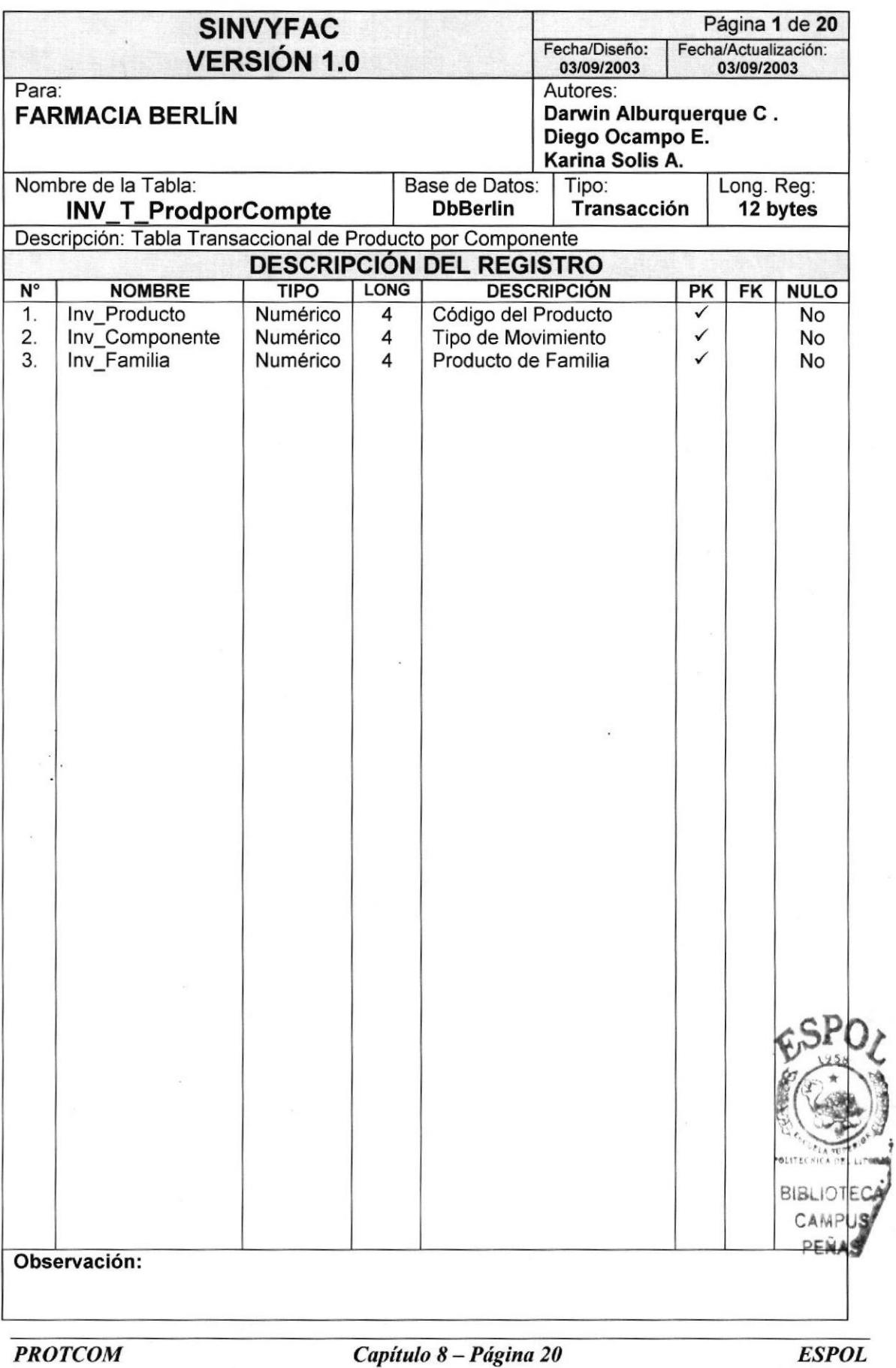

ez Li

#### 8.2.7. Tabla de Producto por Ubicación

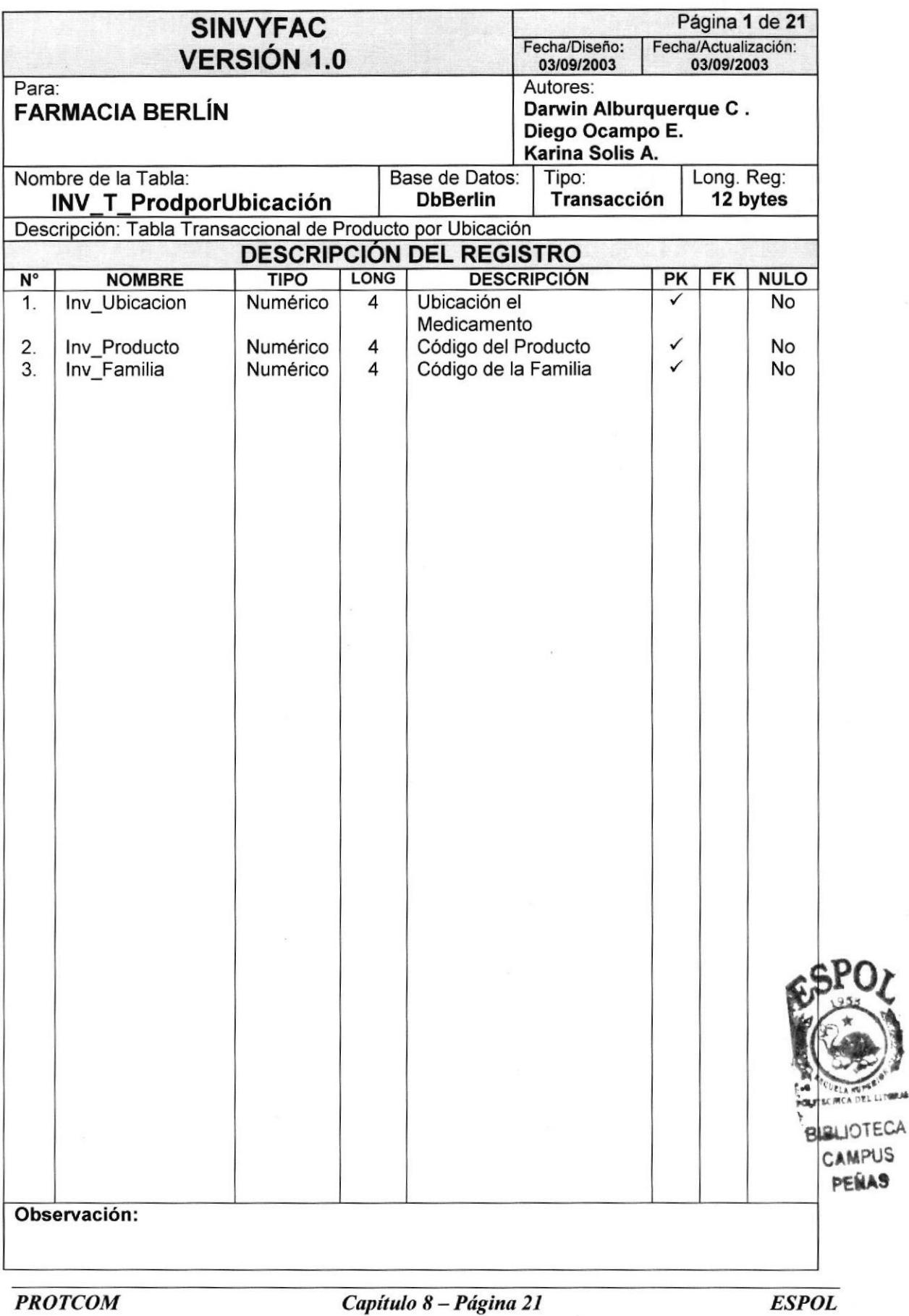

#### 8.2.8. Tabla de Stock de Farmacia

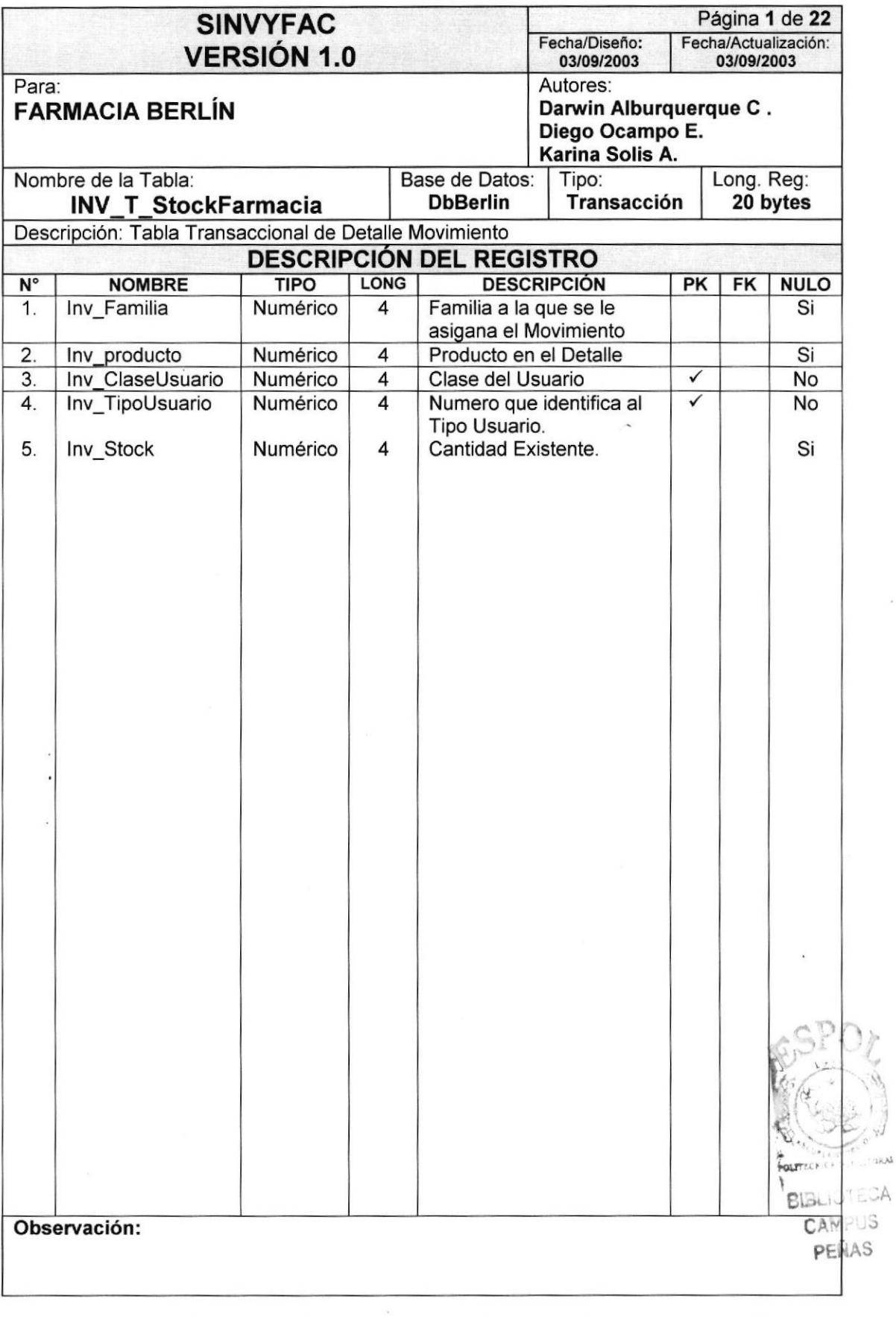

 $\alpha$ 

#### 8.2.9. Tabla de Cabecera de Factura

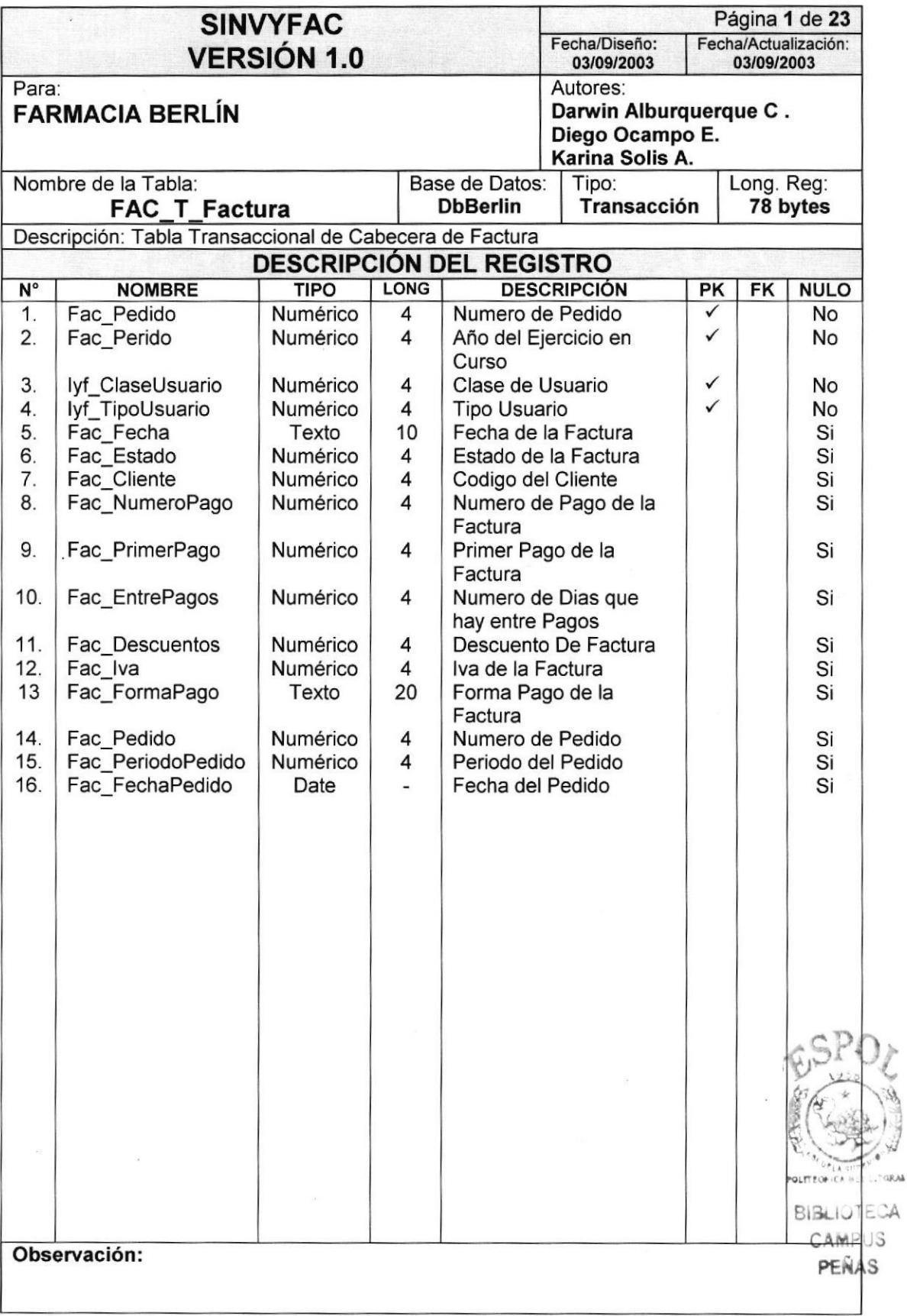

:

#### 8.2.1O.Tabla de Detalle de Factura

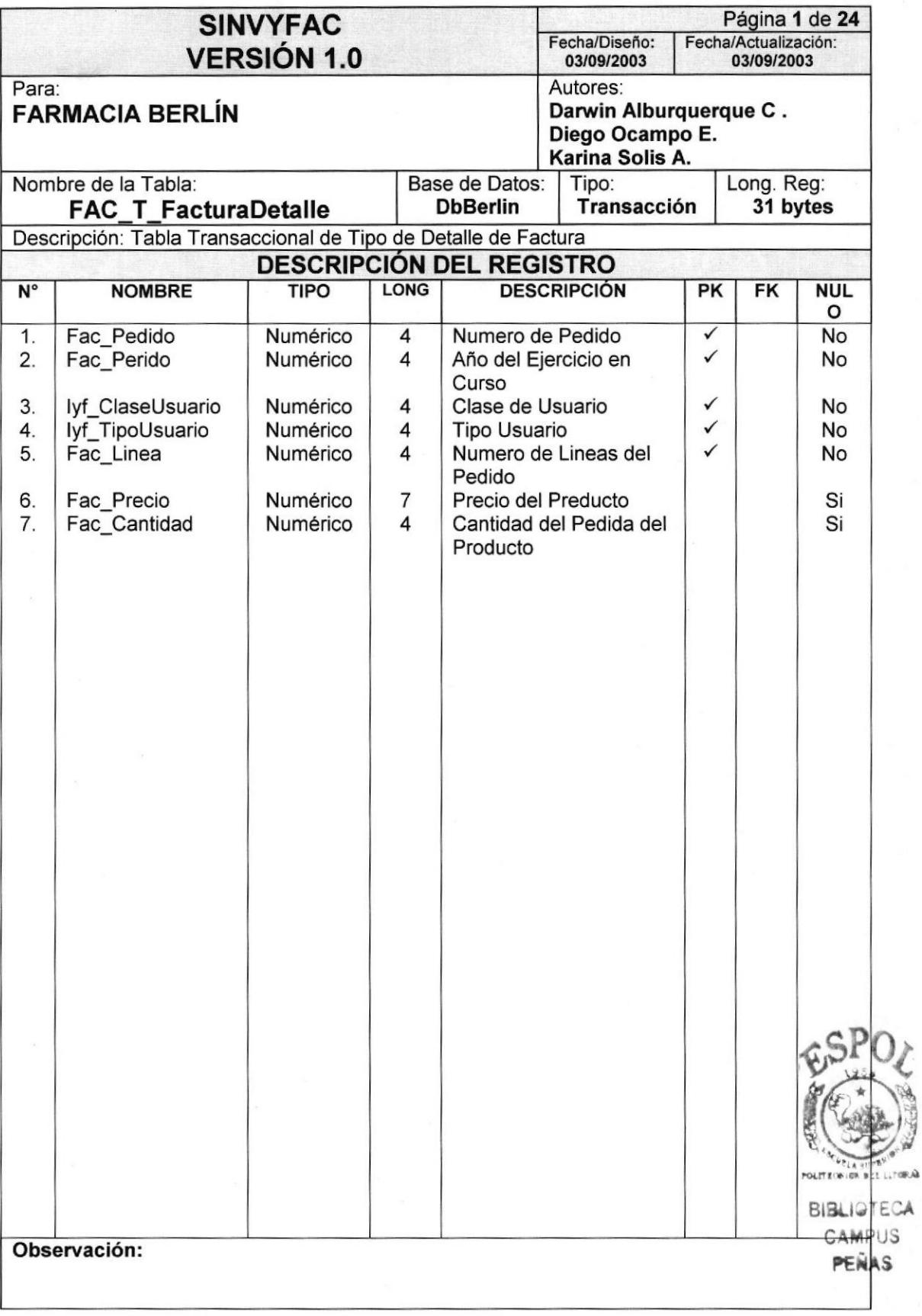

#### 8.2.l1.Tabla de Cabecera de Pedido

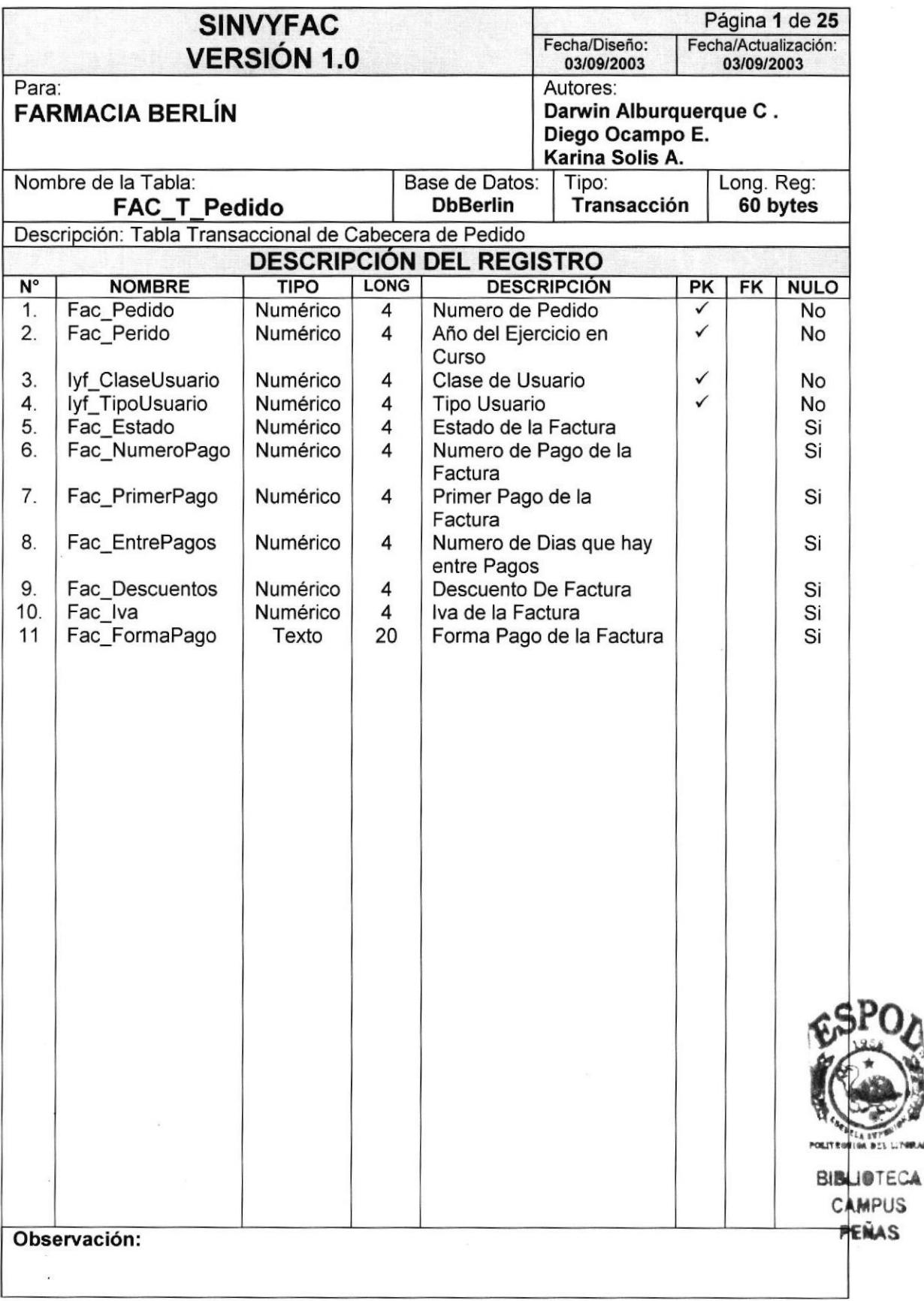

#### 8.2.12.Tabla de Detalle de Pedido

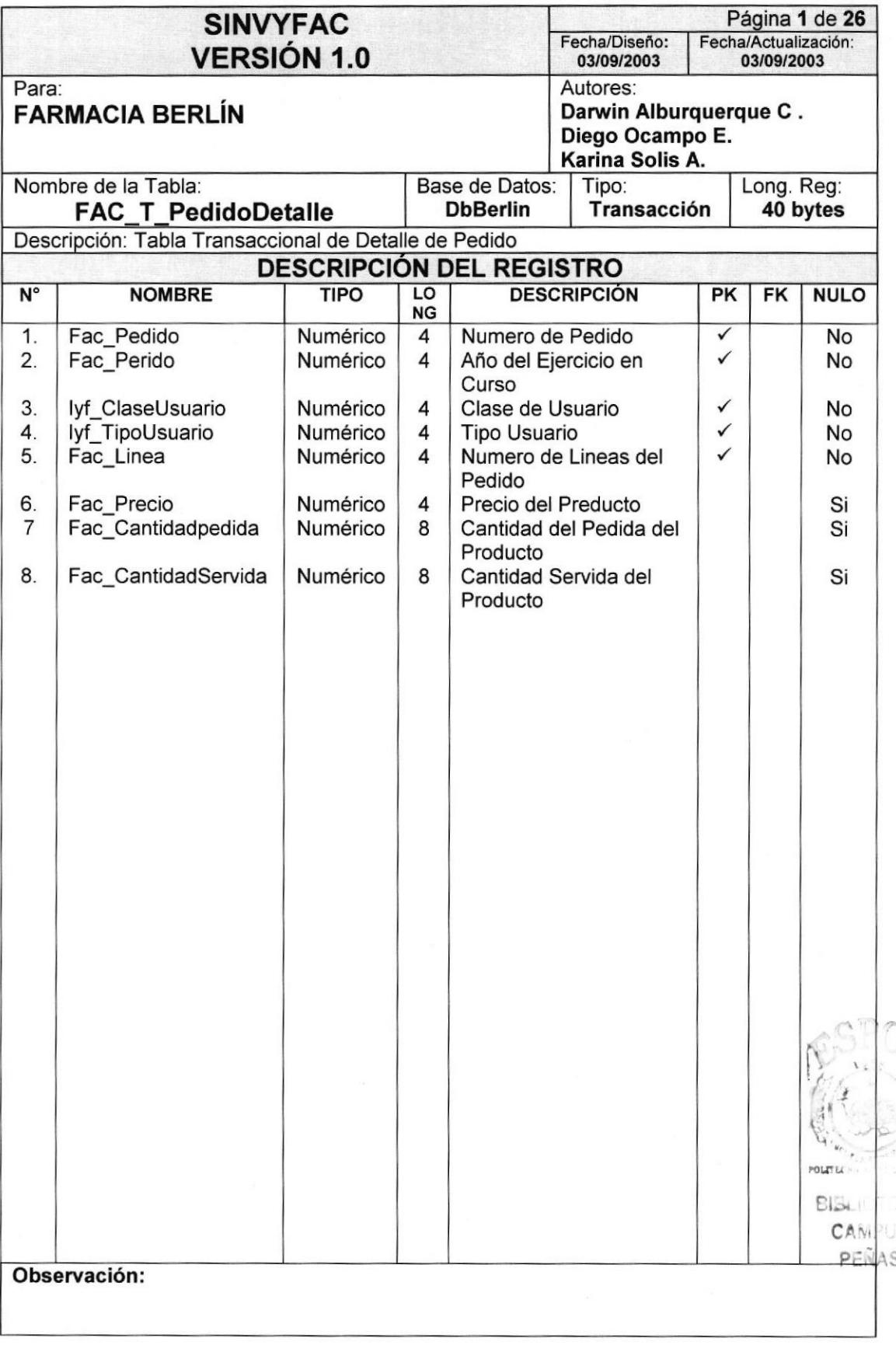

I

 $\mathbb{A}^1$ 

#### 8.2.13.Tabla de Estado

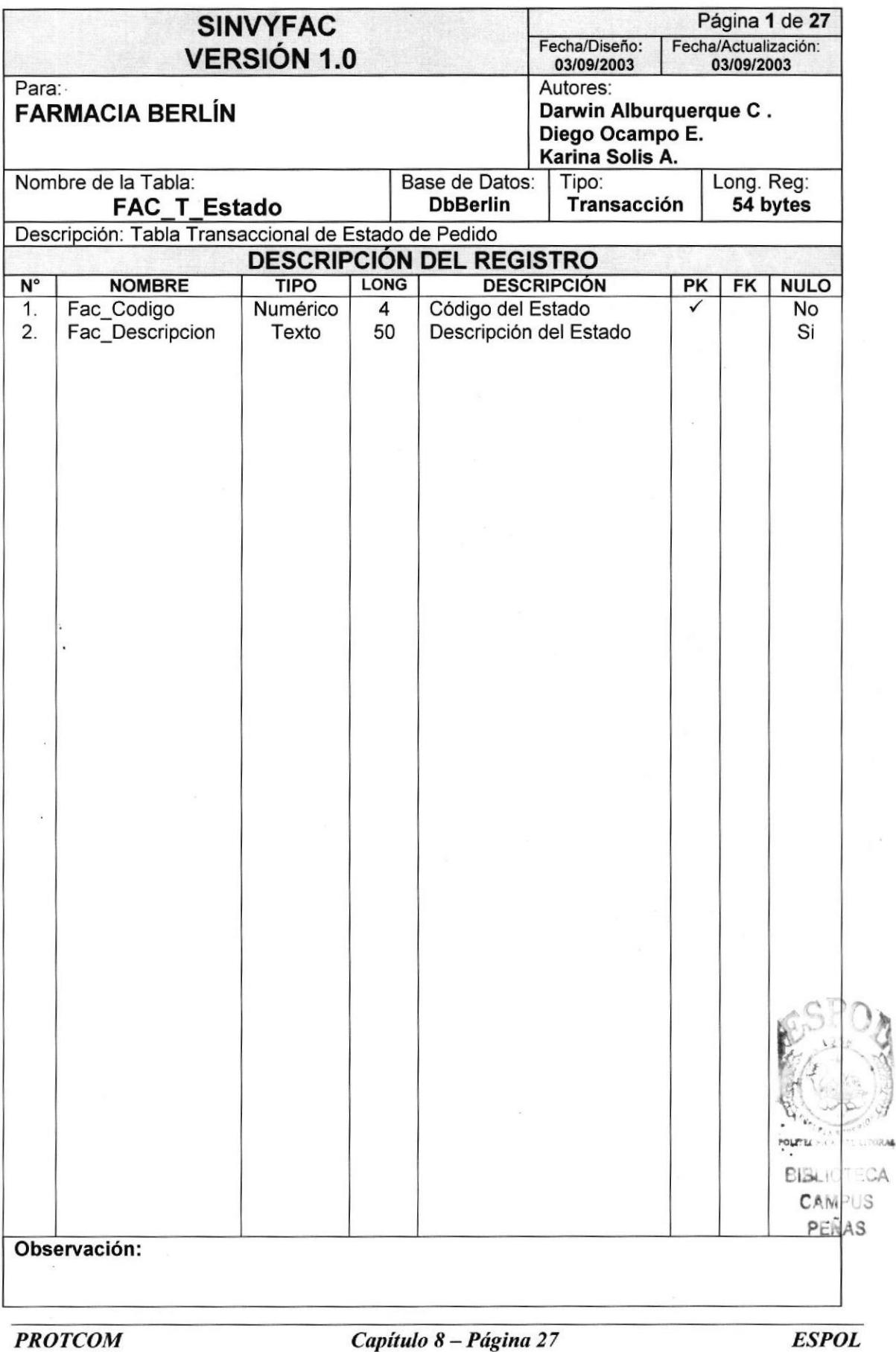

#### 8.2.14.Tabla de Serial

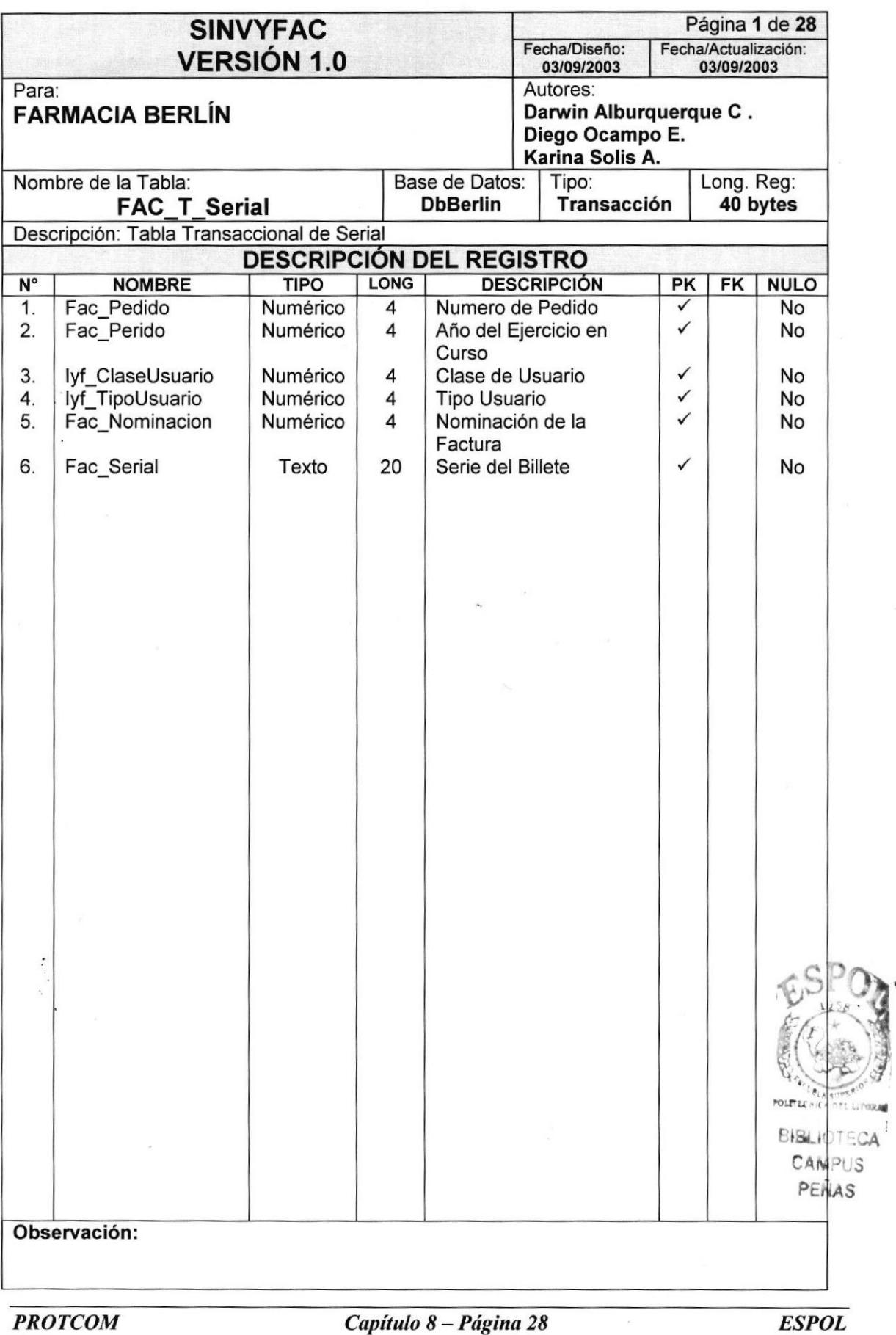

#### 8.2.15. Tabla de Permisos

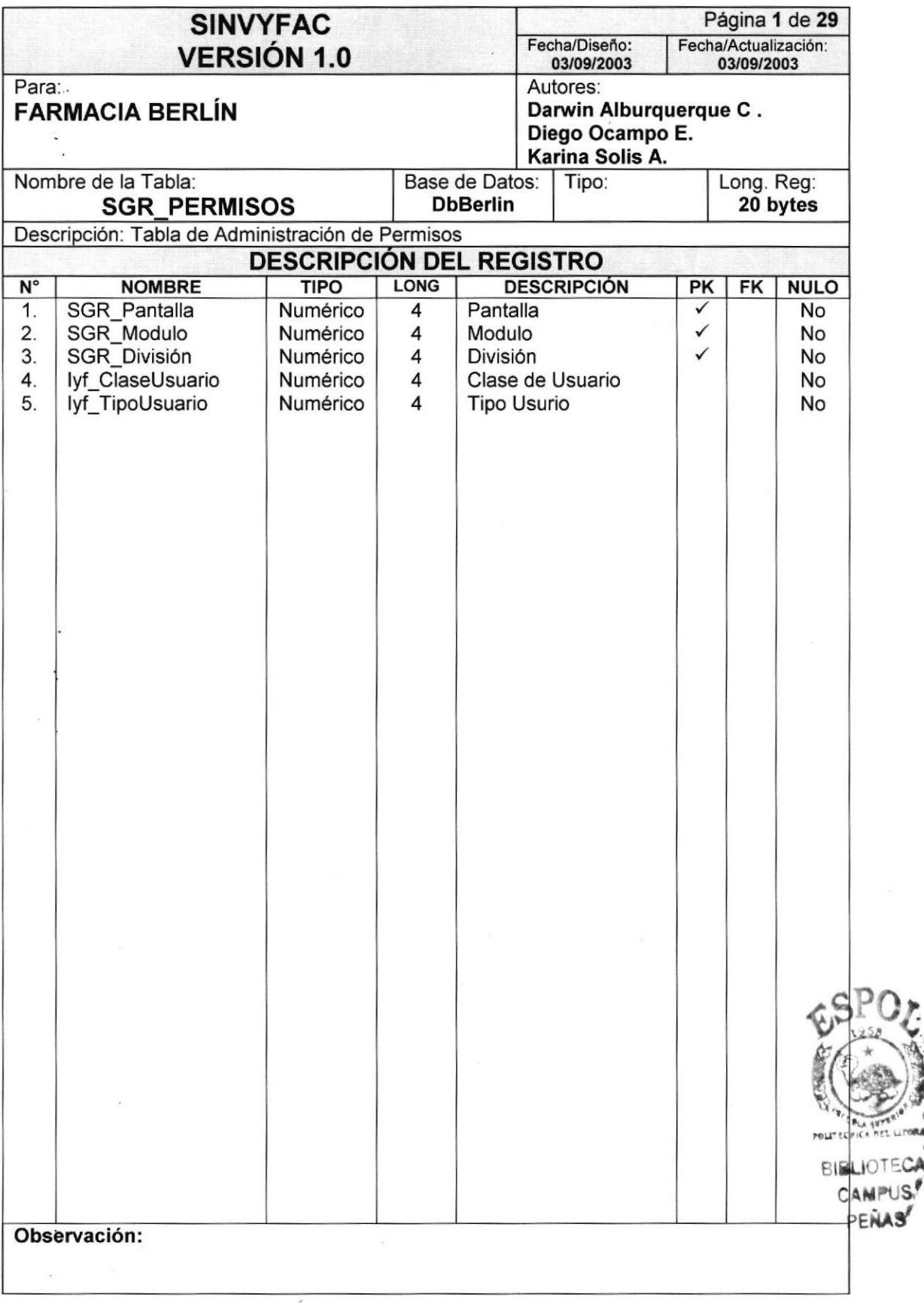

#### 8.2.16.Tabla de Pantalla

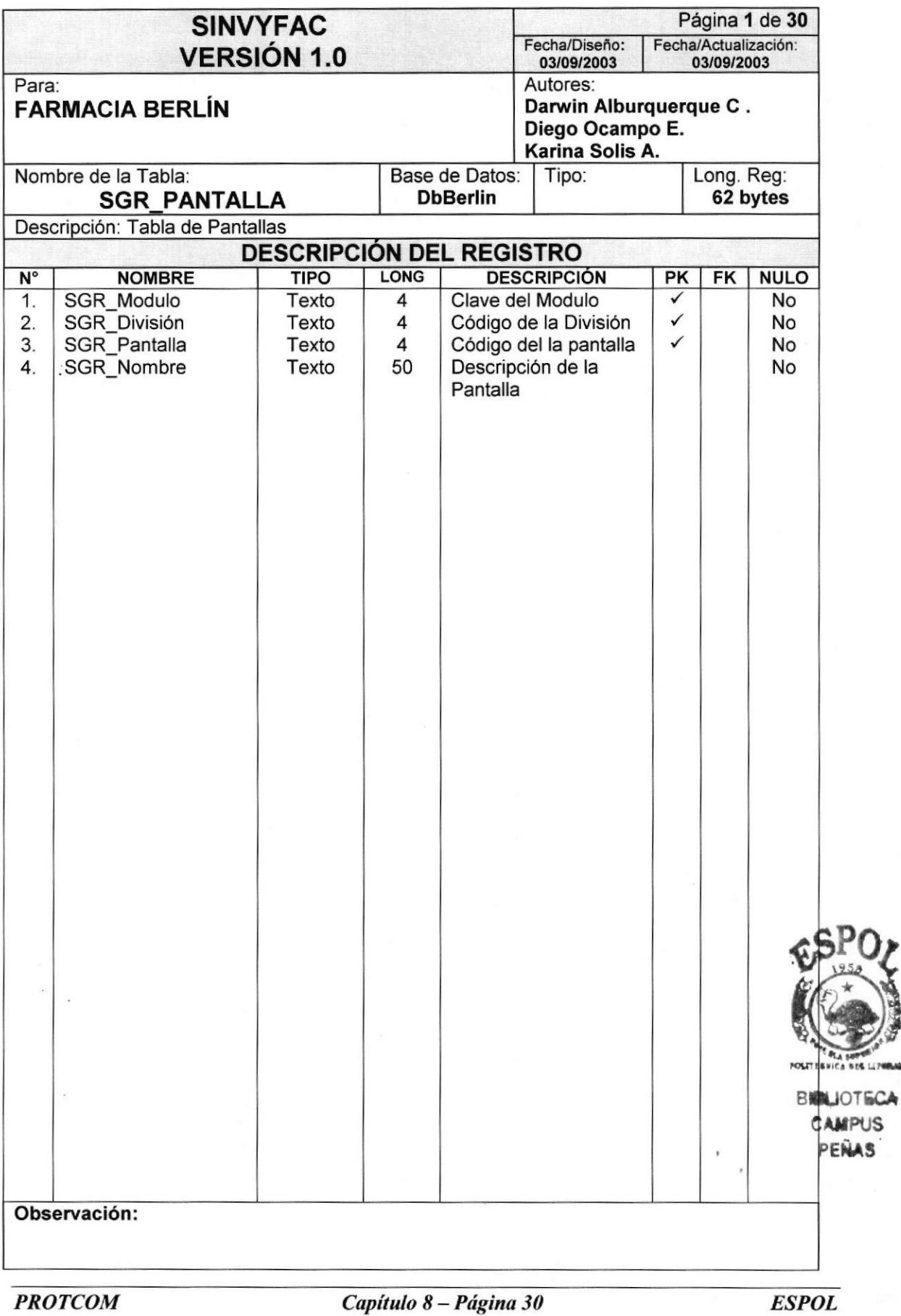

 $1.70$ 

#### 8.2.17.Tabla de Módulo

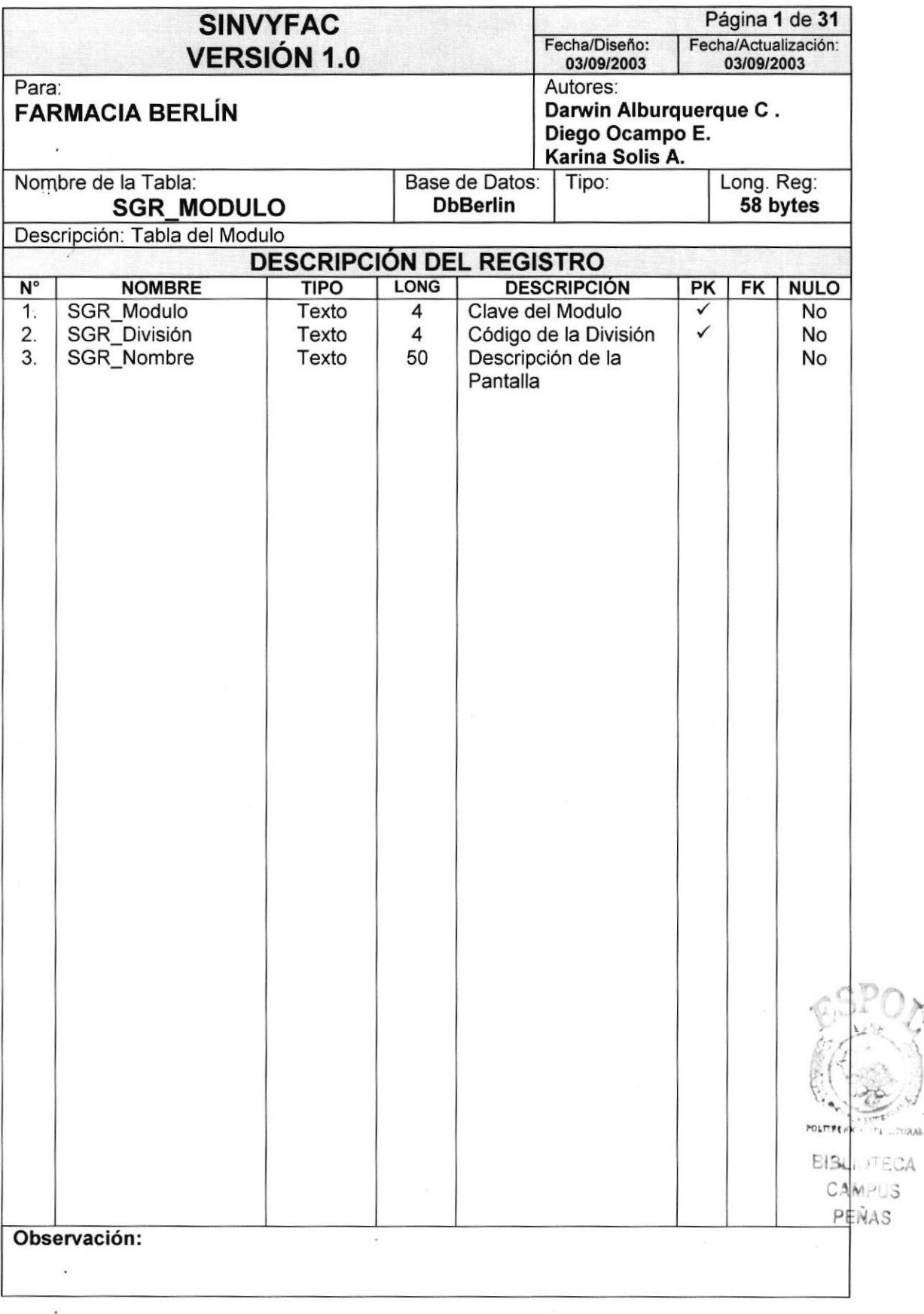

#### 8.2.18. Tabla de División

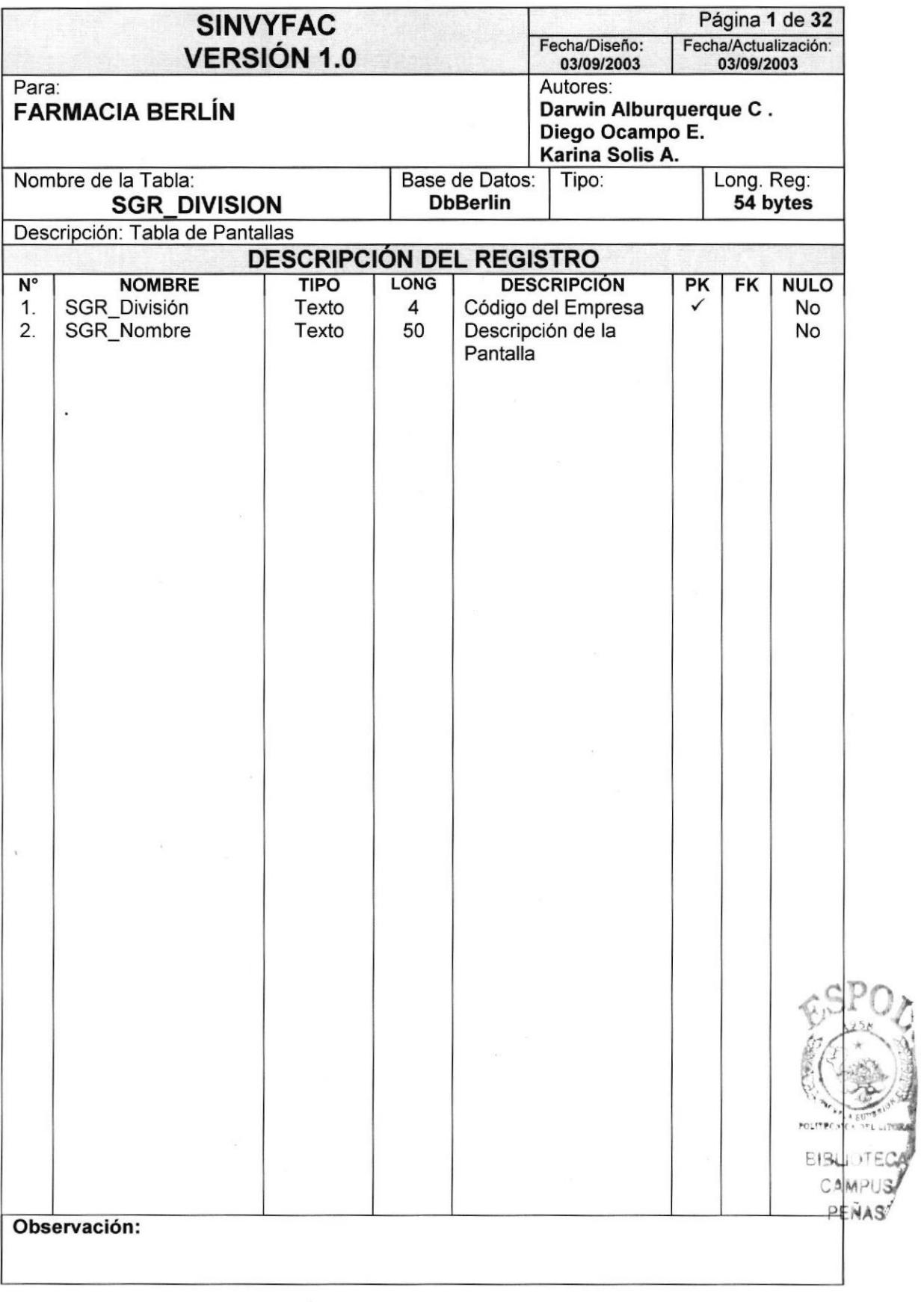

#### 8.2.19. Tabla de Carteras

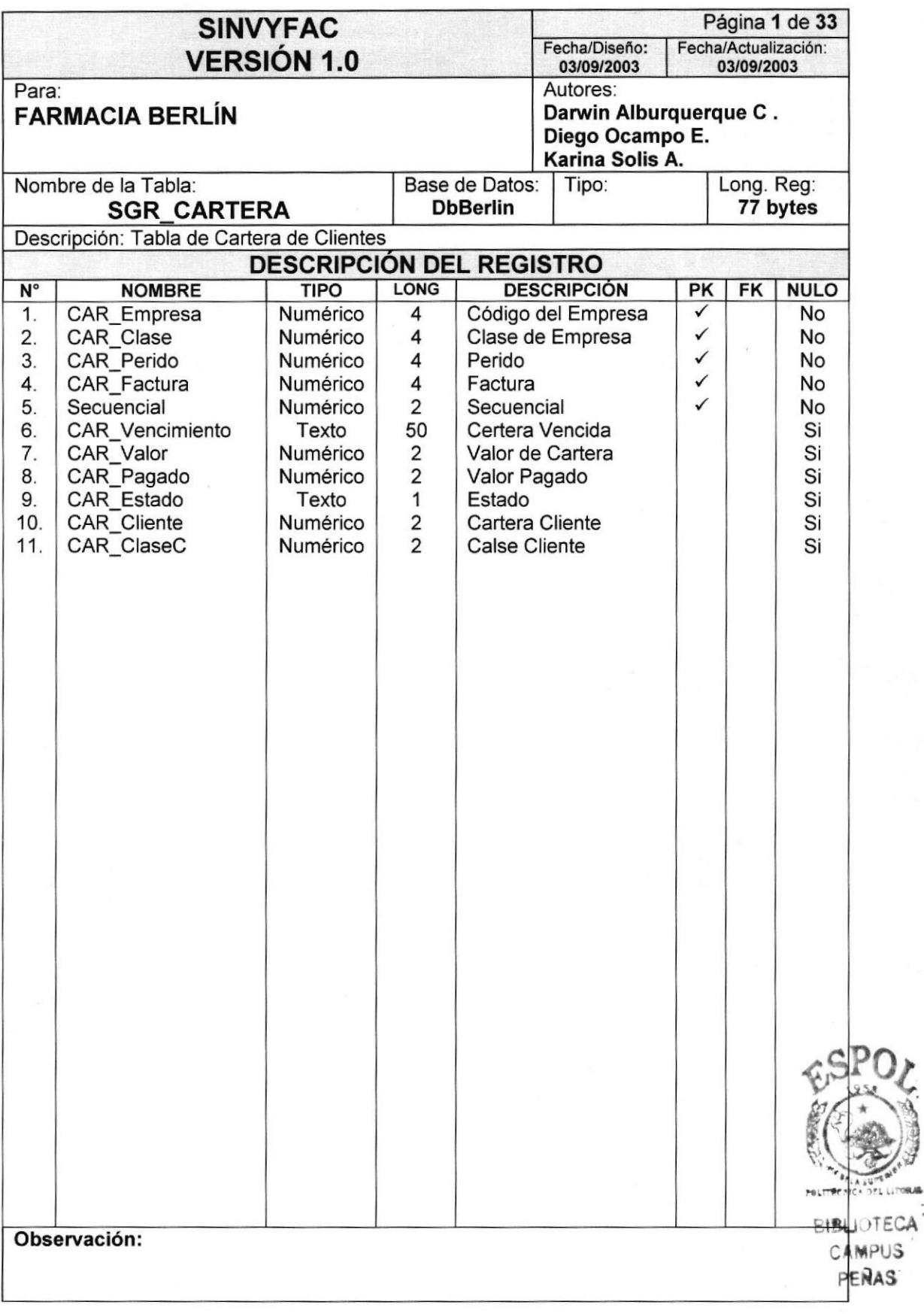

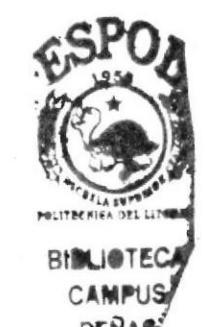

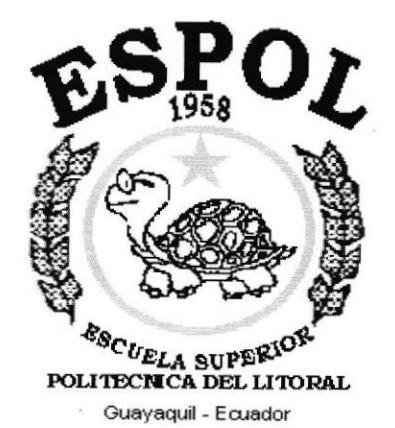

# CAPÍTULO 9.

# **DISEÑO DE ENTRADAS Y SALIDAS DE PANTALLAS**

# 9. DISEÑO DE PANTALLAS

### 9.1. MANTENIMIENTOS

#### 9.1.1. Mantenimeinto de Producto

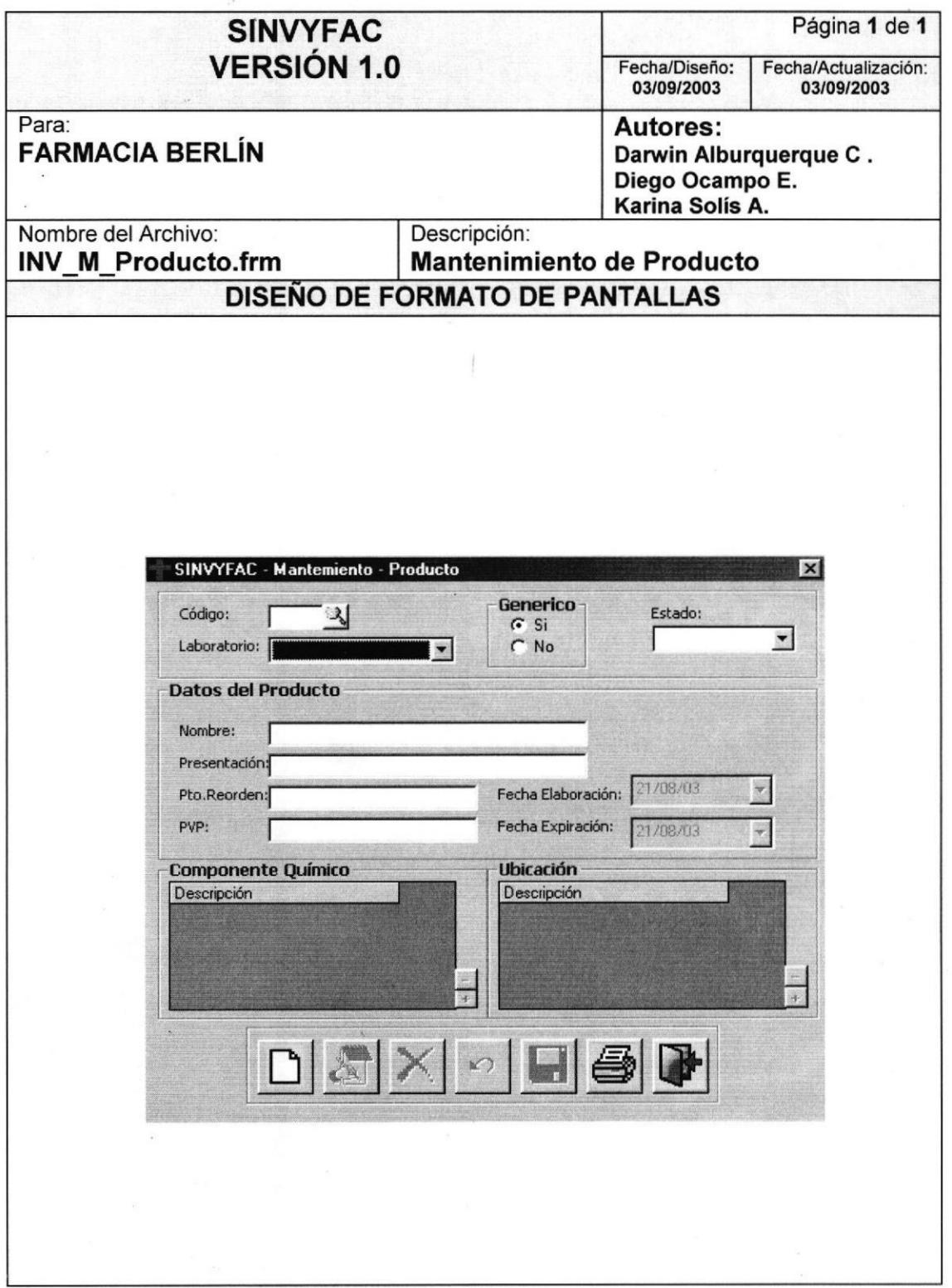

Manual de Diseño SISTEMA SINVYFAC

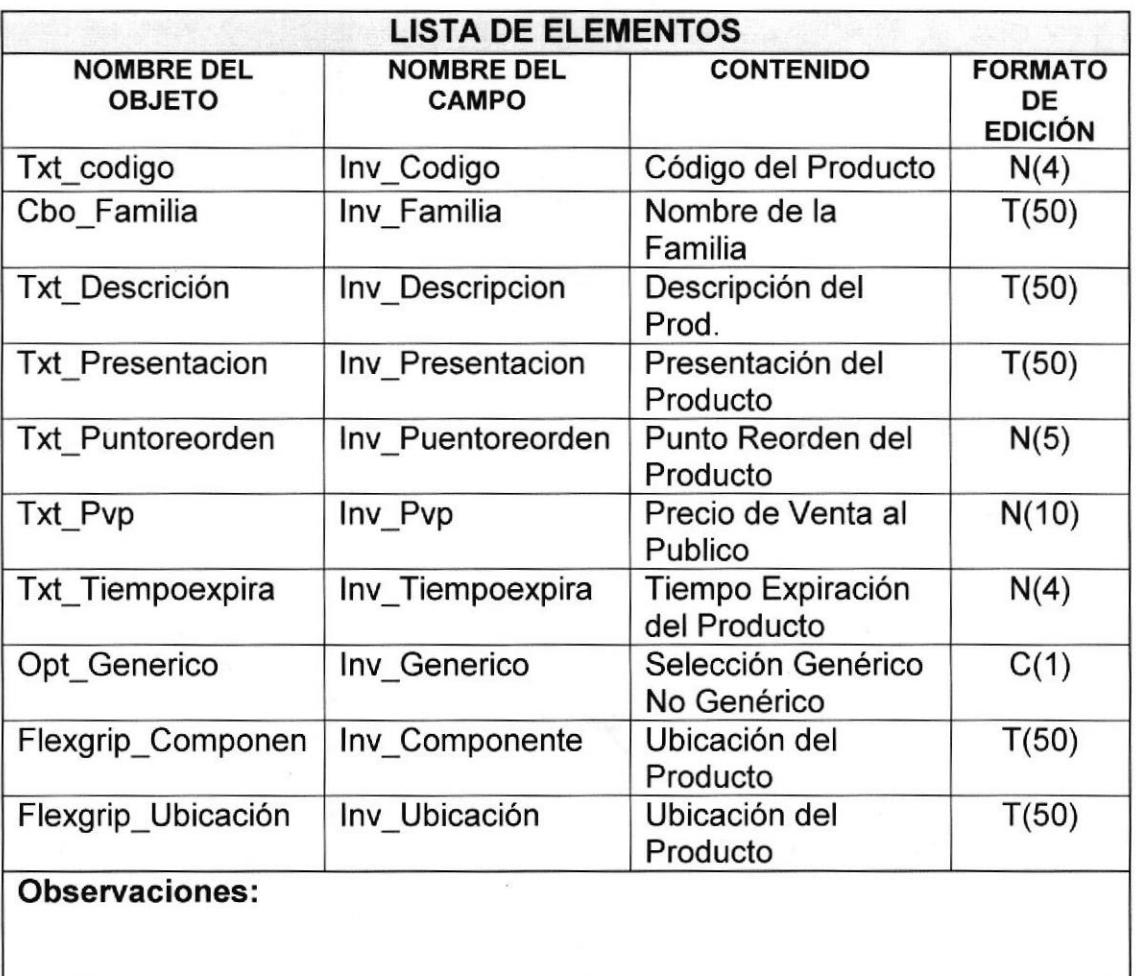

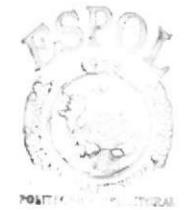

**BIDLEY ECA** -J C, PENAS

#### 9.1.2. Manteniento de Ubicación

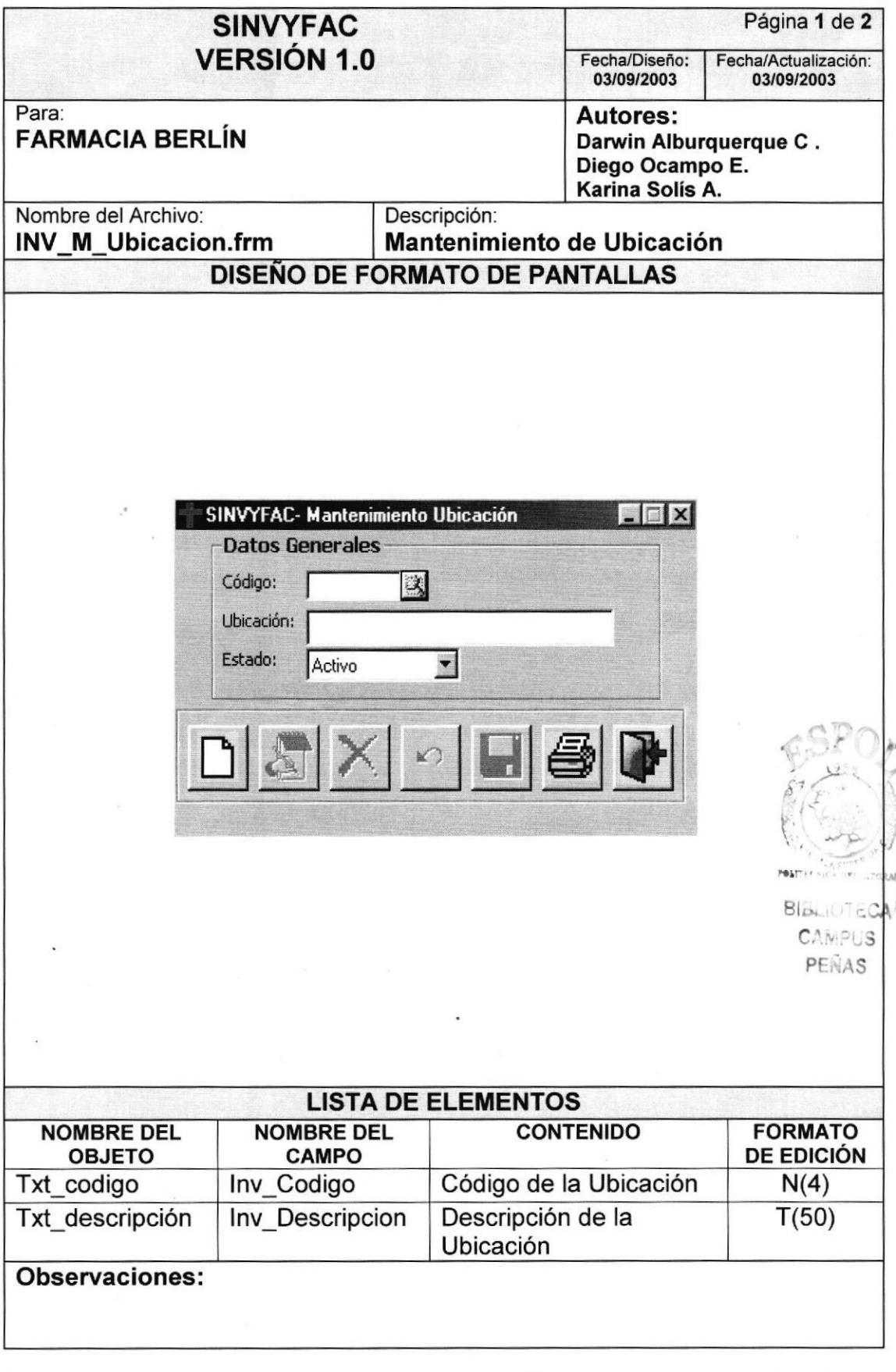

 $\theta$ 

# 9.1.3. Mantenimiento de Familia

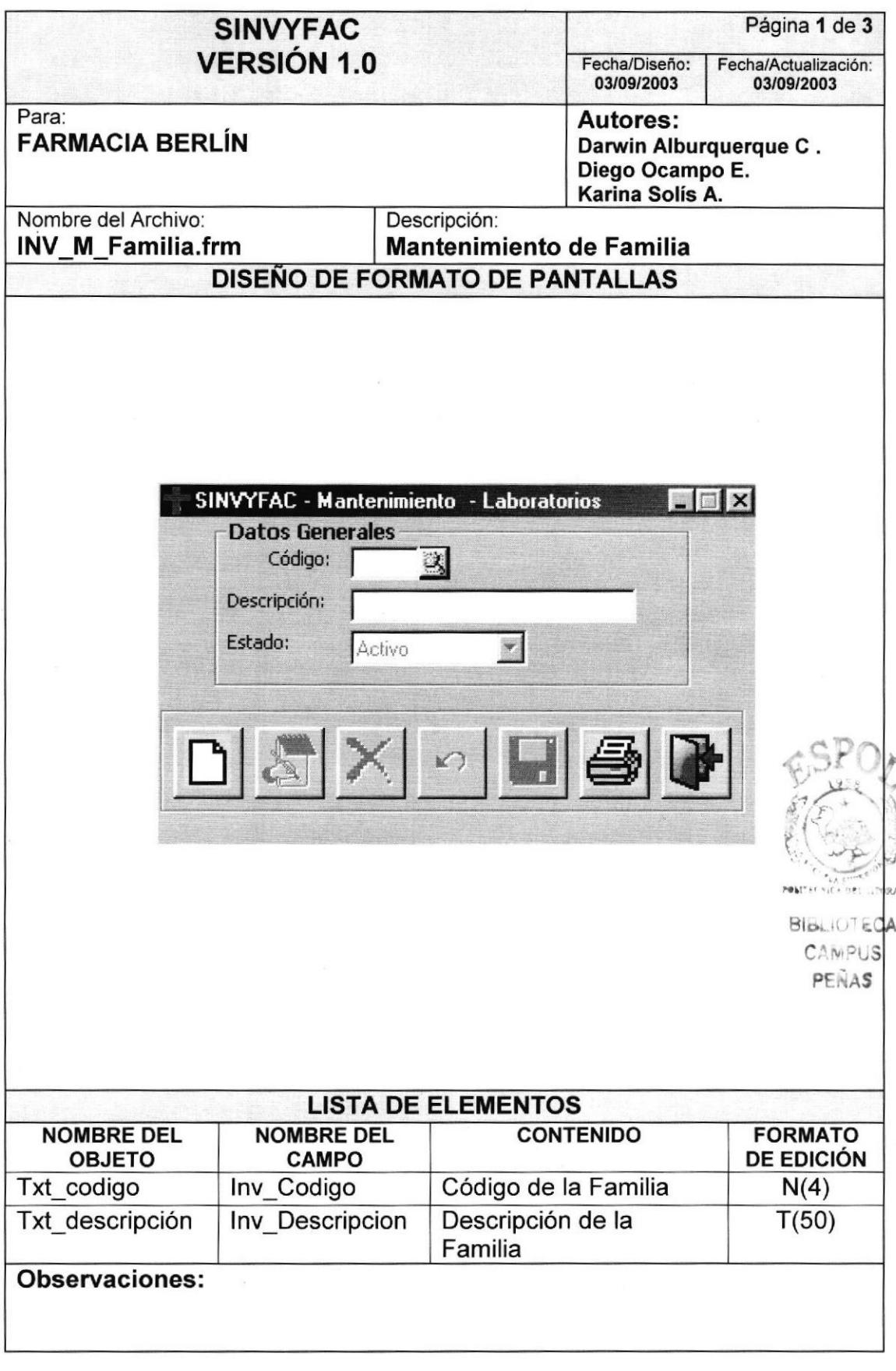

# 9.1.4. Mantenimiento de Componente

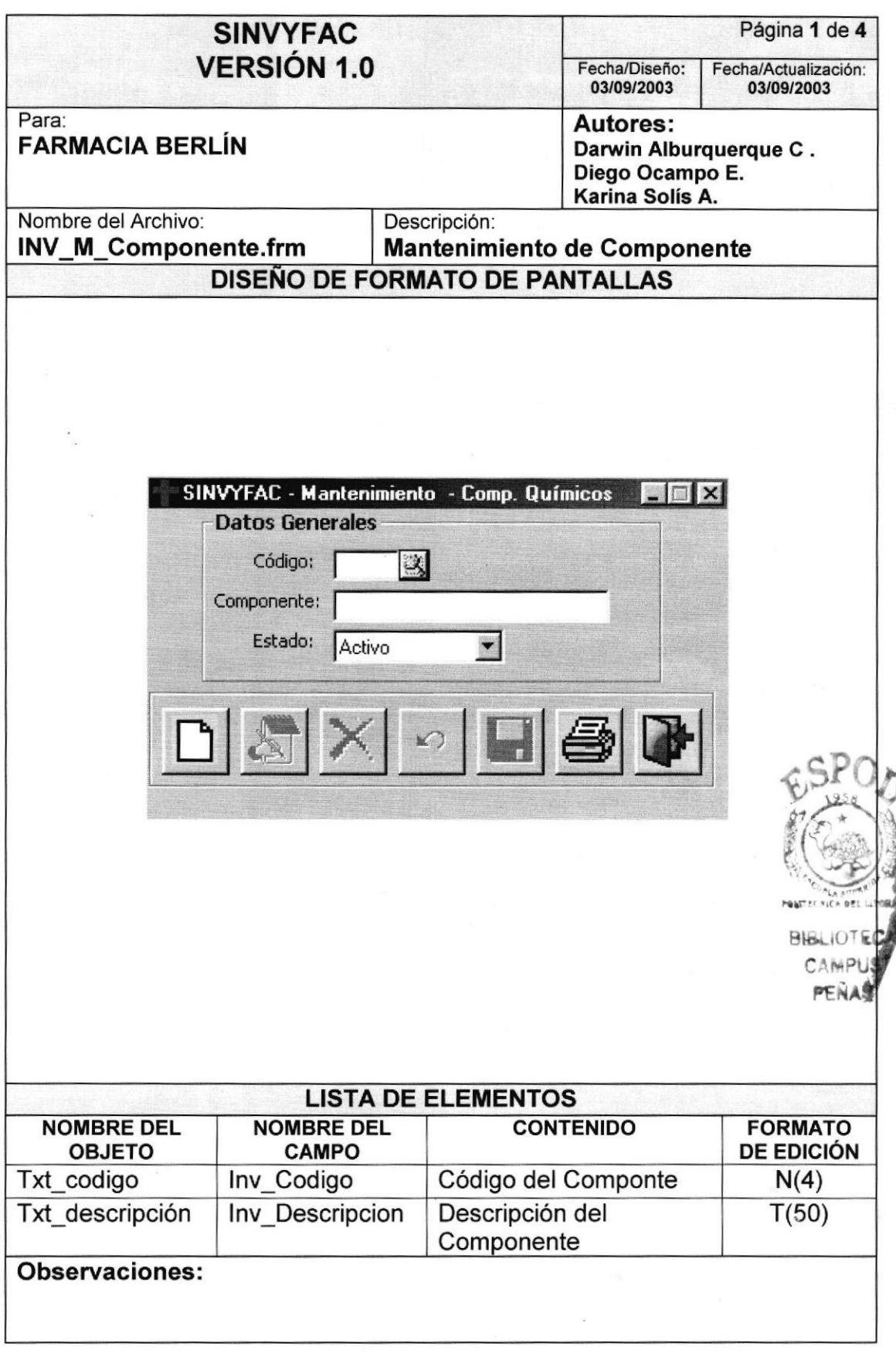

# 9.1.5. Mantenimiento de Cliente

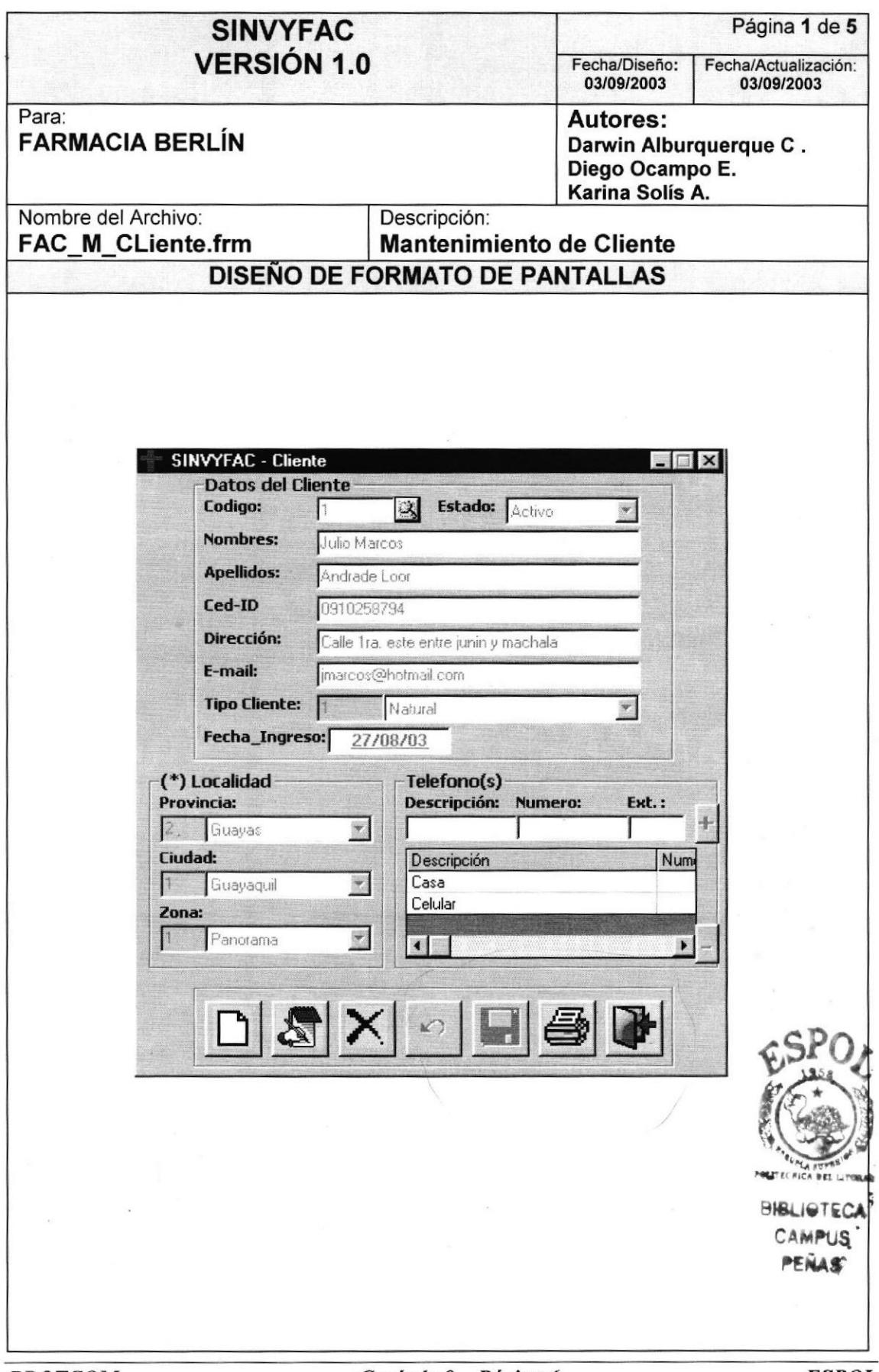

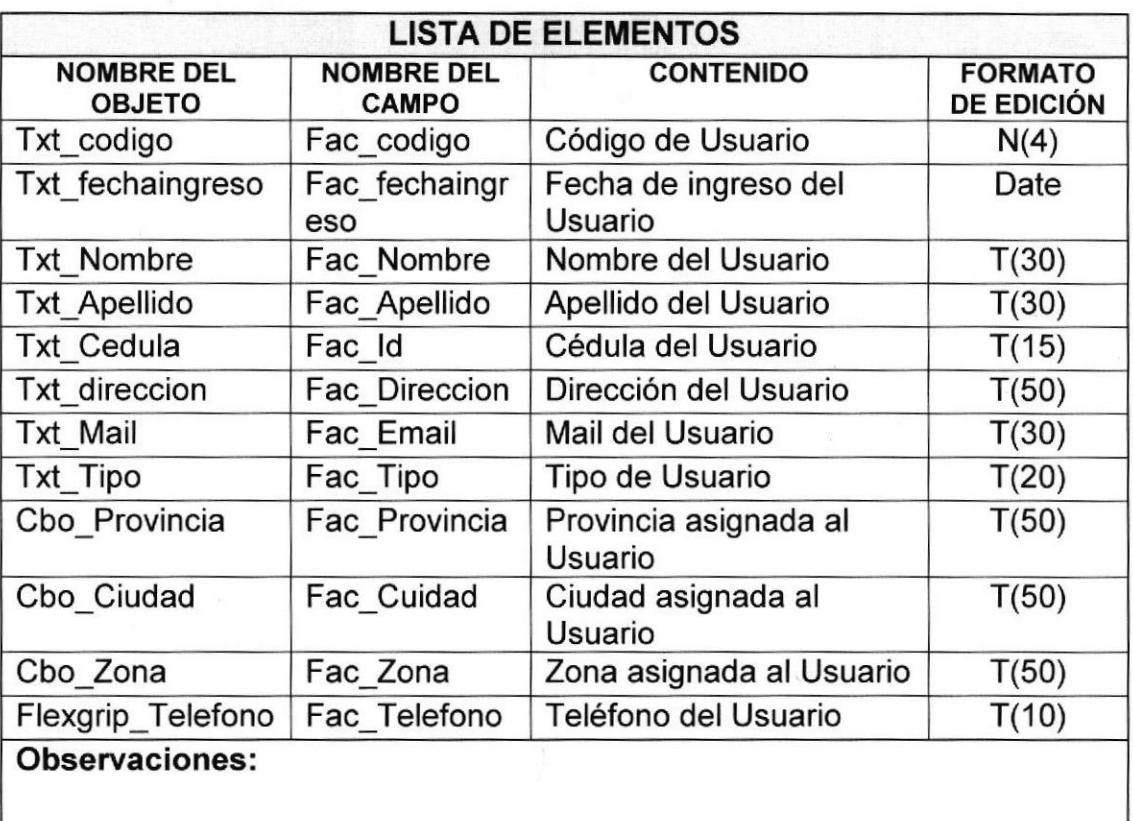

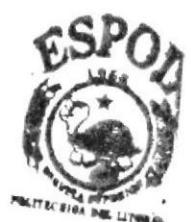

**BIBLIOTECA CAMPILIS** p?irs

# 9.1.6. Mantenimiento de Tipos de Glientes

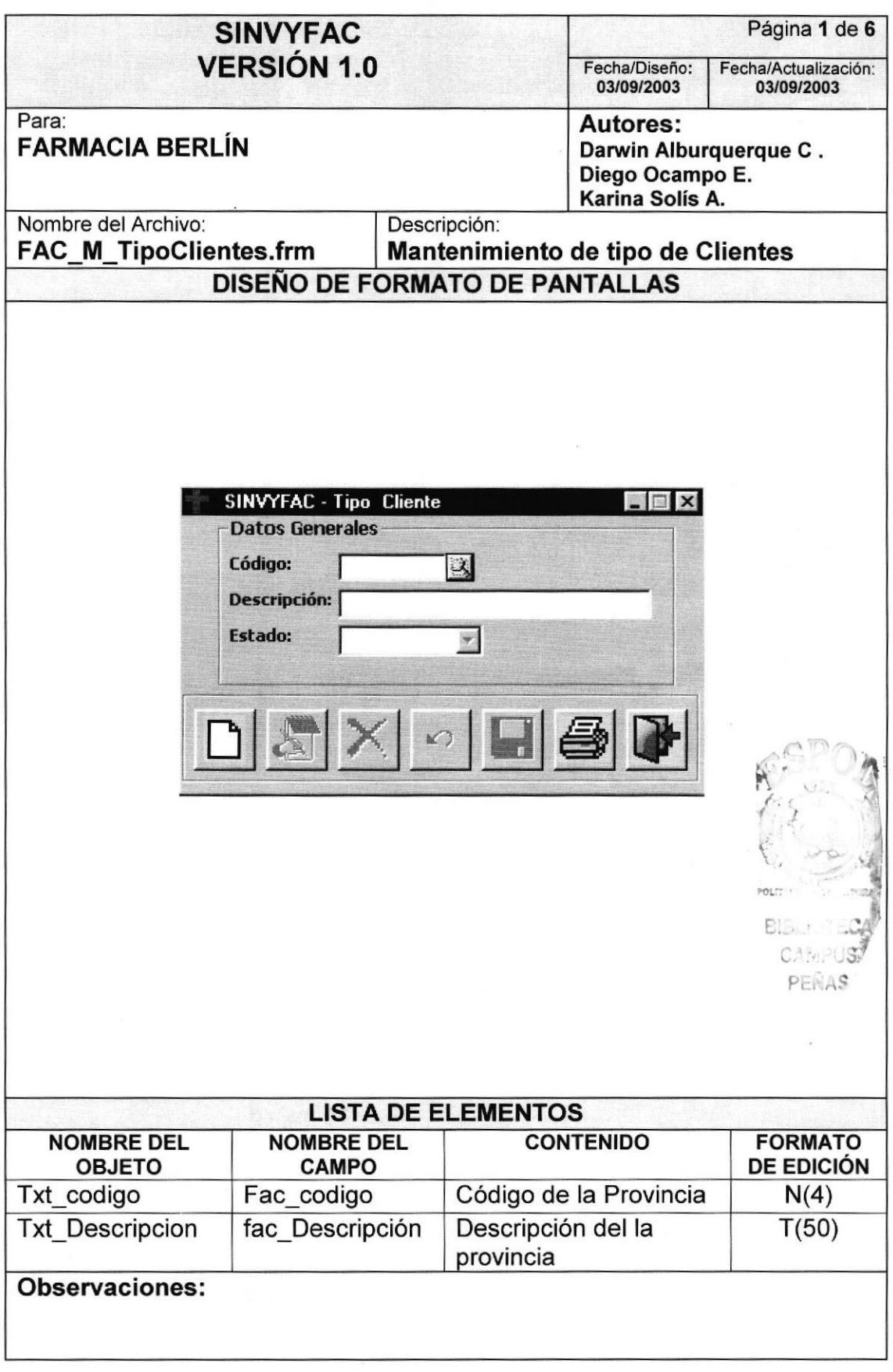

#### 9.1.7. Mantenimiento de Usuario

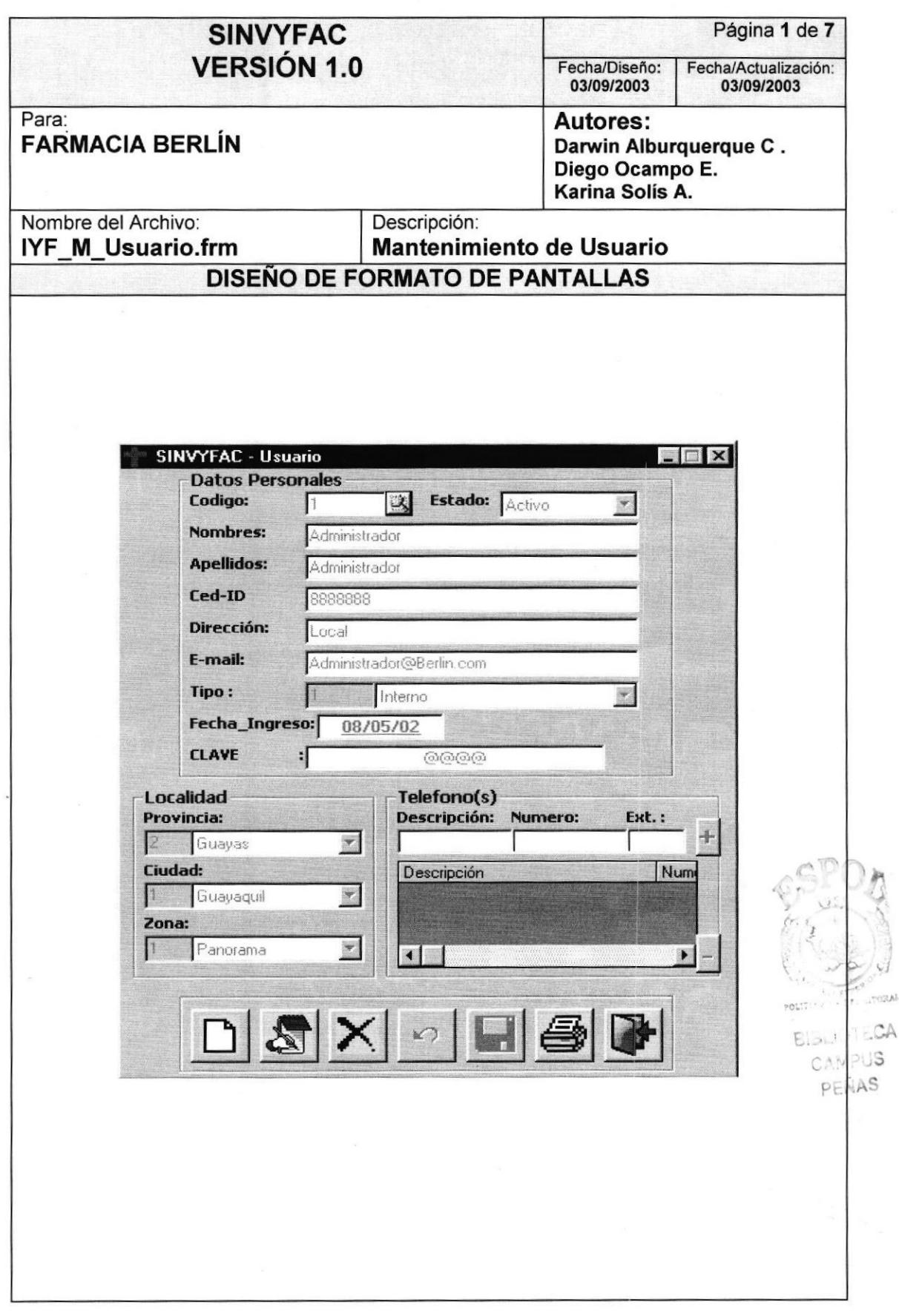

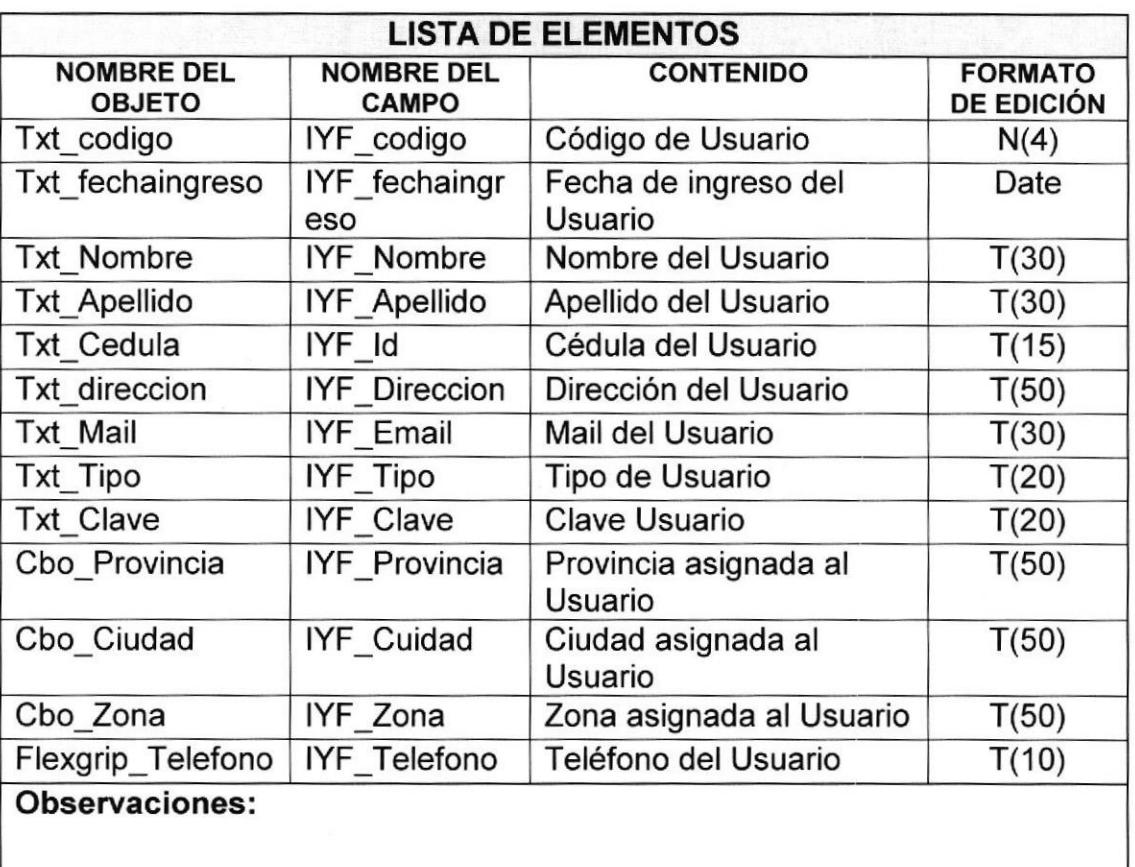

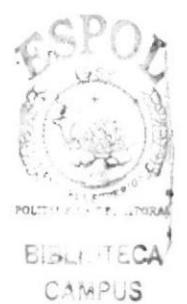

PEÑAS
#### 9.1.8. Mantenimiento de Provincia

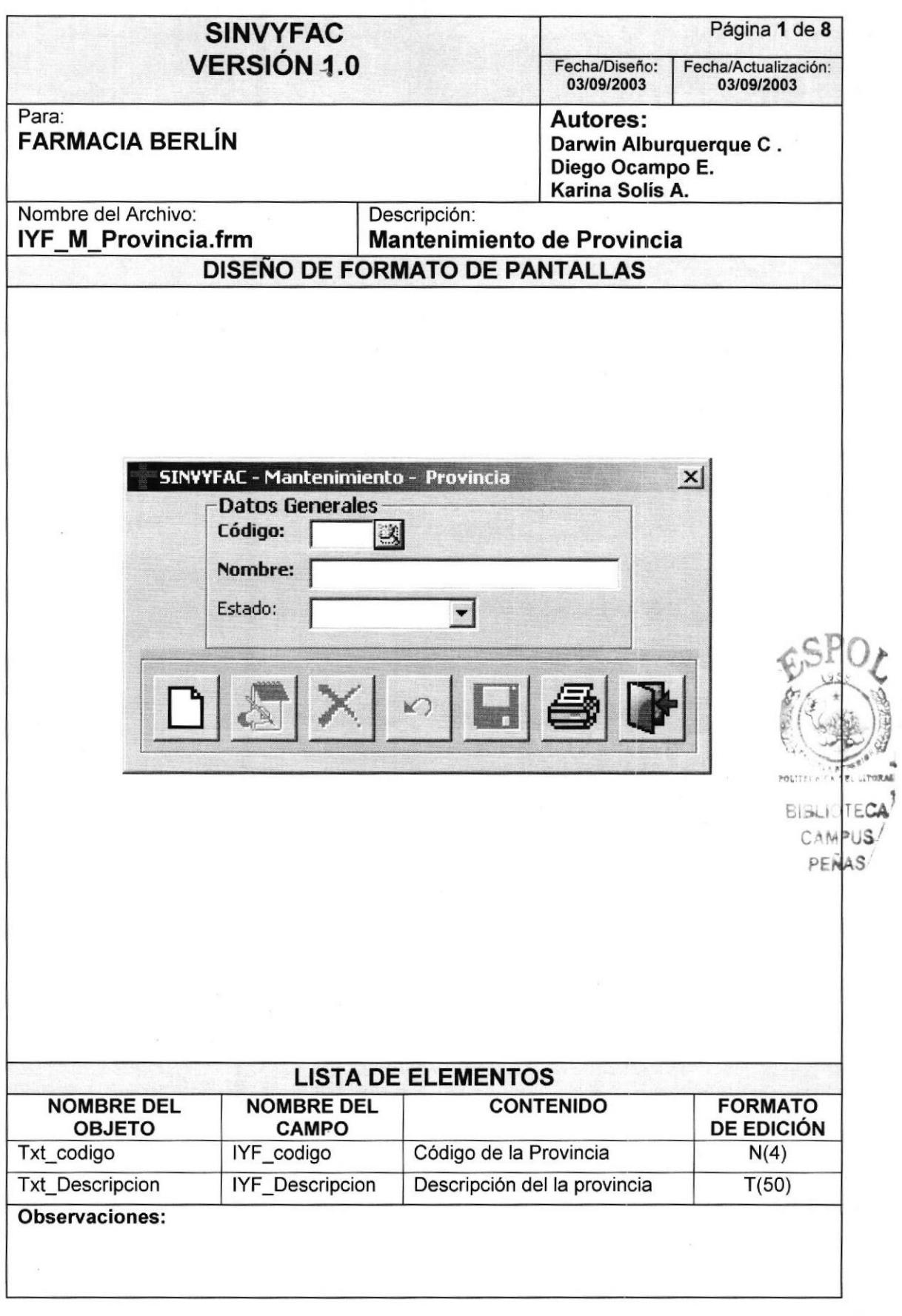

#### 9.1.9. Mantenimiento de Ciudad

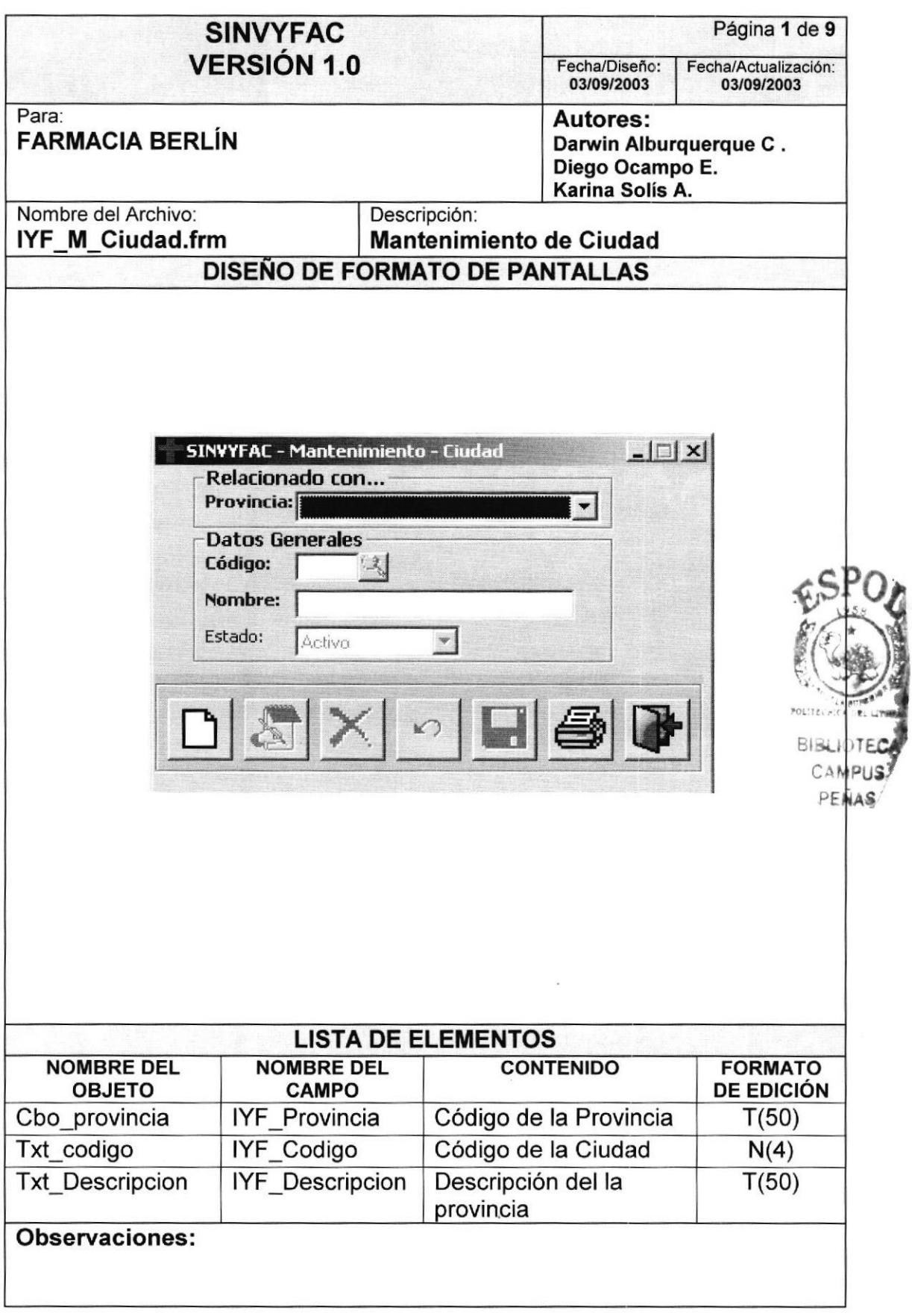

## 9.1 .10. Mantenimiento de Zona

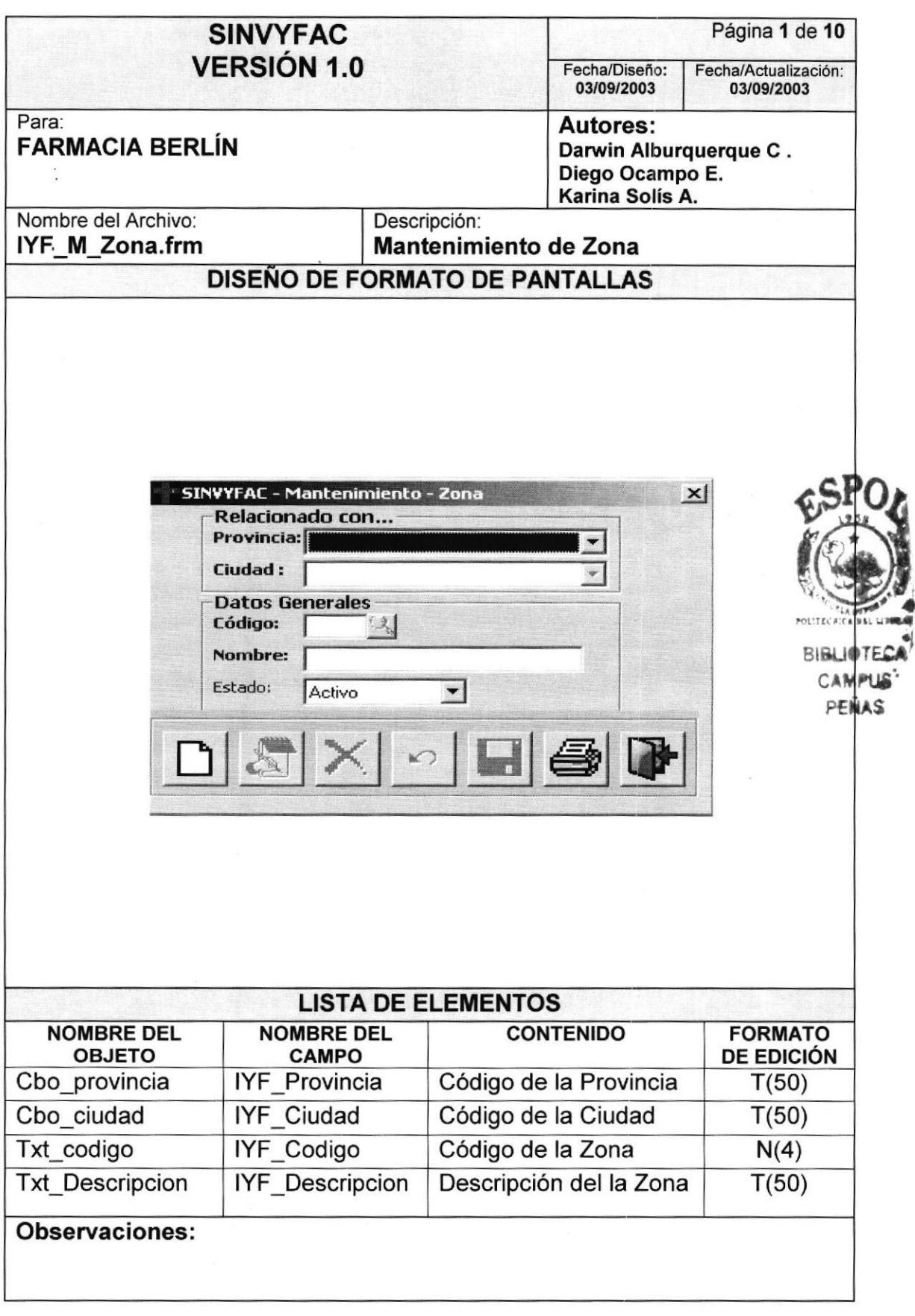

## 9.2. PROCESOS

#### 9.2.1. Movimiento de Stock

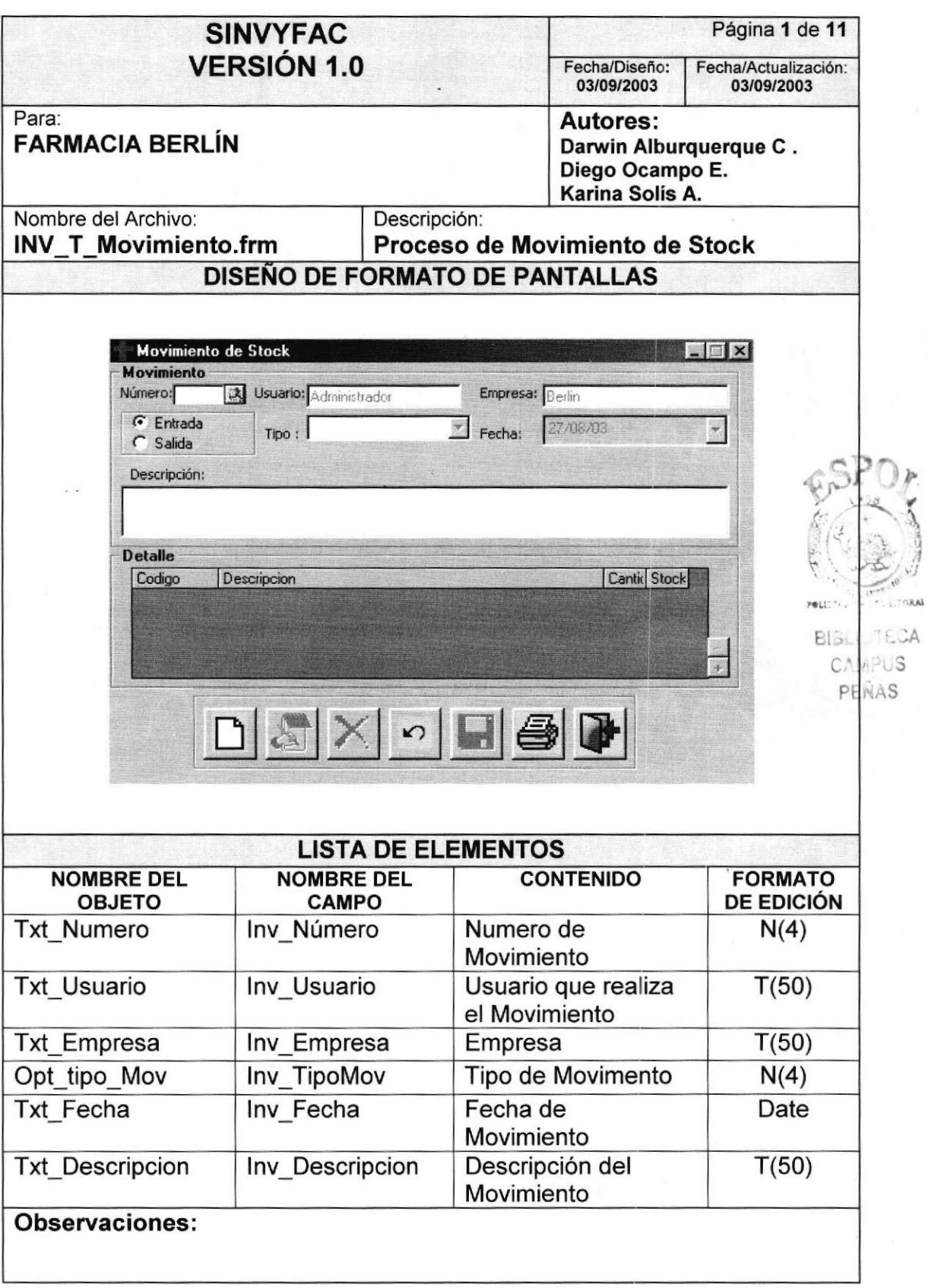

## 9.2.2. Detalle de Movimiento

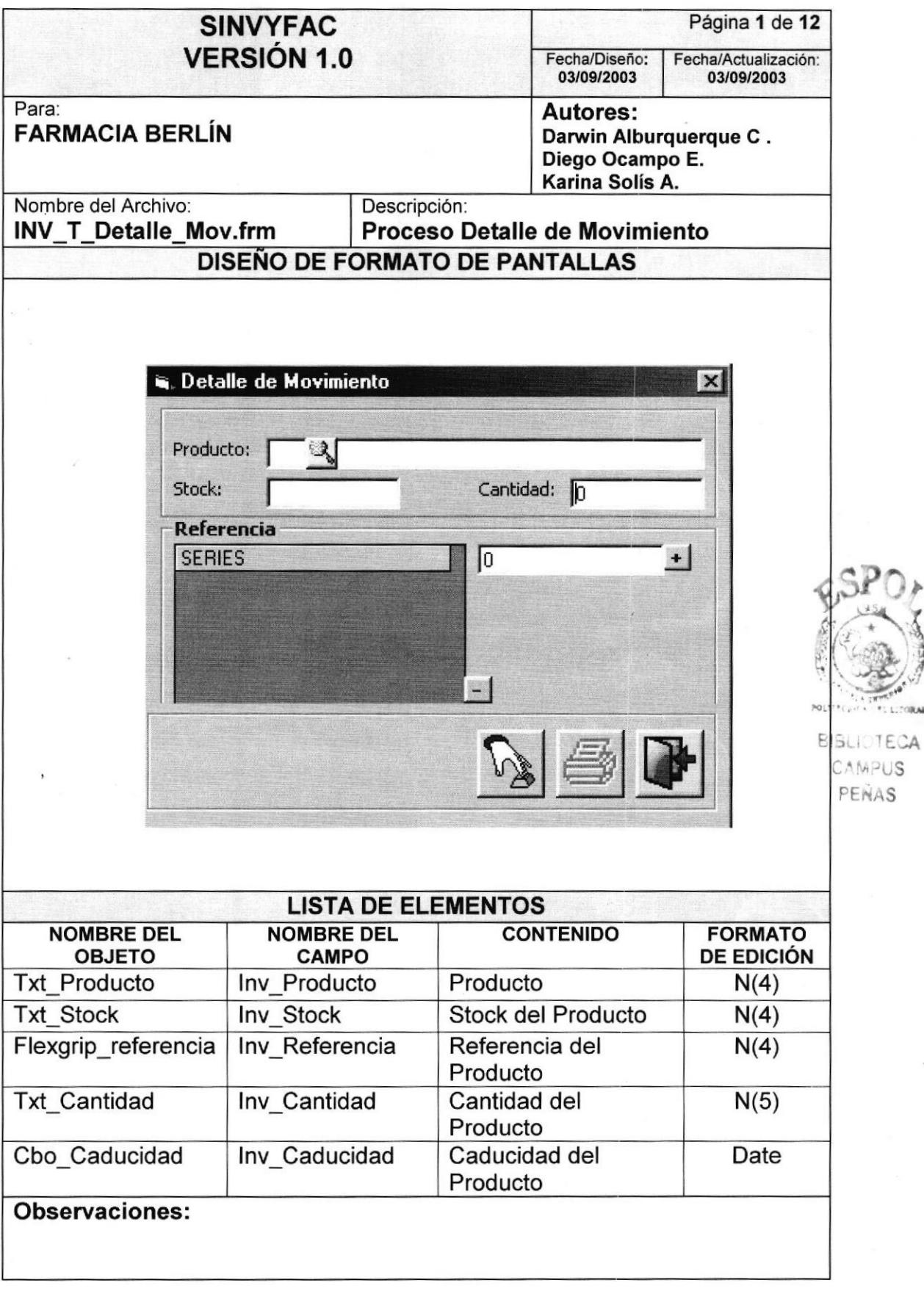

**THE SHIP** 

## 9.2.3. Pedido

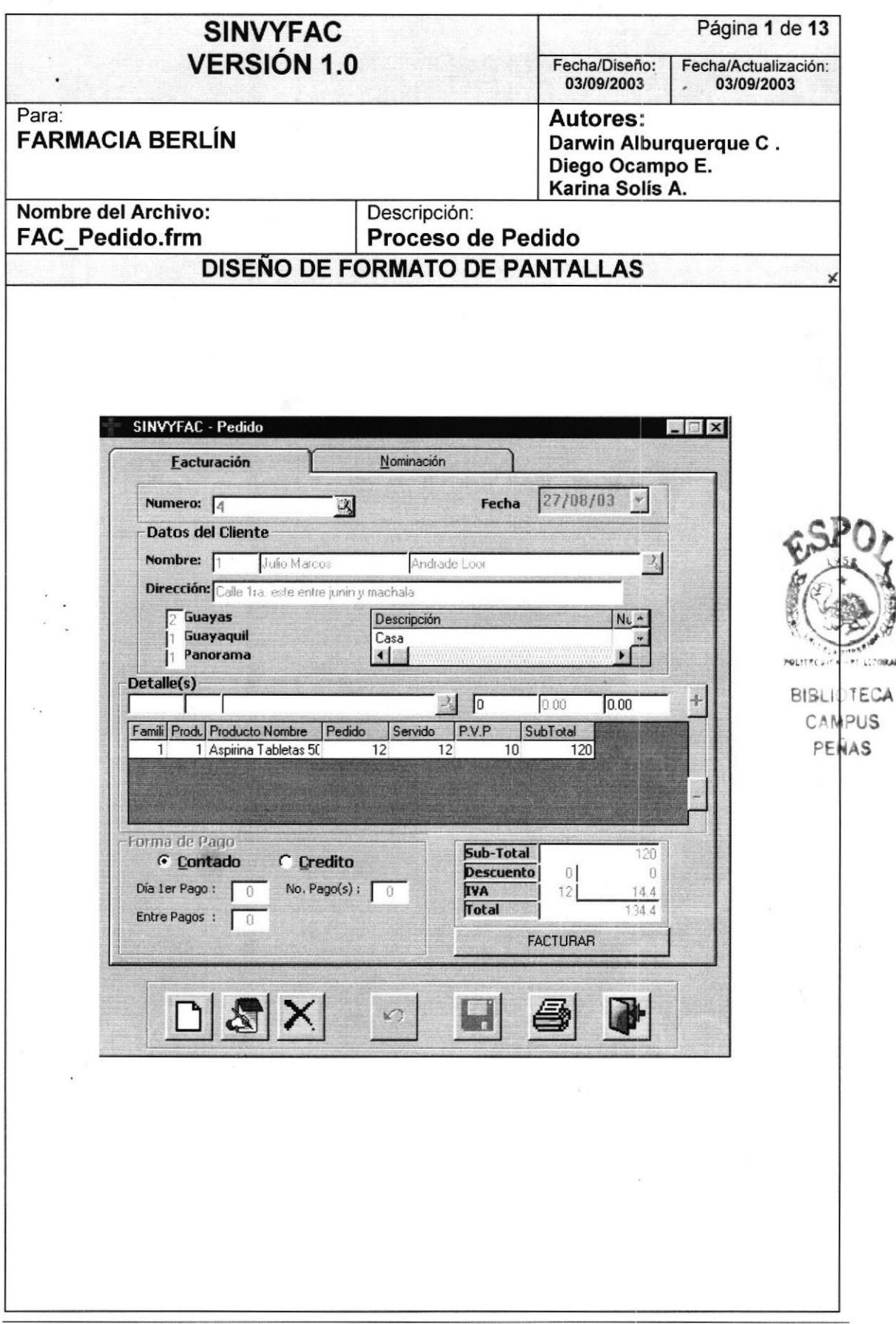

Manual de Diseño SISTEMA SINVYFAC

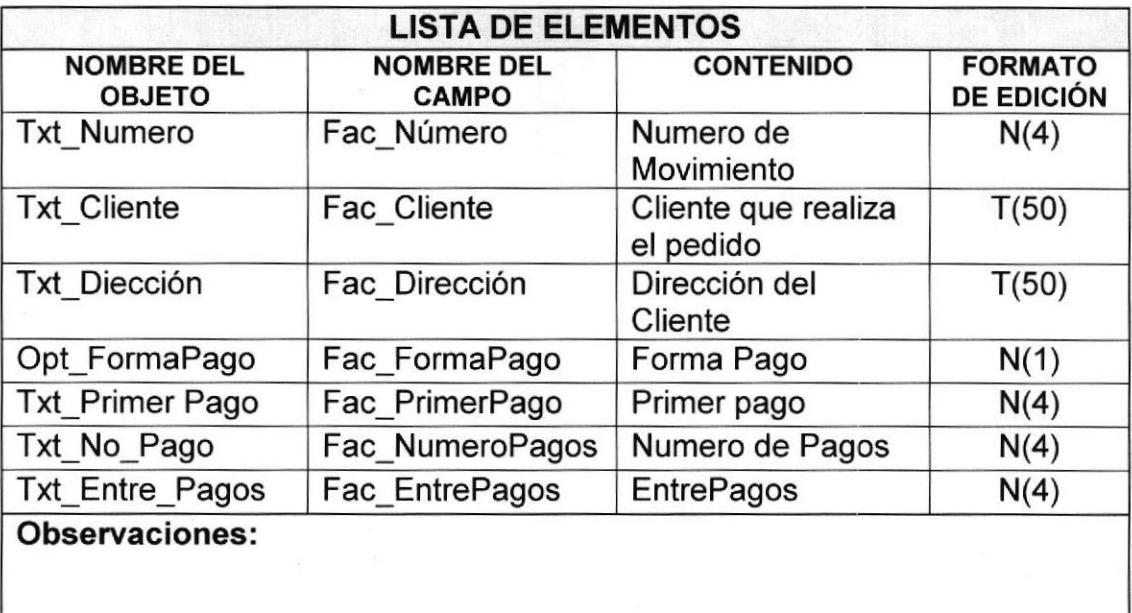

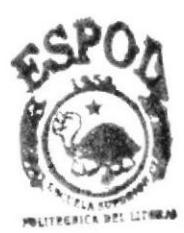

BIBLIOTECA CAMPUS **PEÑAS** 

#### 9.2.4. Facturación

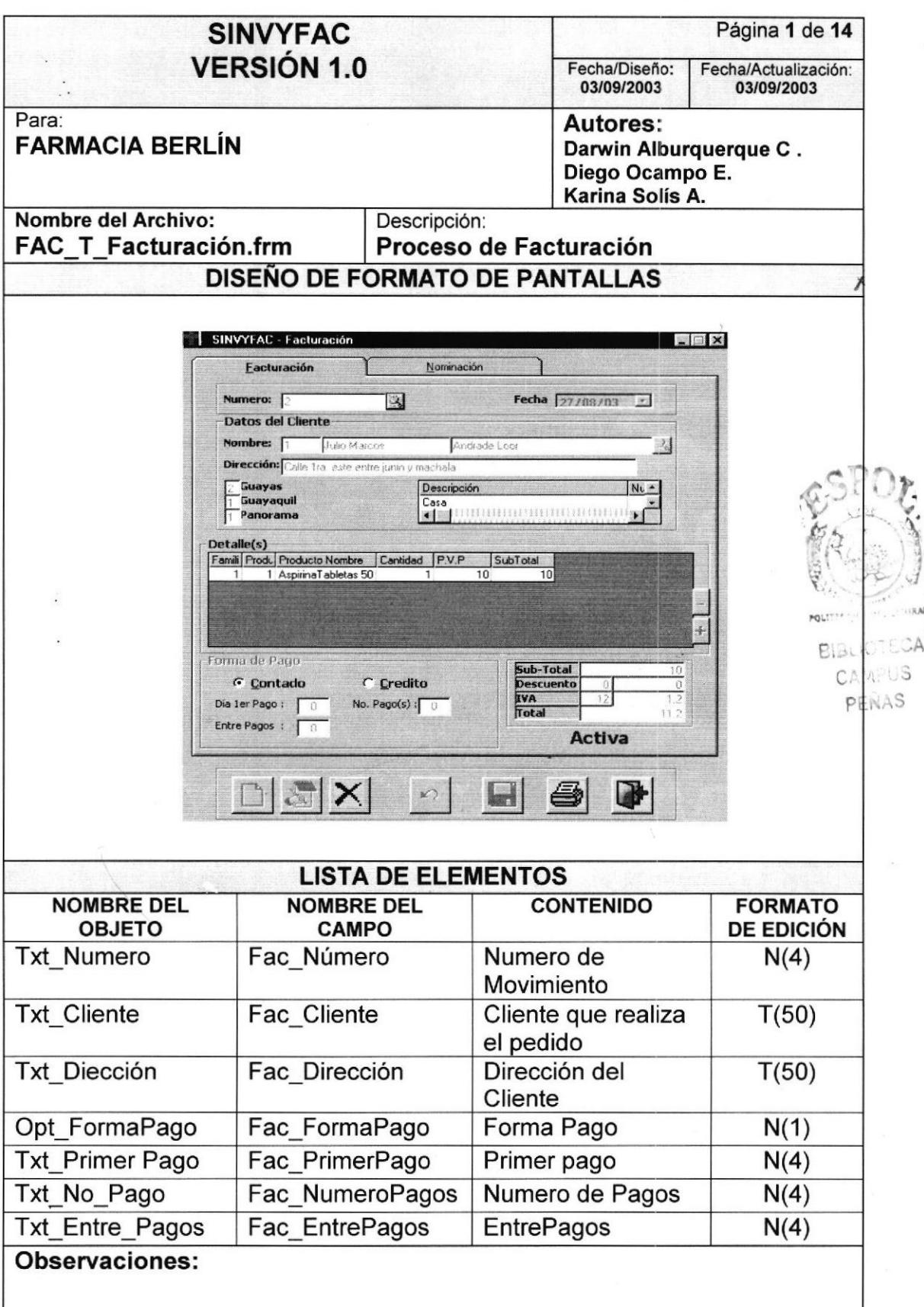

## 9.2.5. Seguridad lnventario

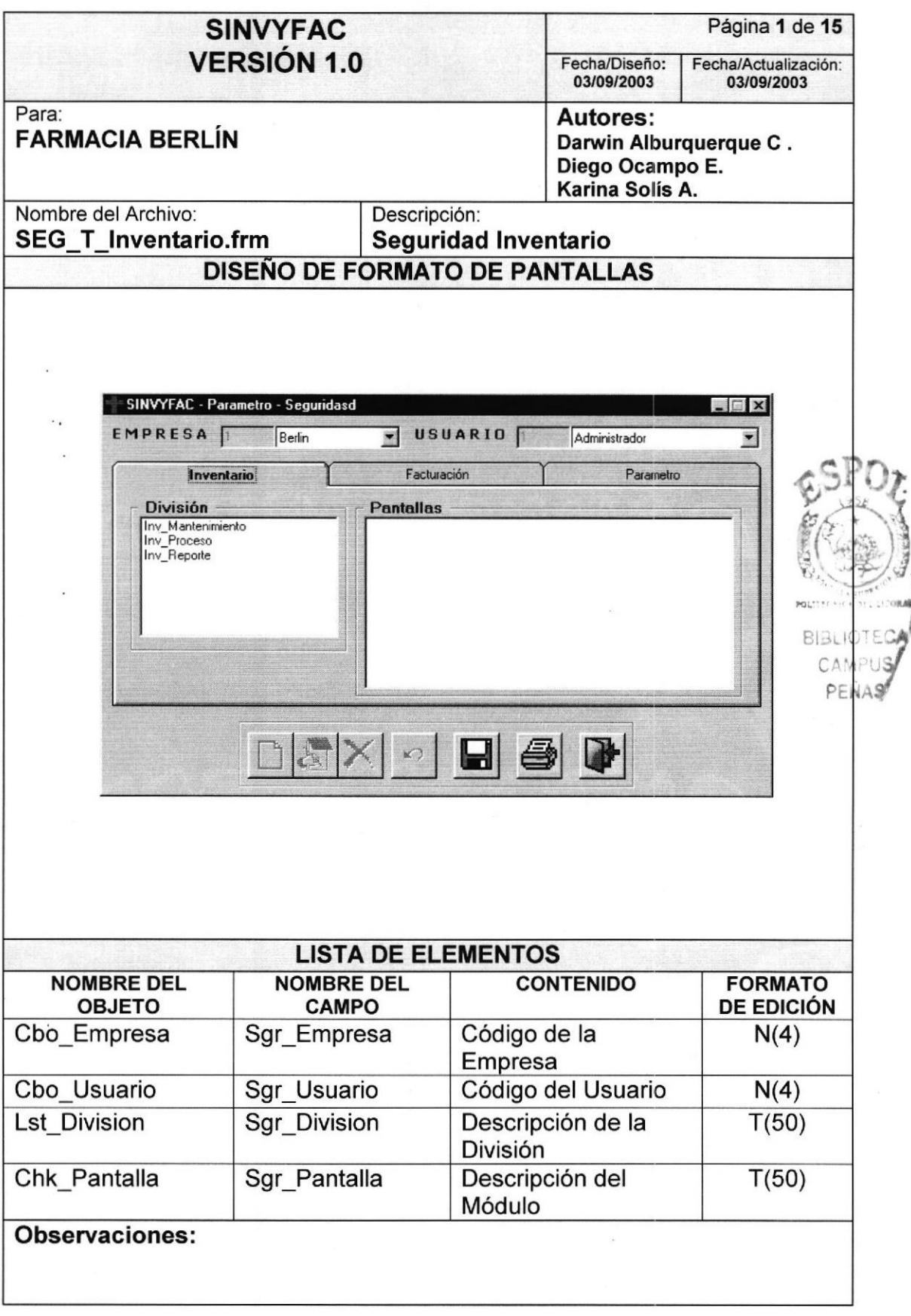

I

## 9.2.6. Seguridad Facturación

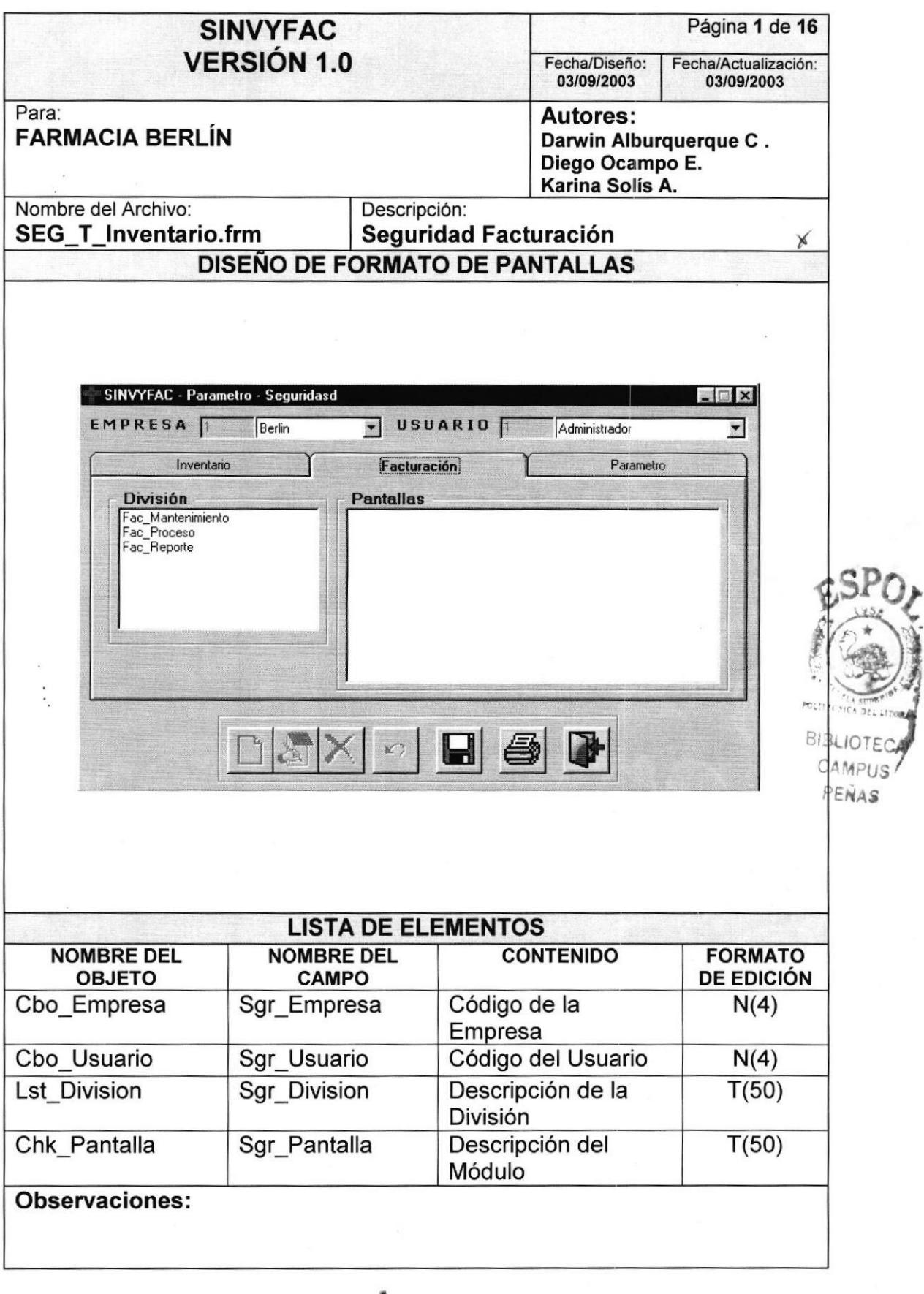

**PROTCOM** 

 $\frac{1}{2}$ 

**ESPOL** 

## 9.2.7. Seguridad Parámetro

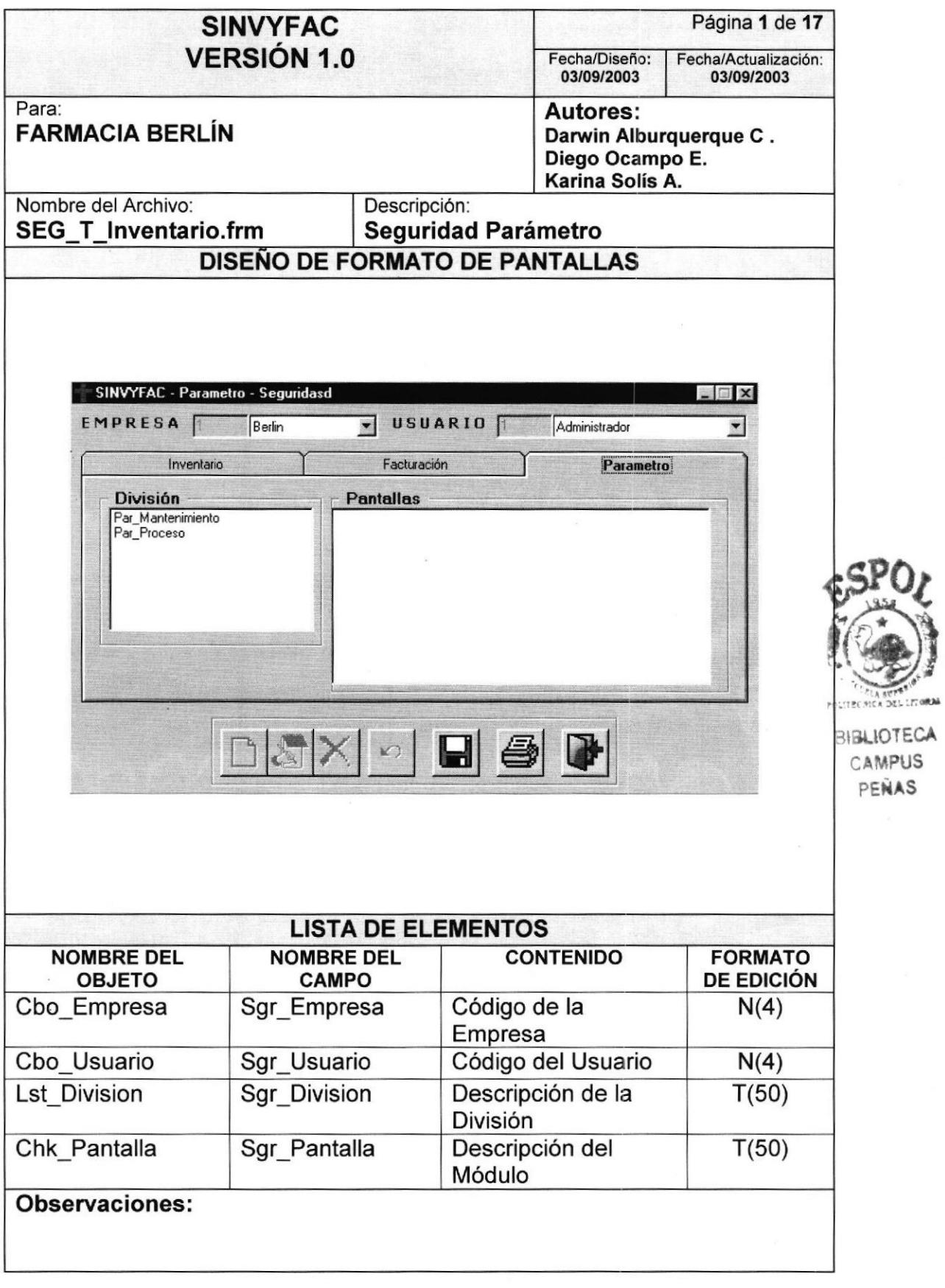

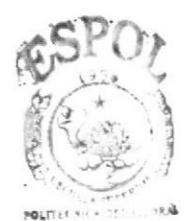

BIBLIOTECA CAMPUS PENAS

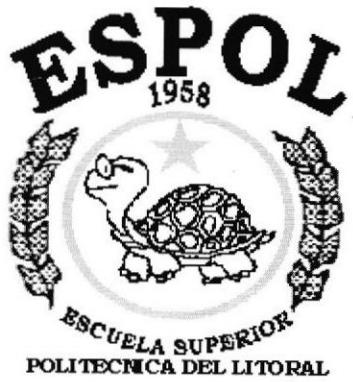

Guayaquil - Ecuador

## CAPÍTULO 10.

## **DISEÑO DE REPORTES**

## IO DISEÑO DE REPORTES

## 1O.I INVENTARIO

## 10.1.1 Productos por Caducar

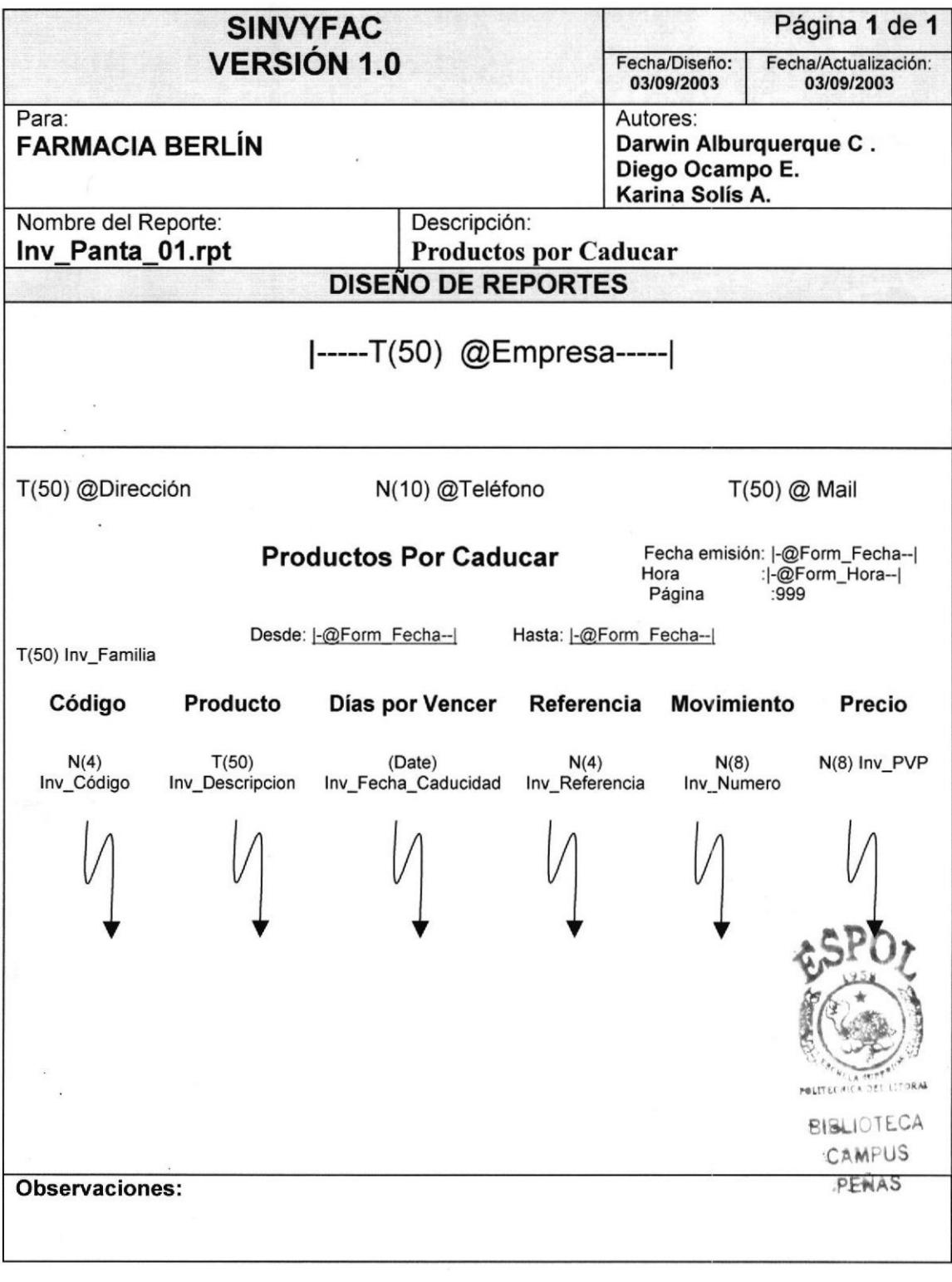

## 10.1.2 Reporte de productos Caducados

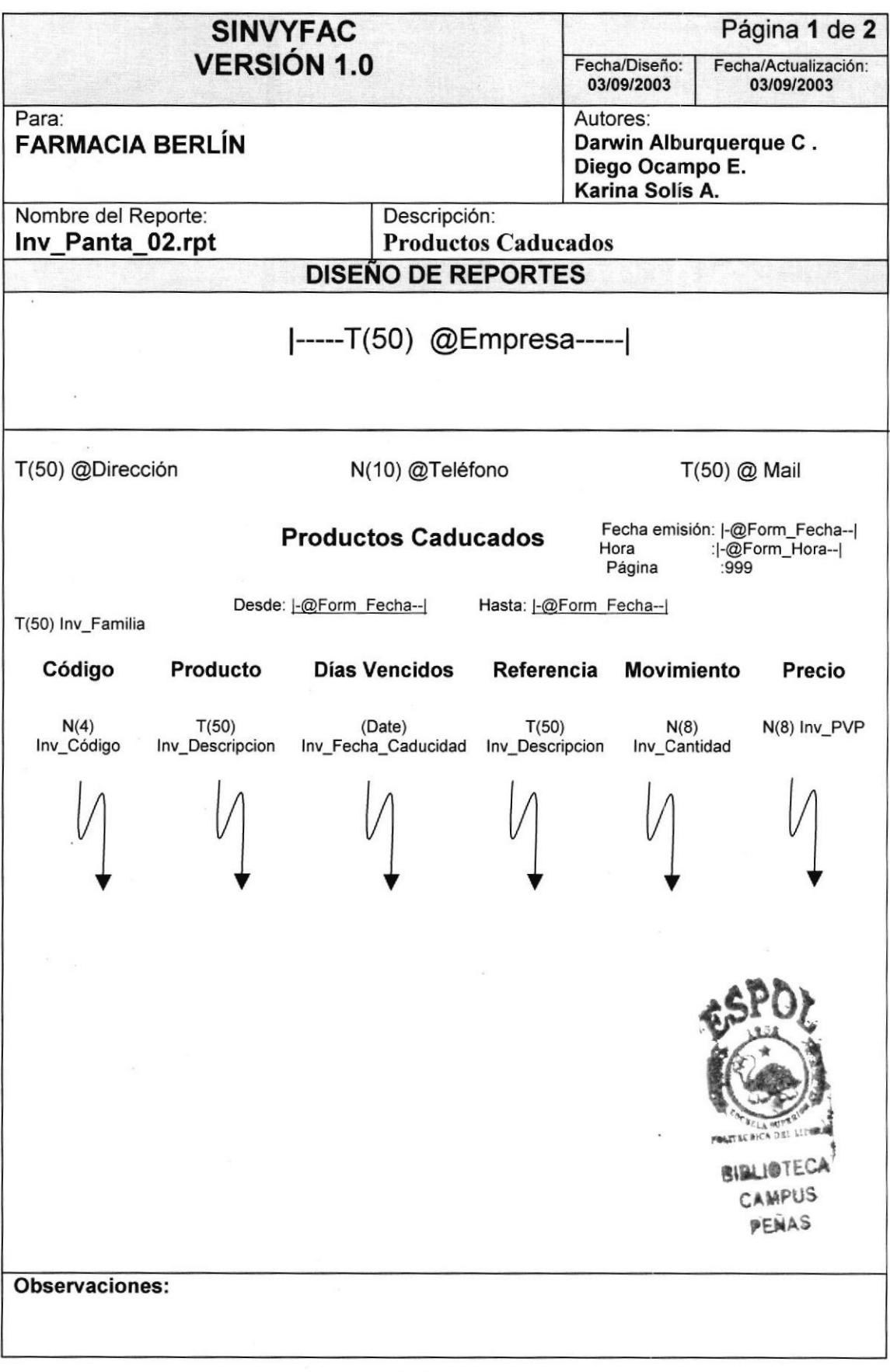

## 10.1.3 Reporte de Ubicación de Productos

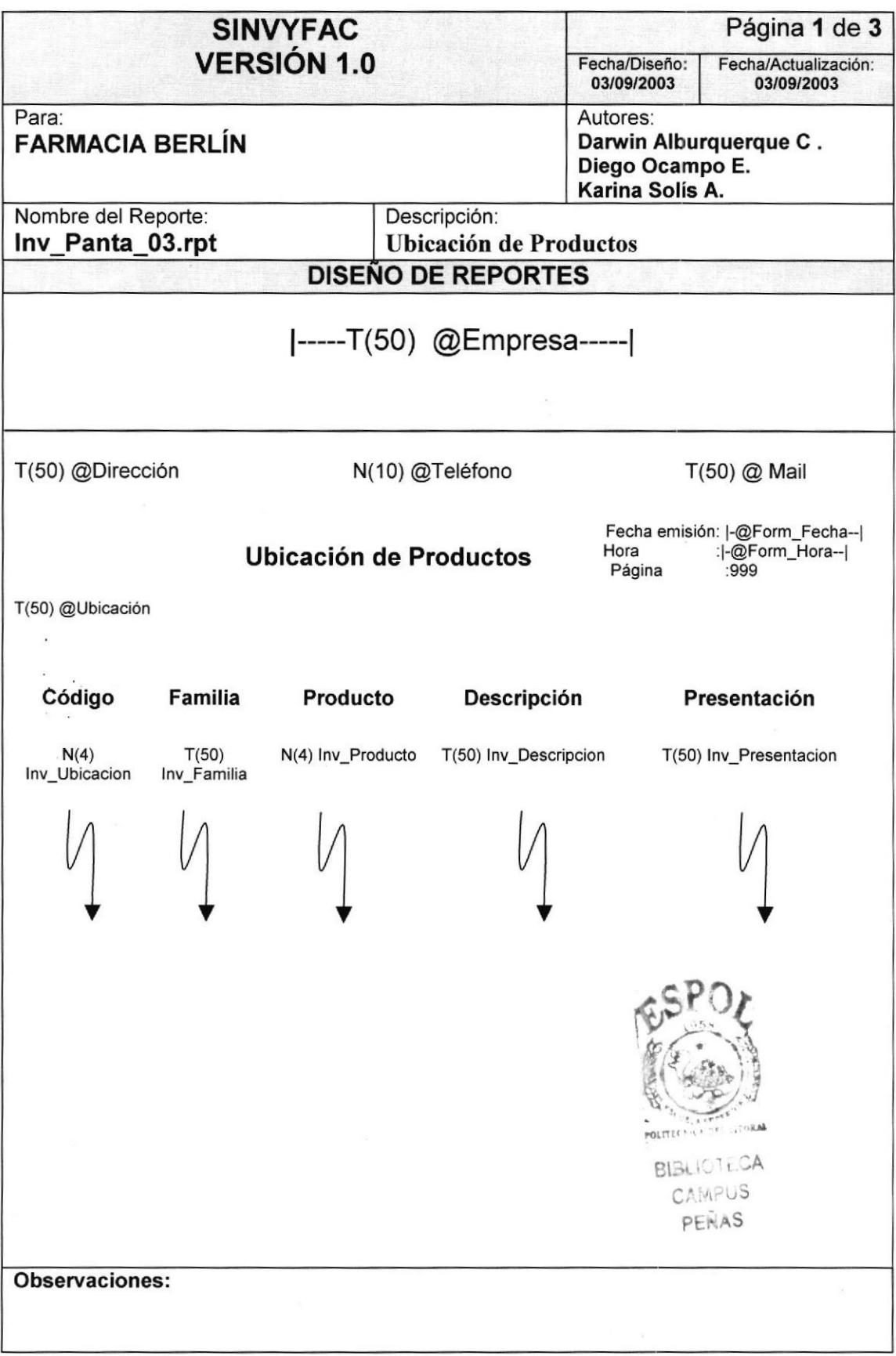

## 10.1.4 Reporte de Productos por Componentes

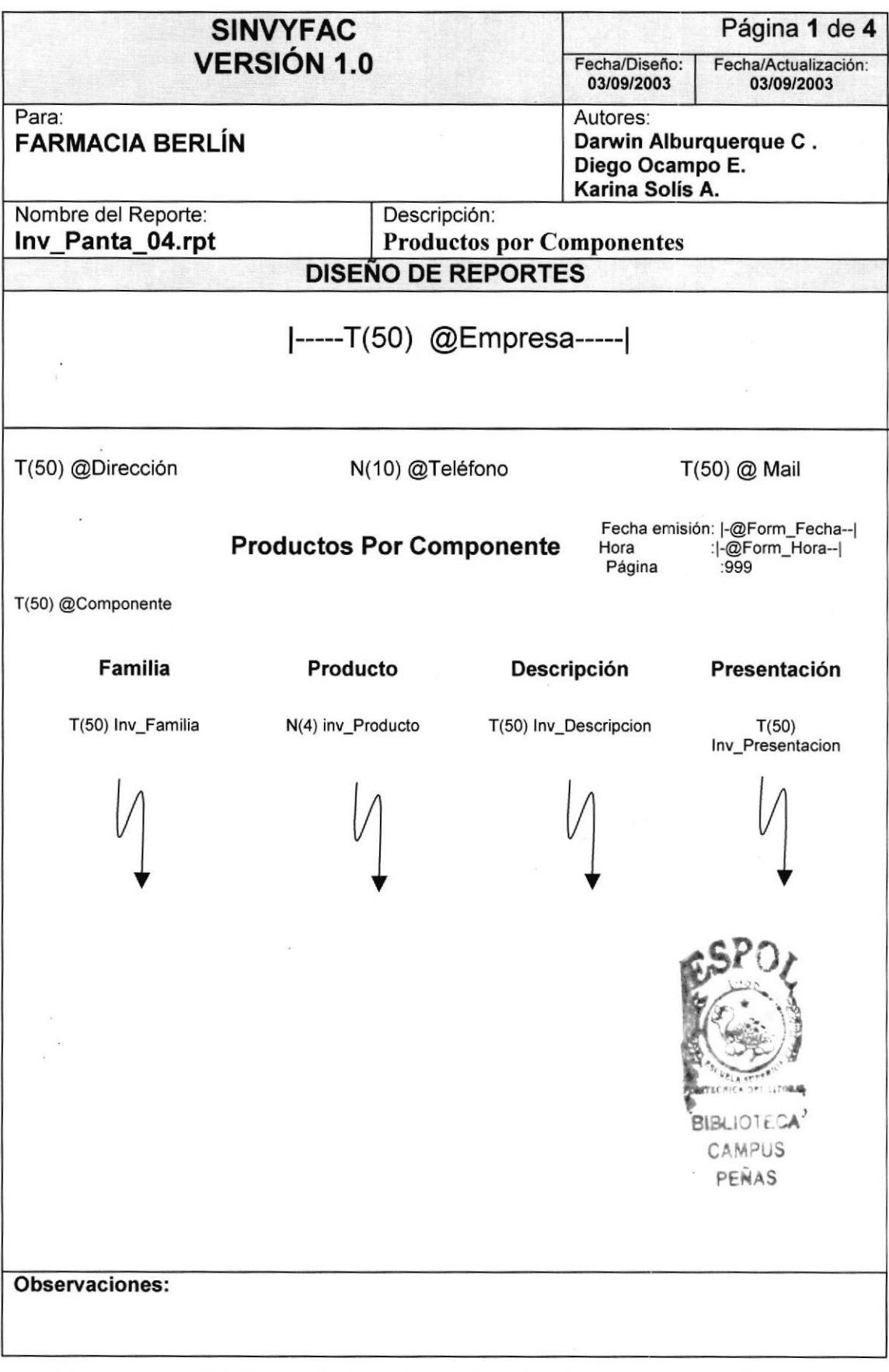

## 10.1.5 Reporte de Componentes por Producto

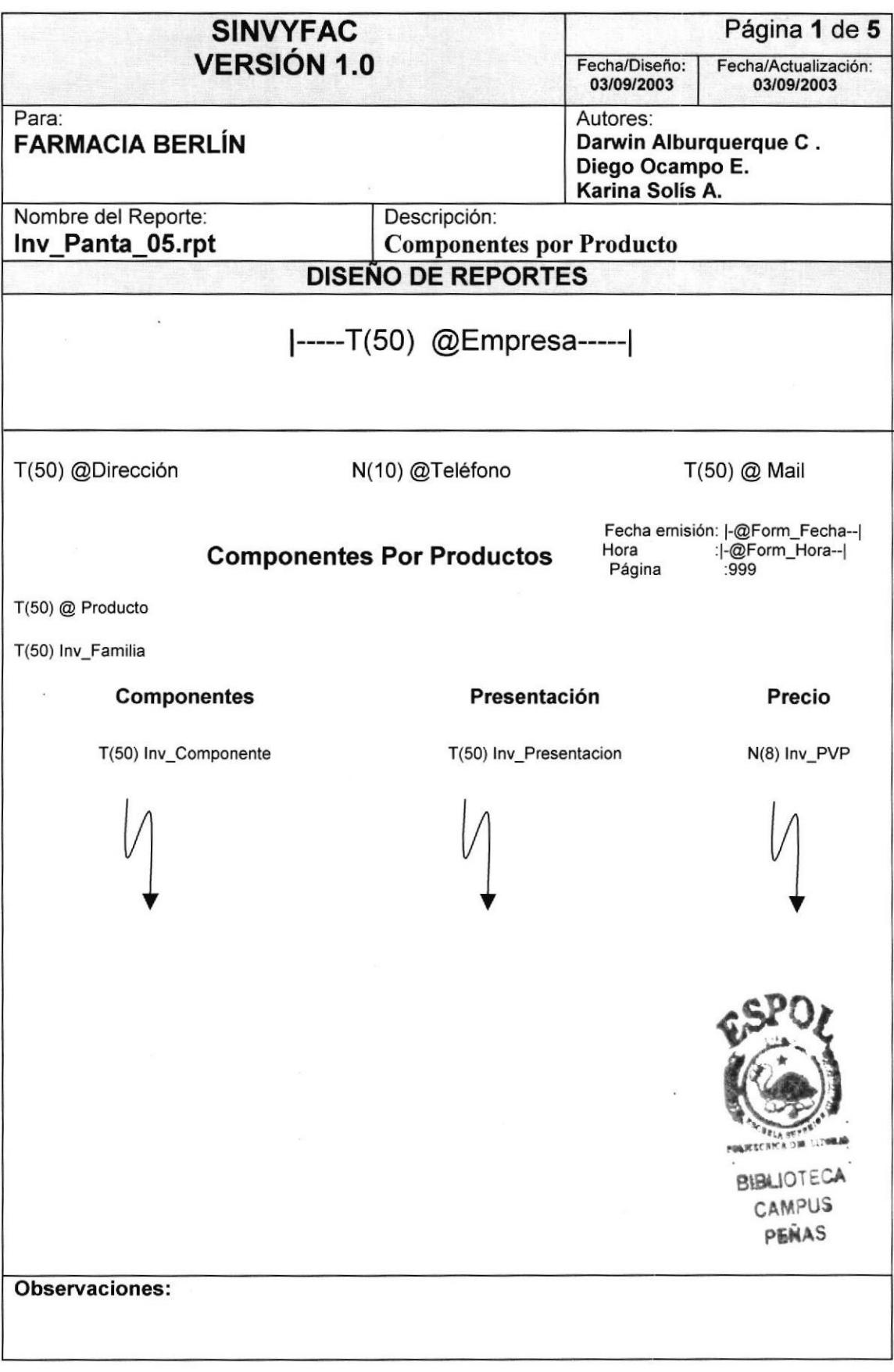

## 10.1.6 Reporte General de Stock de lnventario

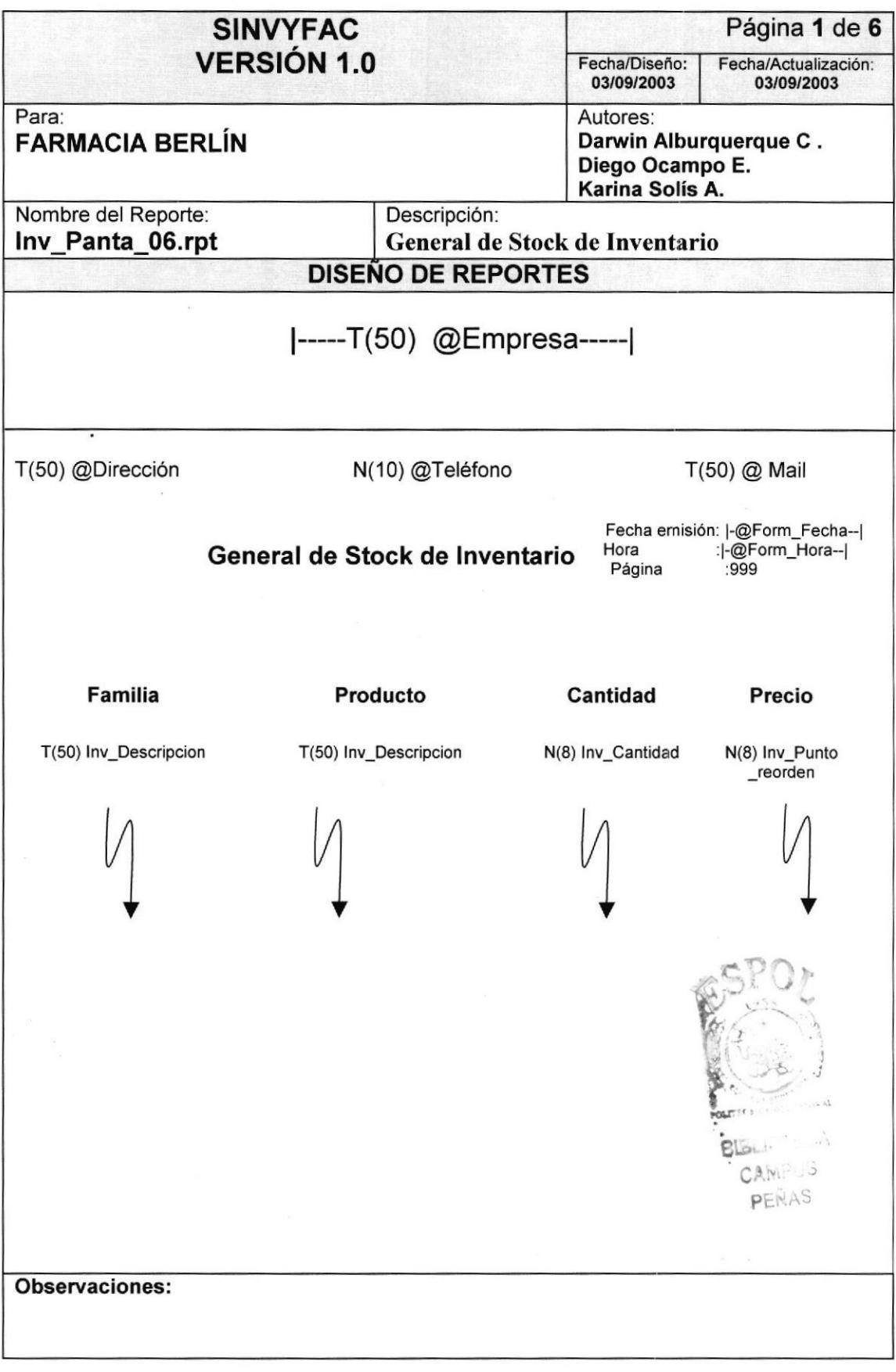

PROTCOM Capítulo 10 - Página 6 ESPOL

## 10.1.7 Reporte de Productos por Familia en Stock

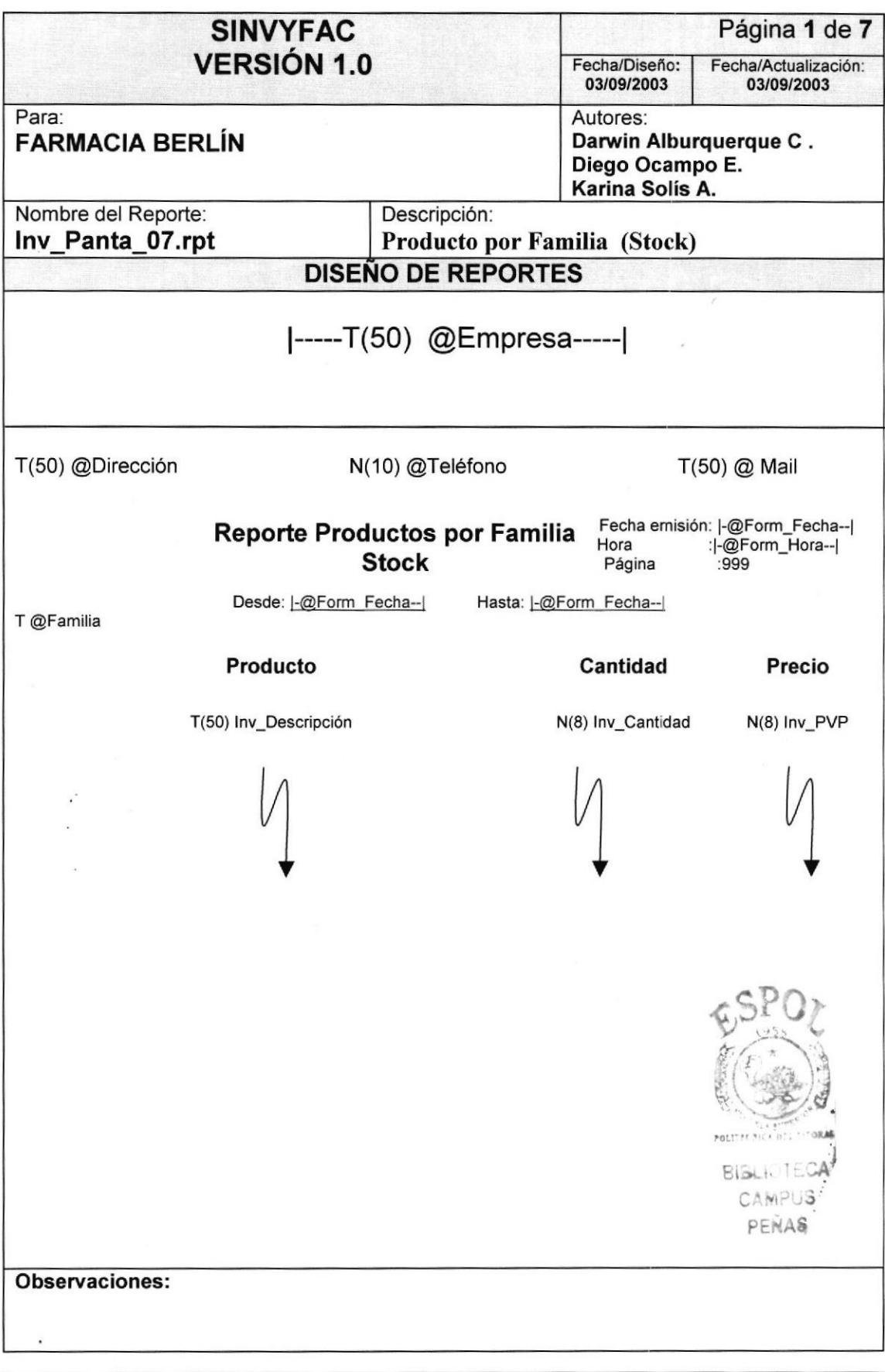

## 10.1.8 Reporte de Producto por Punto de Reorden

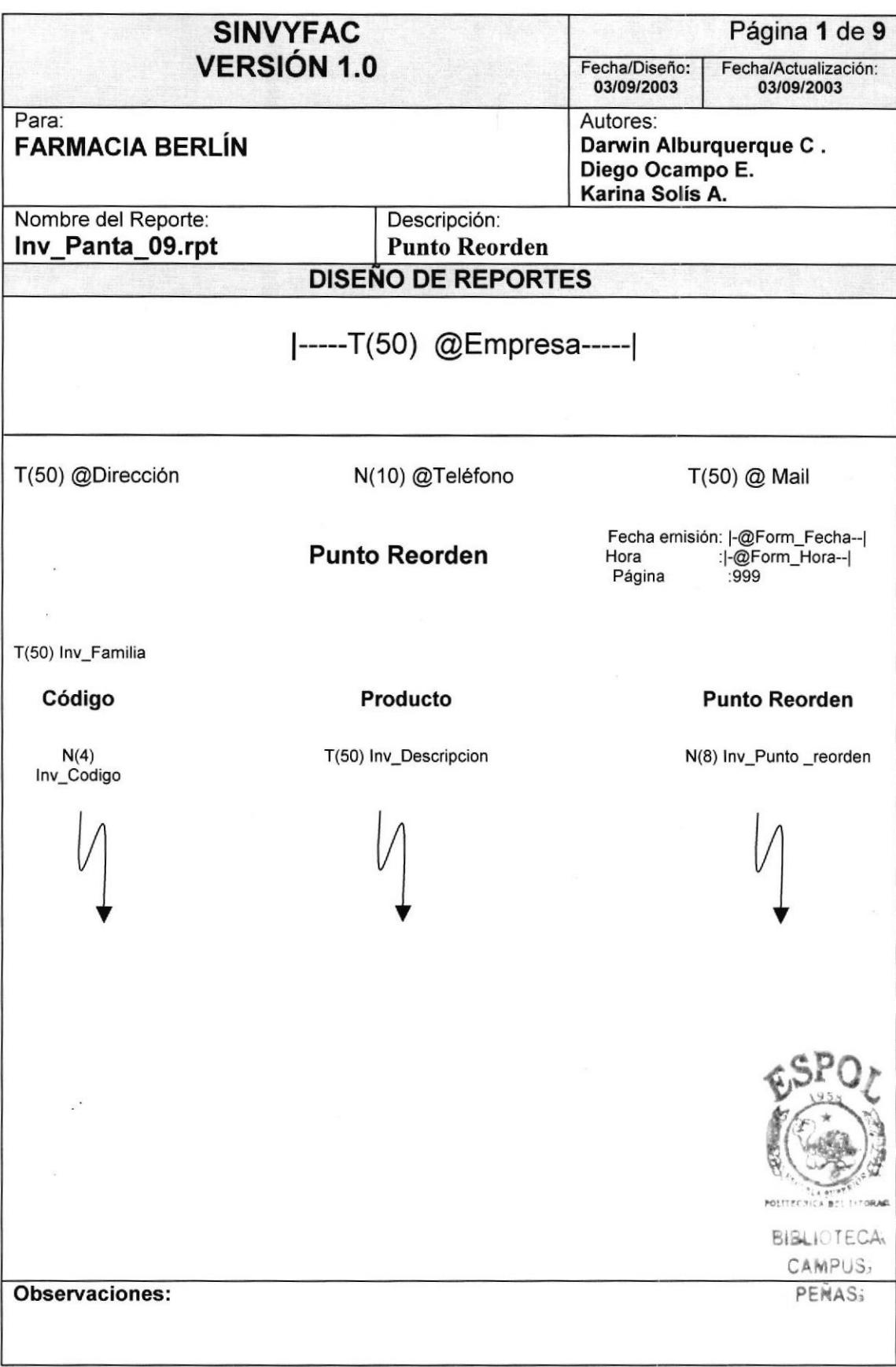

## IO.2 FACTURACIÓN

## 10.2.1 Reporte Precios de Productos Genéricos, no Genéricas

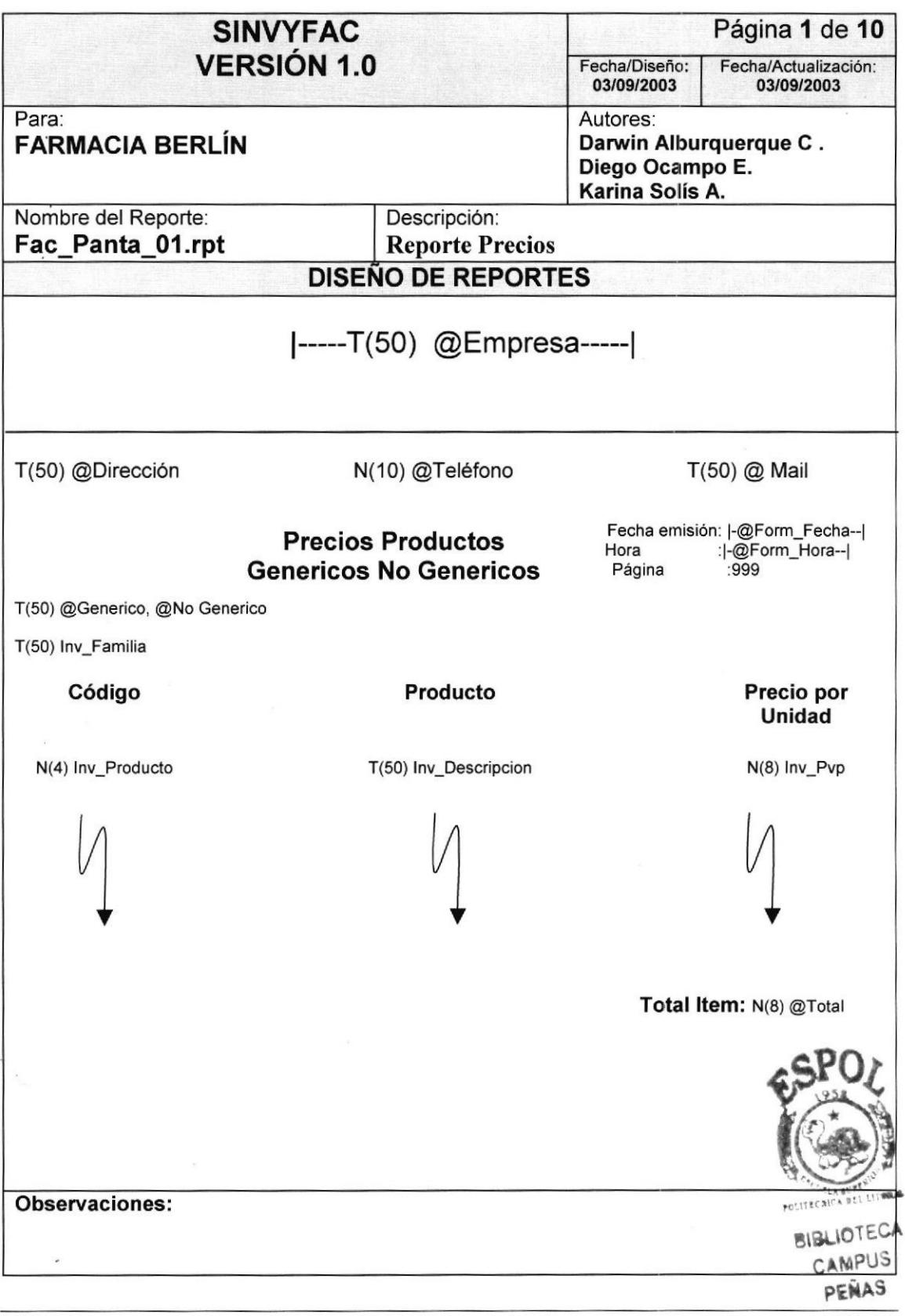

PROTCOM Capítulo10 - Página 9 ESPOL

## 10.2.2 Reporte Pedidos por Fecha

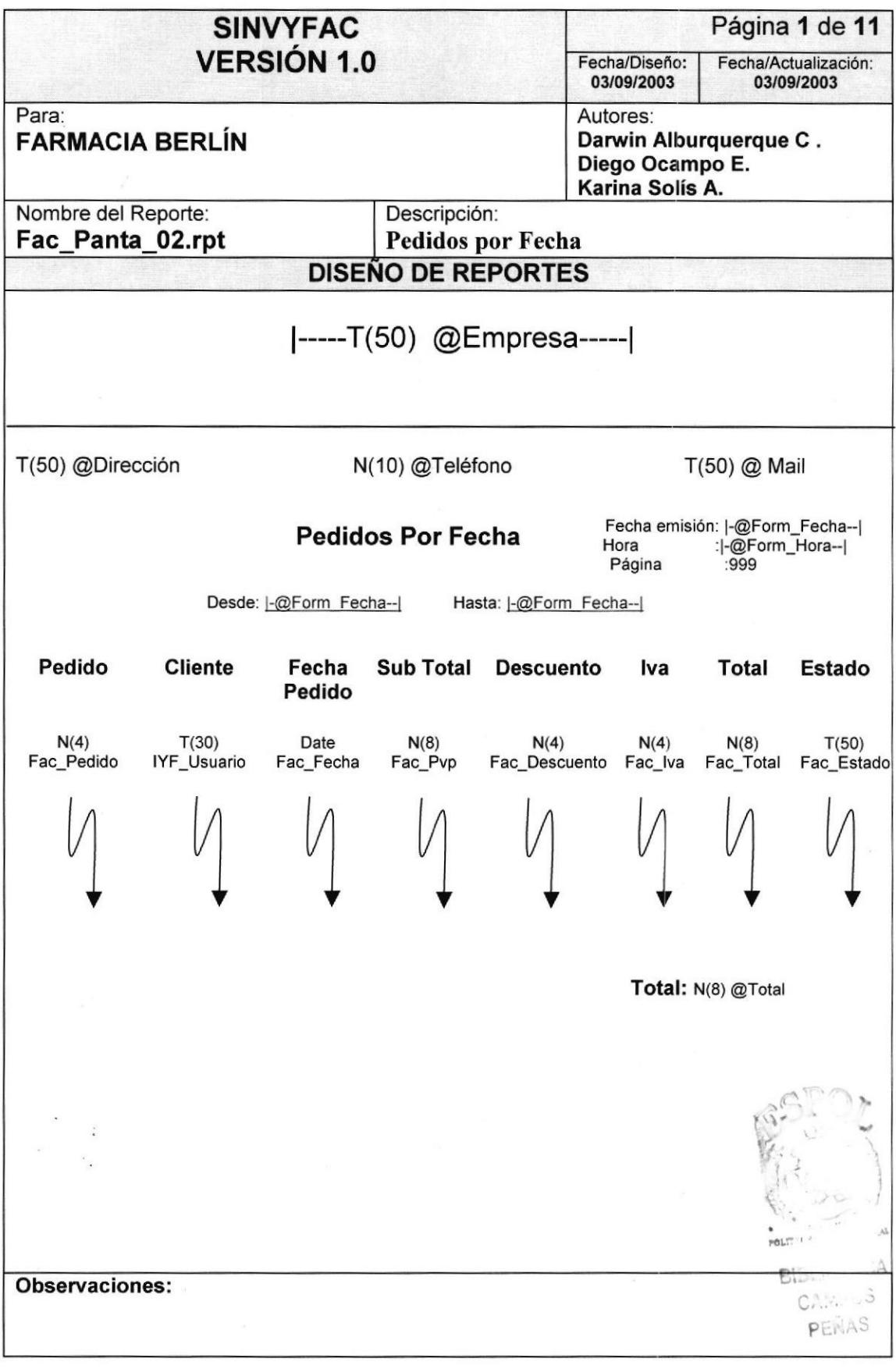

PROTCOM Capítulo10 - Página 10

ESPOL

## 10.2.3 Reporte General de Venta de Productos

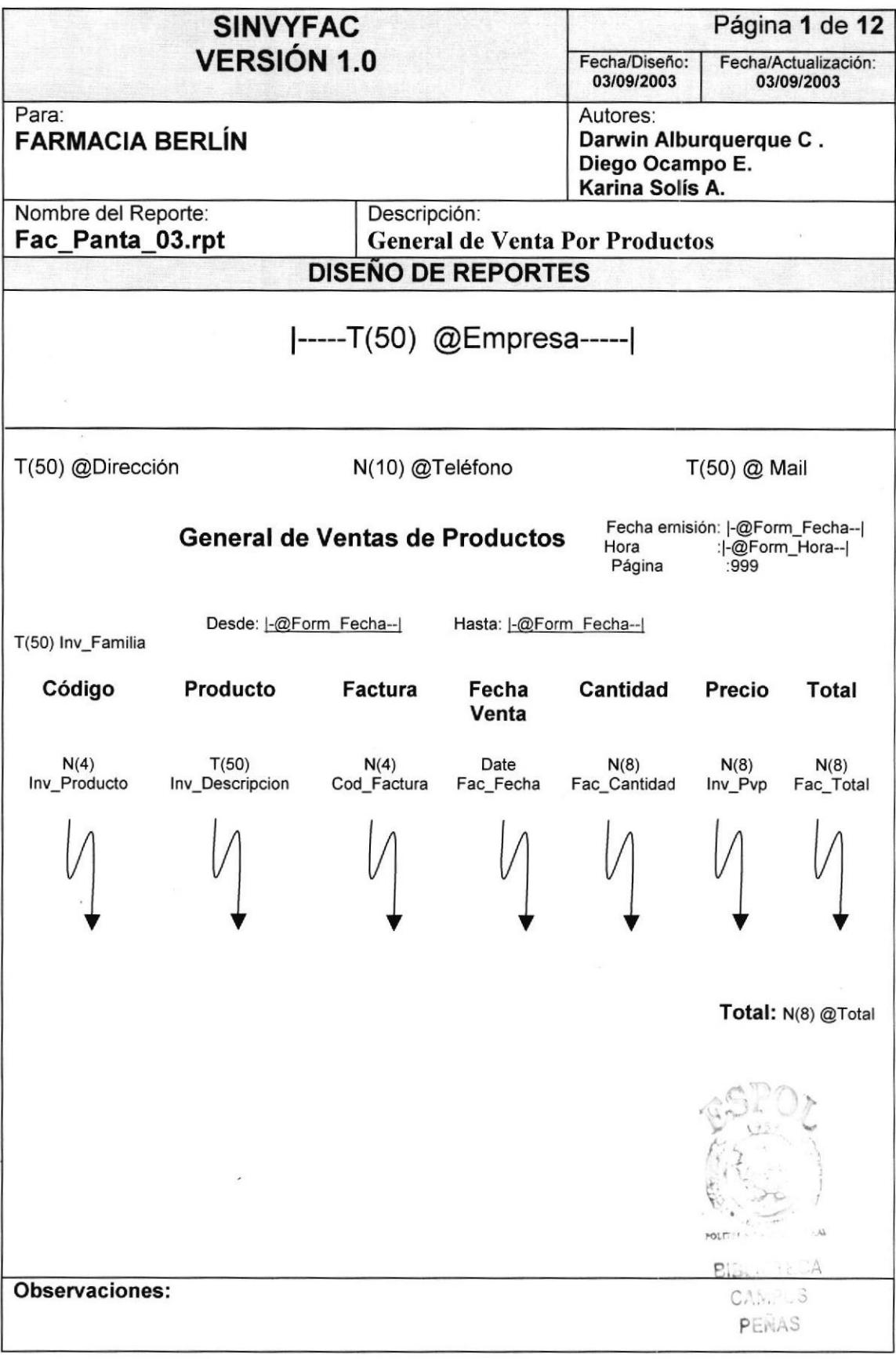

PROTCOM Capítulo10 - Página 11 ESPOL

## 10.2.4 Reporte de Ventas por Cliente y Cantidad

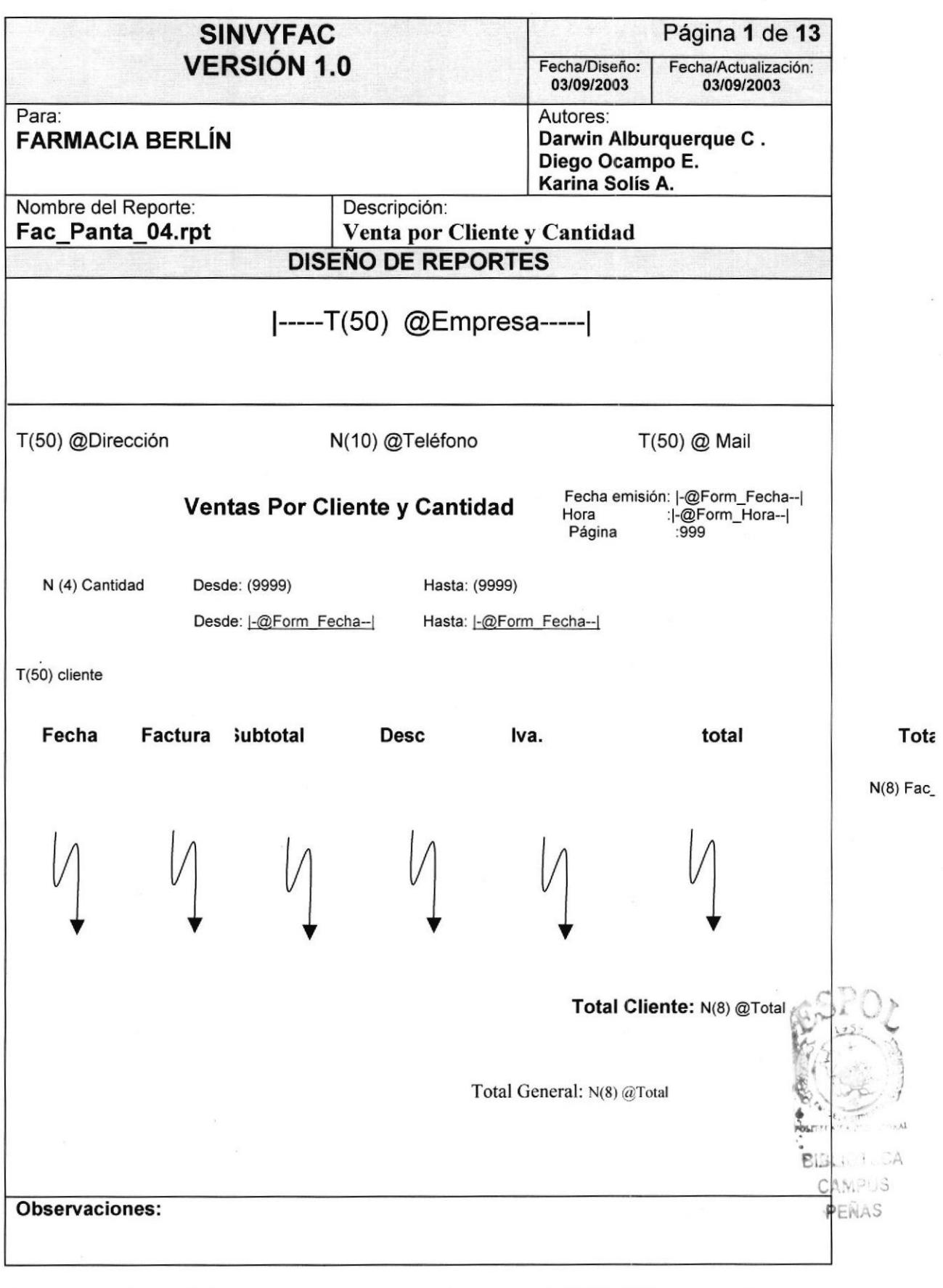

 $\overline{\phantom{a}}$ 

PROTCOM Capítulo10 - Página 12 ESPOL

## 10.2.5 Reporte de Ventas

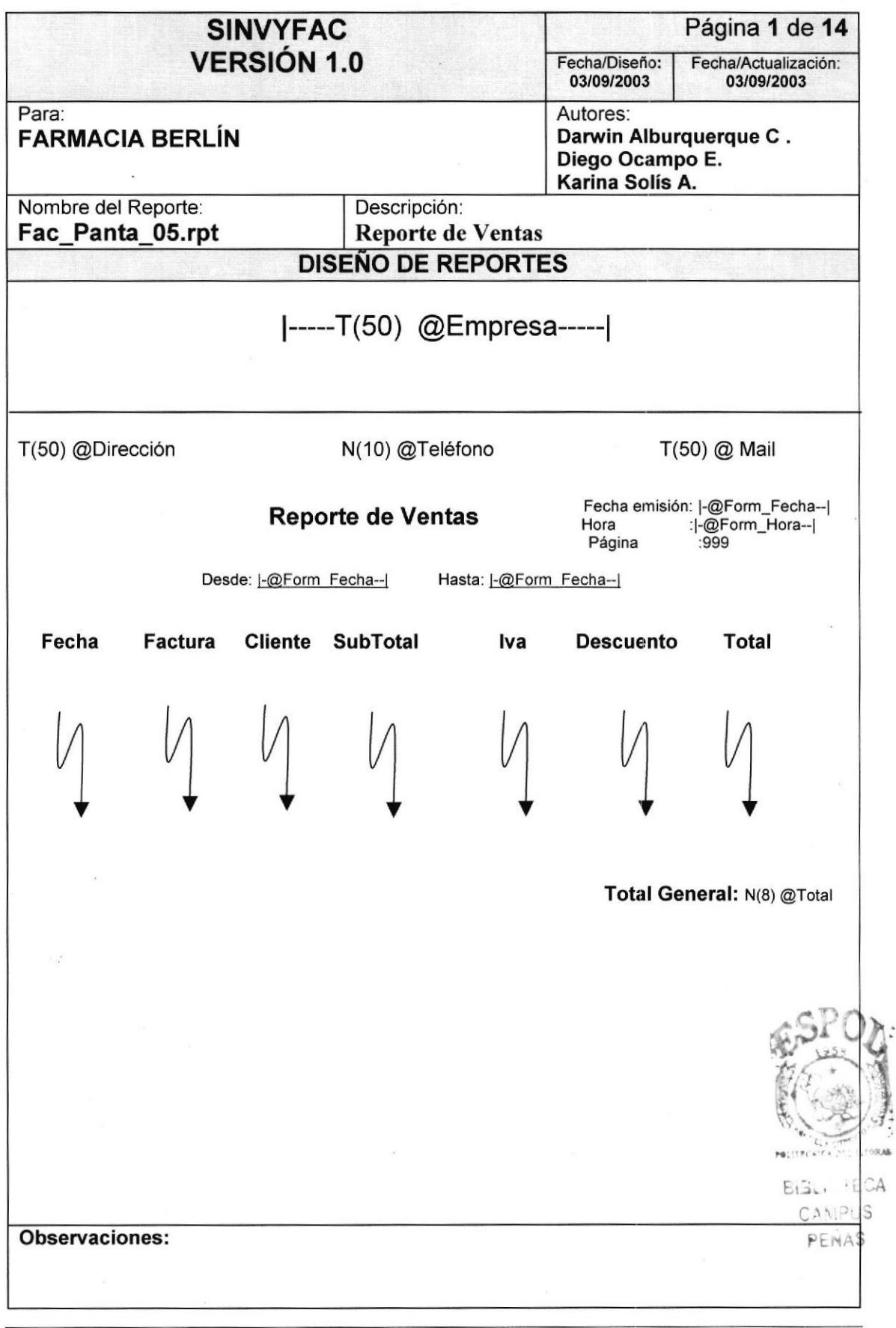

PROTCOM Capítulo10 - Página 13 ESPOL

## 10.2.6 Reporte de Ventas por Empleado

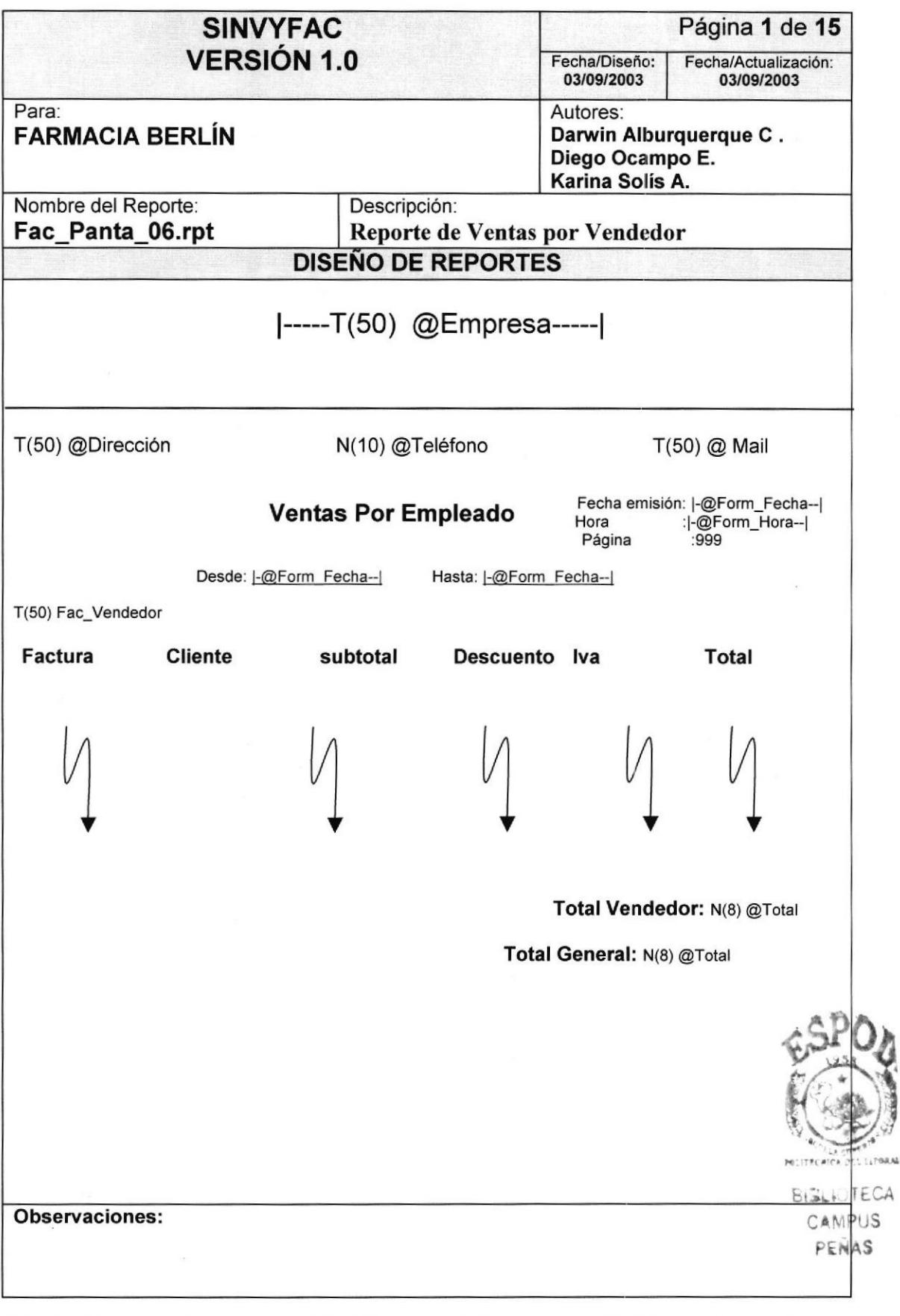

PROTCOM Capítulo10 - Página 14 ESPOL

## 10.2.7 Reporte de Ventas de Productos por Vendedor

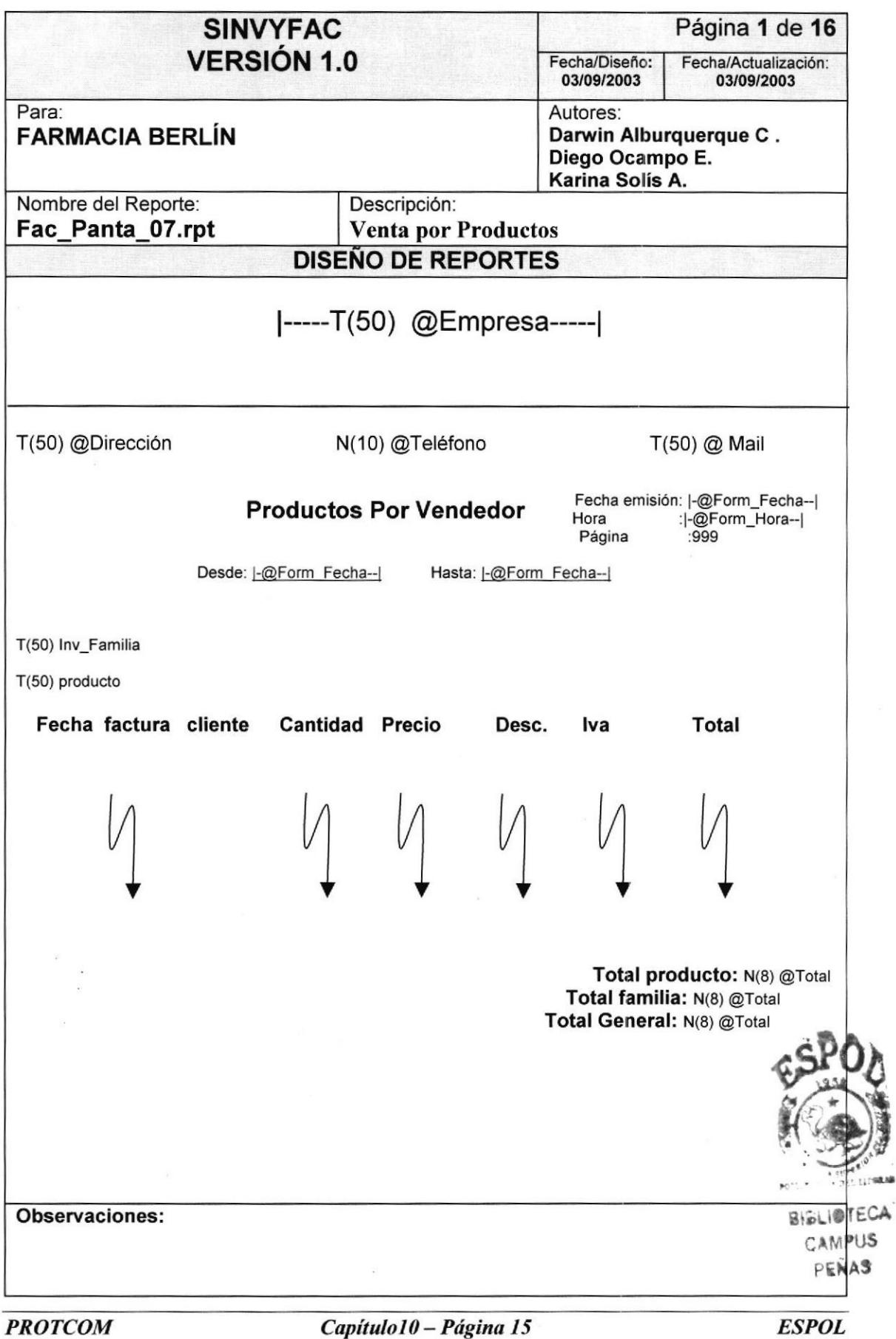

 $\boldsymbol{\delta}$ 

l J

#### 10.3 Seguridad

#### 10.3.1 Reporte Permisos por Usuario

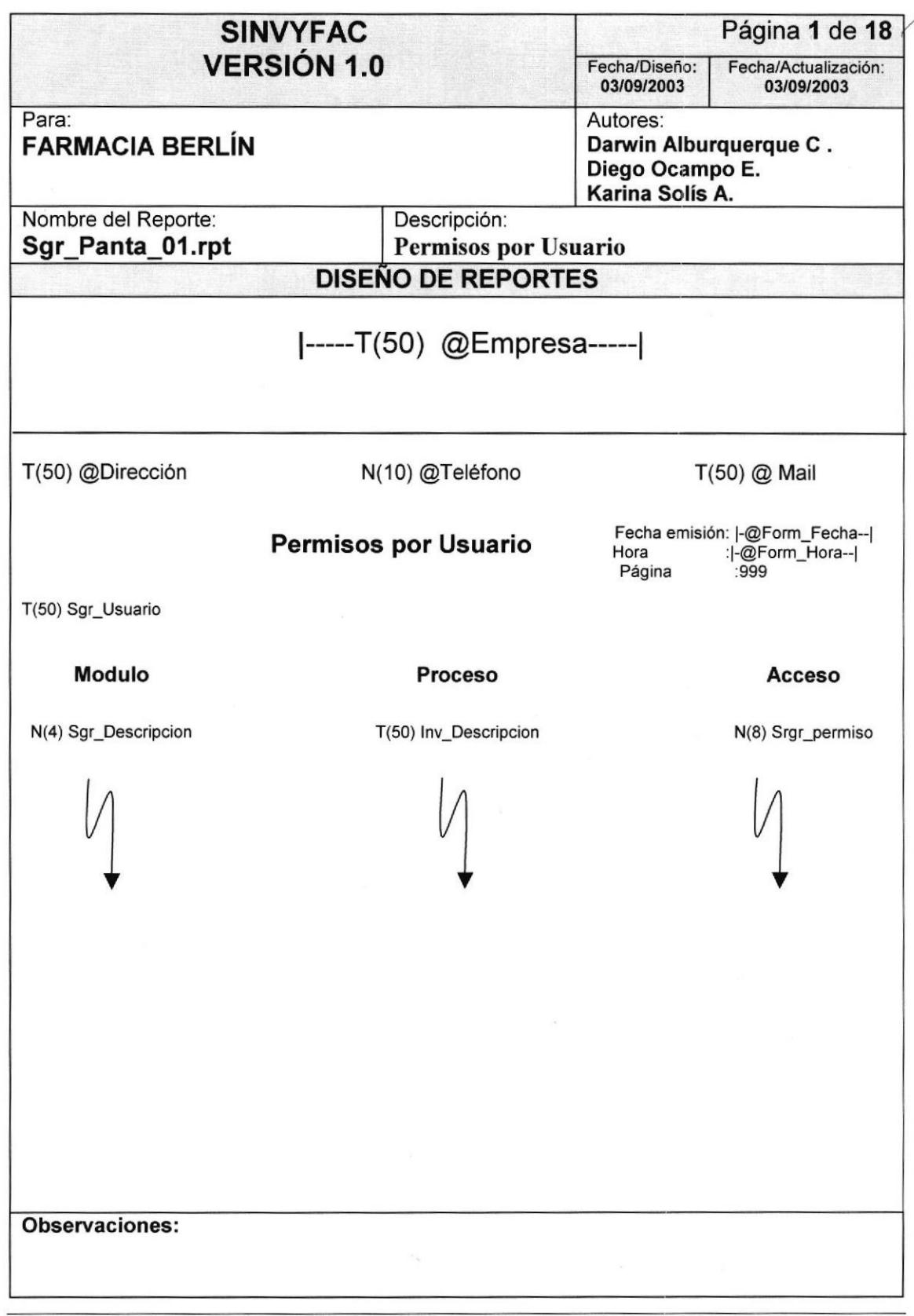

PROTCOM

Capítulo10 - Página 16 ESPOL

a

## 10,3.2 Reporte Permisos por Acceso

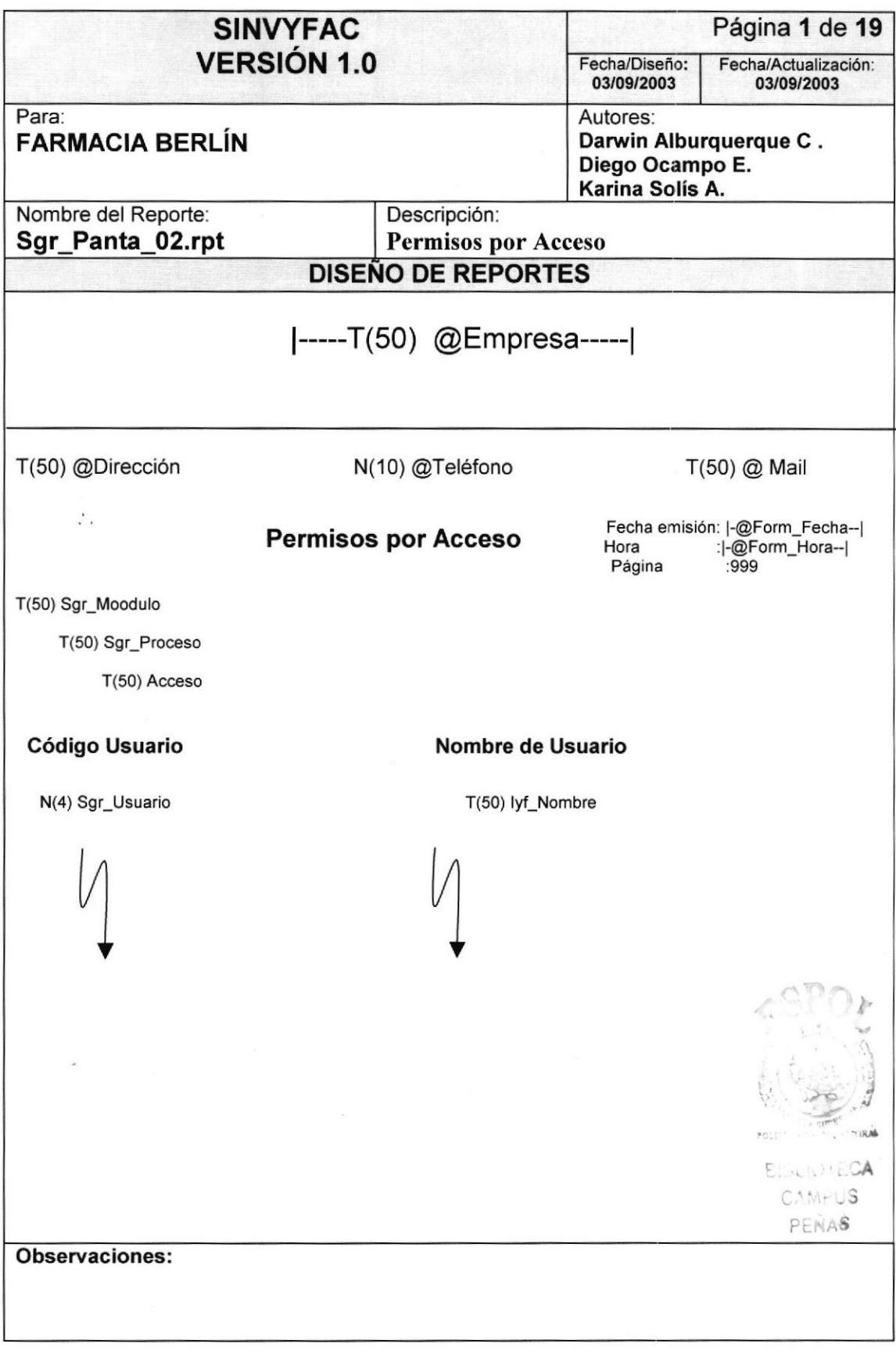

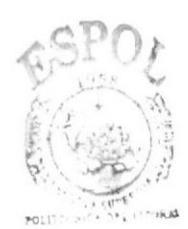

**BISLIOTECA** CAMPUS PEÑAS

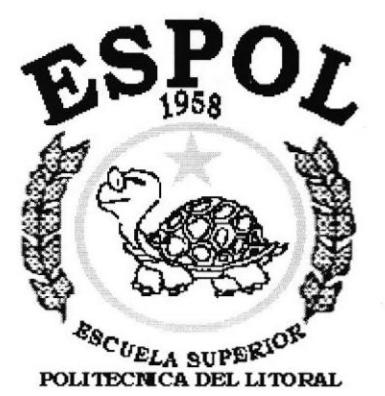

Guayaquil - Ecuador

# CAPÍTULO 11.

## **SEGURIDADES**

## 11. SEGURIDADES DEL SISTEMA

#### 11.1. NIVELES DE SEGURIDAD DE ACCESO Y USO

La entrada al Sistema SINVYFAC se realizará mediante un acceso Directo ubicado en el escritorio al momento de elegir el Sistema, se pedirá un Usuario y un Password (Clave de Acceso).

Además, una vez dentro del Sistema según el Perfil de Usuario, tendrá acceso a todas o determinadas opciones del Sistema y se controlará todas las acciones hechas por el Usuario a través de una bitácora electrónica, dentro del mismo.

Los Perfiles de Usuario serán asignados según las funciones del mismo dentro de la Farmacia.

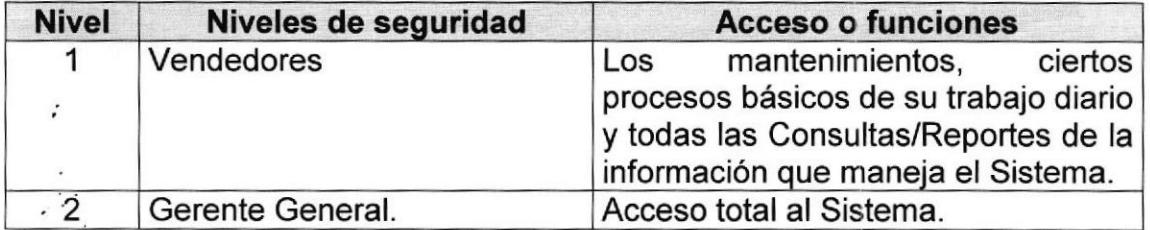

#### 11.2. SEGURIDADES DE DATOS

Para asegurar los datos se hará con el Respaldo de toda la Base de Datos controlado por el Gerente General.

#### 11.3. Respaldo de la Base de Datos

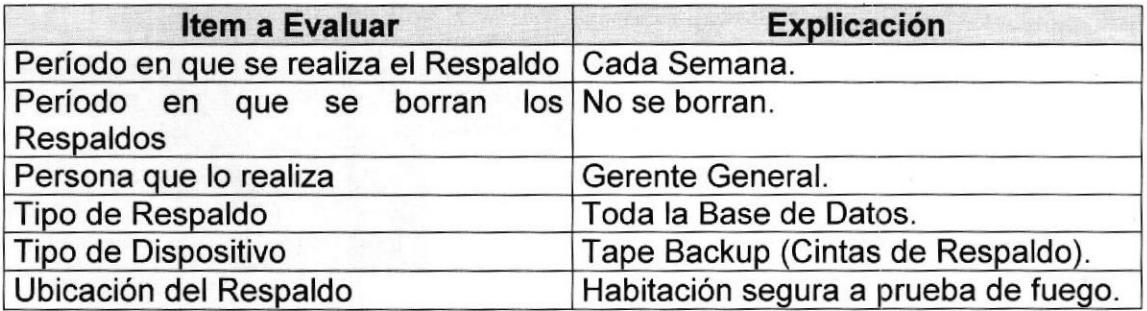

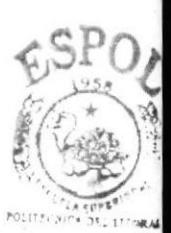

**BISLIOTECA CAMPUS** PENAS

PROTCOM Capítulo 11 - Página 1 ESPOL

## 11.4. RESTAURACIÓN

Este proceso se da cuando se ha perdido información y se desea recuperar la información respaldada. El Administrador de la Base de datos es la única persona autorizada para realizar este proceso.

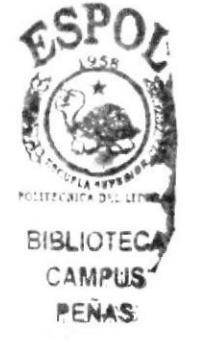